# **HERMES SoftLab Siebel** *e***Business SMART Plug-In for HP OpenView (SPI for Siebel** *e***Business Applications)**

*(This version, A.02.51, is for use with HP OpenView Operations for UNIX)* 

SPI for Siebel *e*Business Applications Installation and Configuration Guide

## Notice

The information contained in this document is subject to change without notice.

HERMES SOFTLAB D.D. PROVIDES THIS MATERIAL "AS IS" AND MAKES NO WARRANTY OF ANY KIND, EXPRESSED OR IMPLIED, INCLUDING, BUT NOT LIMITED TO, THE IMPLIED WARRANTIES OF MERCHANTABILITY AND FITNESS FOR A PARTICULAR PURPOSE. HERMES SOFTLAB D.D. SHALL NOT BE LIABLE FOR ERRORS CONTAINED HEREIN OR FOR INCIDENTAL OR CONSEQUENTIAL DAMAGES IN CONNECTION WITH THE FURNISHING, PERFORMANCE OR USE OF THIS MATERIAL WHETHER BASED ON WARRANTY, CONTRACT, OR OTHER LEGAL THEORY.

This document contains proprietary information, which is protected by copyright. All rights are reserved. No part of this document may be photocopied, reproduced or translated to another language without the prior written consent of HERMES SoftLab d.d.

HP® and OpenView® are registered trademarks of the Hewlett-Packard Company in the United States and other jurisdictions.

IBM® and AIX® are registered trademarks of the IBM Corporation.

Oracle® is a registered trademark of Oracle Corporation.

Siebel™ is a trademark of Siebel Systems, Inc.

Sun™ and Solaris™ are trademarks of Sun Microsystems, Inc.

UNIX® is a registered trademark in the U.S. and other countries licensed exclusively through X/Open Company, Ltd.

## Notice con't

Microsoft®, Windows®, Windows® 2000, Windows Server™ 2003, and Windows NT® are either registered trademarks or trademarks of Microsoft Corporation in the United States and/or other countries.

All other product names are the property of their respective trademark or service mark holders and are hereby acknowledged.

HERMES SoftLab d.d. Litijska 51 SI-1000 Ljubljana Slovenia, Europe

[www.hermes-softlab.com](http://www.hermes-softlab.com/)

© Copyright HERMES SoftLab d.d. 2005

# Edition History

New editions are complete revisions of the manual. The printing dates for each edition are listed below.

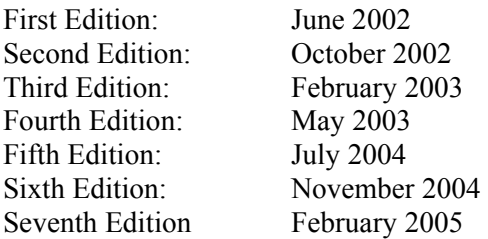

iv

# Conventions

The following typographical conventions are used in this manual:

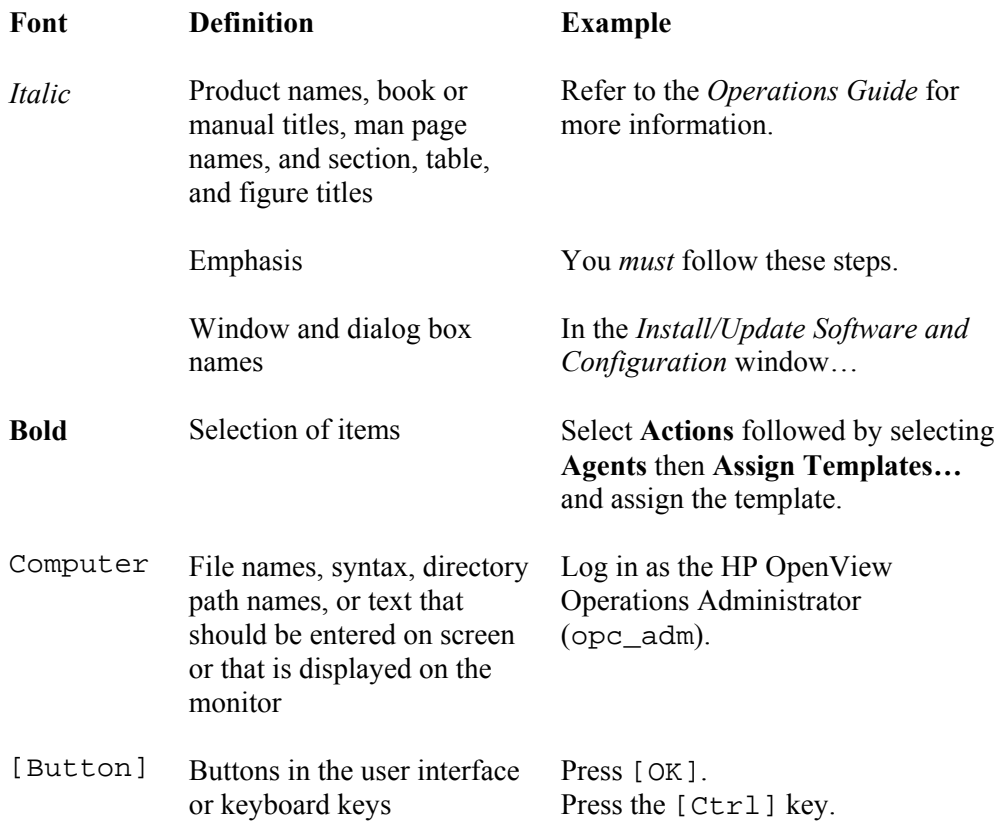

## **Contents**

### **QUICK INTRODUCTION TO SPI FOR SIEBEL**  *E***[BUSINESS APPLICATIONS............................................11](#page-10-0)**

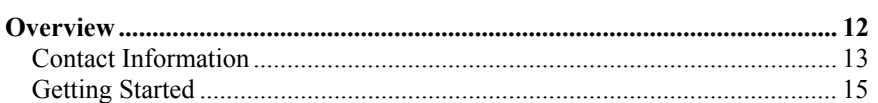

#### **INSTALLING SPI FOR SIEBEL** *E***BUSINESS [APPLICATIONS .................................................................19](#page-18-0)**

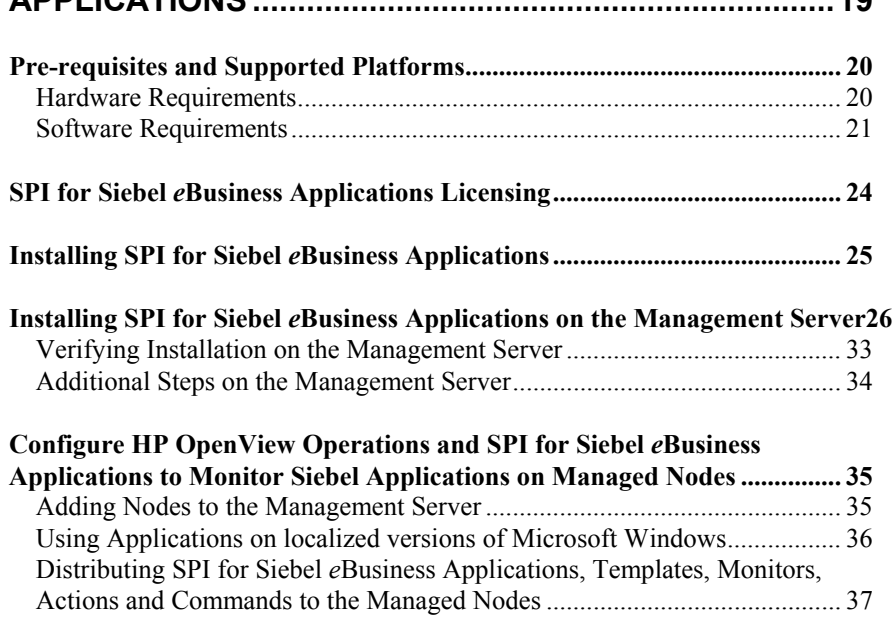

**Re-installing SPI for Siebel** *e***[Business Applications ..................................... 39](#page-38-0) Uninstalling SPI for Siebel** *e***[Business Applications ...................................... 40](#page-39-0)**

vi

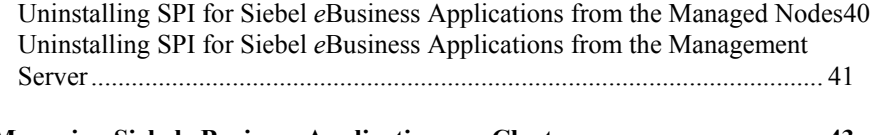

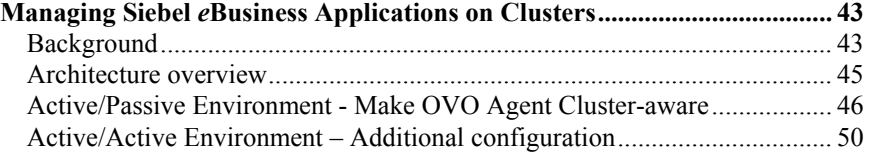

## **SPI FOR SIEBEL** *E***[BUSINESS APPLICATIONS USAGE.53](#page-52-0)**

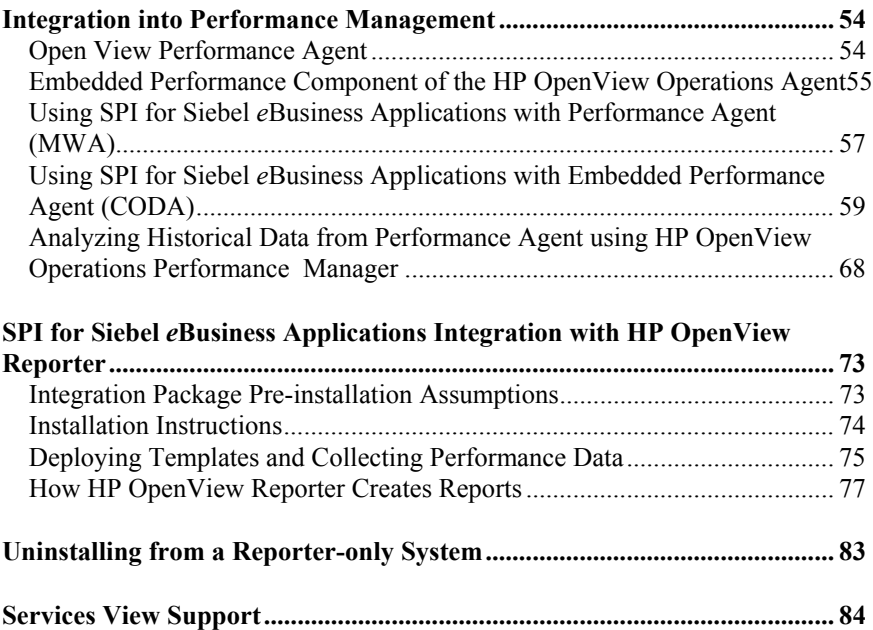

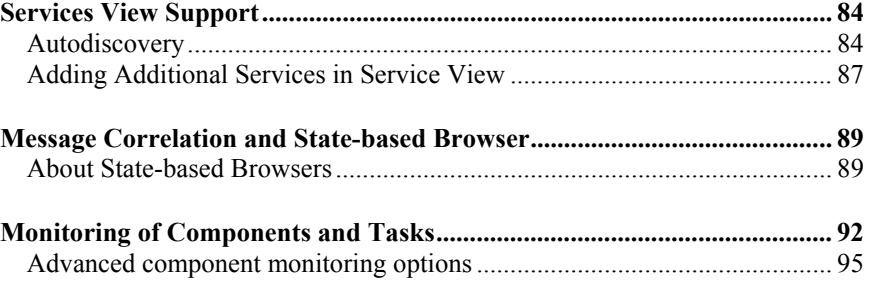

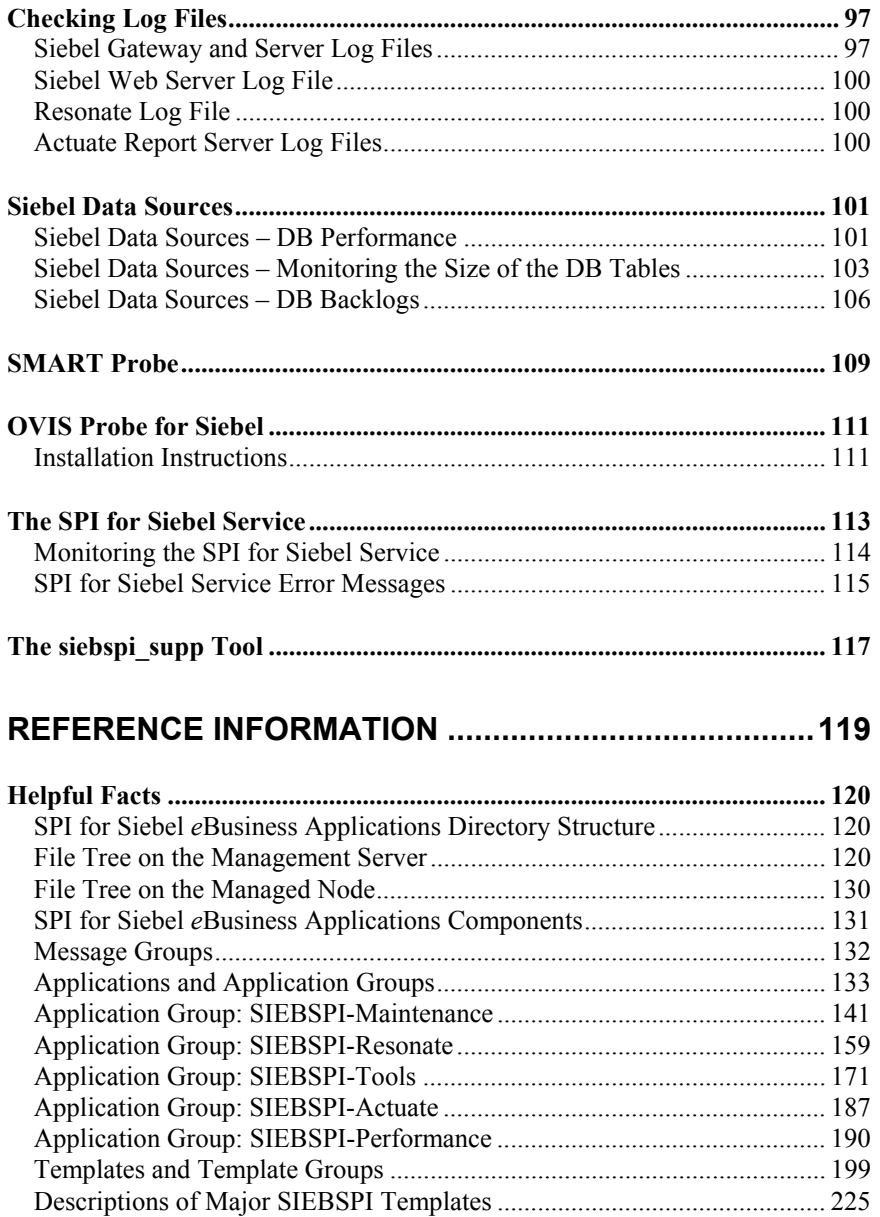

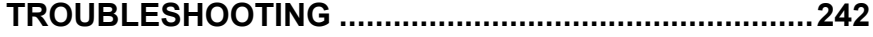

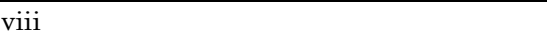

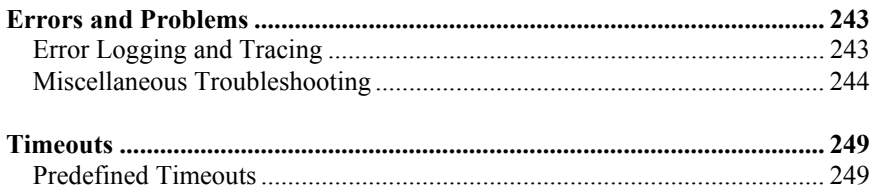

#### **SPI FOR SIEBEL** *E***BUSINESS APPLICATIONS [LICENSING ......................................................................250](#page-249-0)**

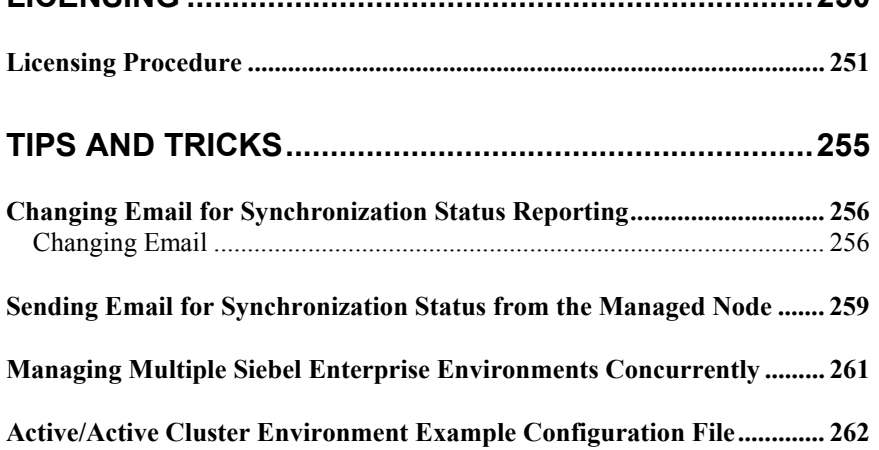

x

1

<span id="page-10-0"></span>Quick Introduction to SPI for Siebel *e*Business Applications

## <span id="page-11-0"></span>**Overview**

**HERMES SoftLab Siebel** *e***Business SMART Plug-In for HP OpenView (SPI for Siebel** *e***Business Applications)** is designed specifically for use on Siebel *e*Business applications from HP OpenView environments. Developed by HERMES SoftLab Group, it performs proactive systems monitoring and services management while providing you with additional control over your computing environment. Additional benefits of using SPI for Siebel *e*Business Applications include the following:

- **Easy installation.** The "standard" HP OpenView GUI is used for all administration and configuration tasks. SPI for Siebel *e*Business Applications also uses well-known procedures to install itself.
- **Seamless integration into your environment.** As a pre-configured software module, SPI for Siebel *e*Business Applications "plugs into" HP OpenView automatically and provides an efficient and productive link between the applications that run on your server and other server applications.
- **Consistent performance.** Because SPI for Siebel *e*Business Applications runs on standard hardware, monitoring of the Siebel system has a low impact on system performance.
- **Dependable usage.** Operators are notified when errors occur. Additionally, backup is handled through the HP OpenView environment.
- **Built-in security features.** SPI for Siebel *e*Business Applications is compatible with the security features pre-established in the HP OpenView environment.
- **Comprehensive reports.** SPI for Siebel *e*Business Applications generates detailed reports on: server, database and component activity and status; remote user client synchronization history and status; event/action history; and Siebel Web Server Extensions.
- **Includes an Intelligent SMART Probe.** This feature measures customer experiences when they use the software.
- 12

## <span id="page-12-0"></span>Contact Information

This chapter contains e-mail and Web page addresses you can use if you want to obtain the license activation file for the product, if you need help while using the product, and if you would like additional information about this or other HERMES SoftLab products.

### **Licensing**

- To obtain the license activation file online: Go to**<http://spi.hermes-softlab.com/licensing/>**, register, and upload the license request file. When registering, have your PO information ready. The system will automatically process your request and send you the license activation file by e-mail.
- To obtain the license activation file via e-mail: Send the generated license request file by e-mail to the HERMES SoftLab Licensing Department at **[spi-licensing@hermes.si](mailto:spi-licensing@hermes.si)**. You will receive the license activation file usually within 24 hours. If you need immediate response, contact HERMES SoftLab by telephone and e-mail (see contact information on License Entitlement Certificate).

### **Contacting Support**

#### **IMPORTANT NOTE**

**Should you require additional assistance or information while using the product, contact the vendor that shipped the software.** 

If you have purchased the software directly from HERMES SoftLab, send e-mail to:

**[support-siebelspi@hermes.si](mailto:support-siebelspi@hermes.si)**

## **General Information**

For marketing or business-related issues in reference to this or other HERMES SoftLab SPIs, send e-mail to: **[spi-info@hermes-softlab.com](mailto:spi-info@hermes-softlab.com)**

## **Product Web Sites**

Visit HERMES SoftLab SMART Plug-In Web site at: **[http://www.hermes-softlab.com/products/SPI/about\\_SPI.html](http://www.hermes-softlab.com/products/SPI/about_SPI.html)**

and the company Web site at: **<http://www.hermes-softlab.com/>**

14

## <span id="page-14-0"></span>Getting Started

The purpose of this chapter is to help you to get started quicker in using SPI for Siebel *e*Business Applications. This chapter also provides you with basic information about using the SPI. However, for additional, detailed information on working with SPI for Siebel *e*Business Applications, refer to the information in the chapters that follow.

## **Navigating Within This Guide**

Refer to the information below for instructions on where to go for additional information about a particular subject.

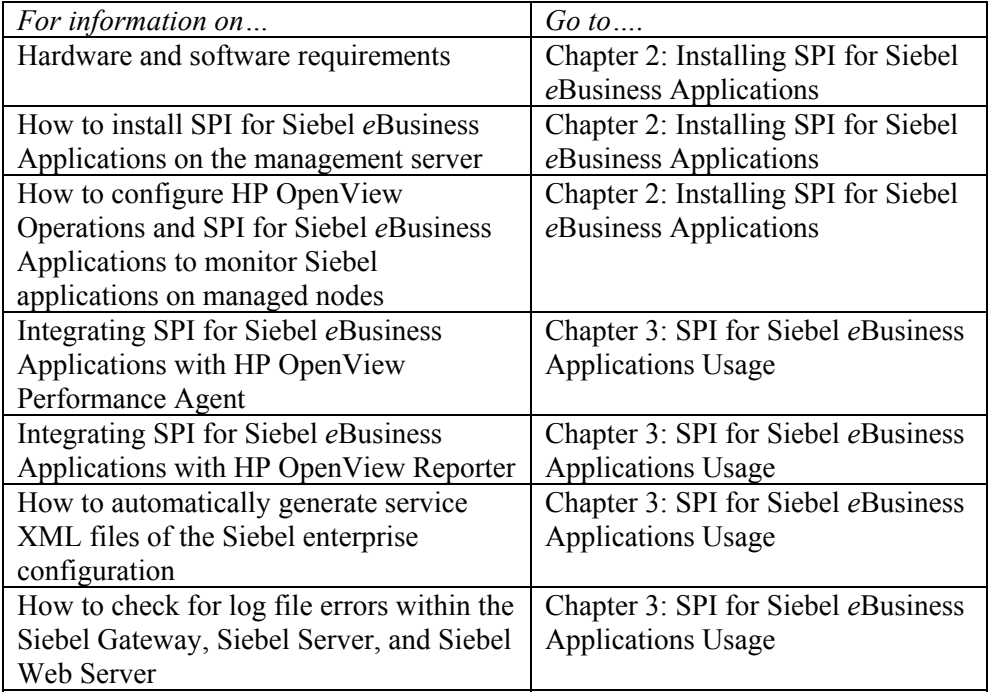

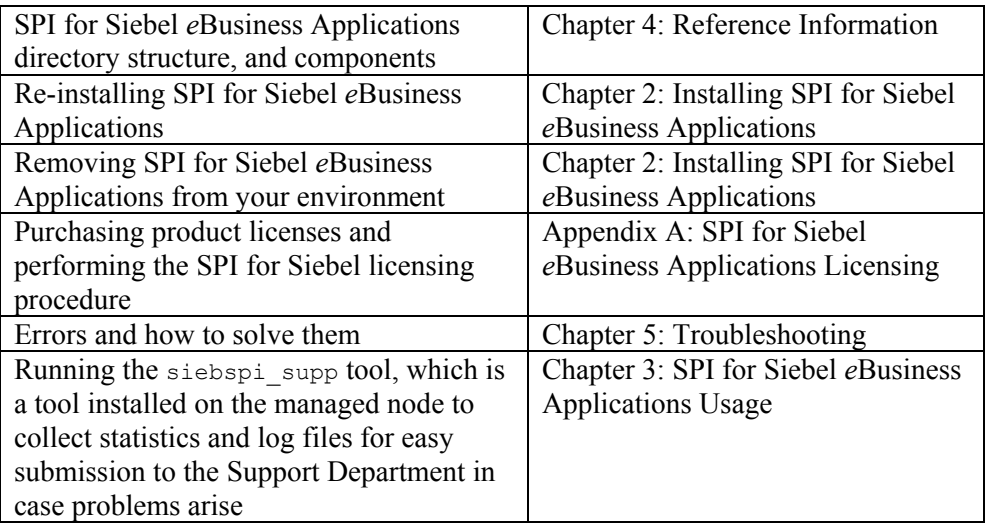

## **Summary of Installation Tasks**

To use this SPI more efficiently, follow the chart below.

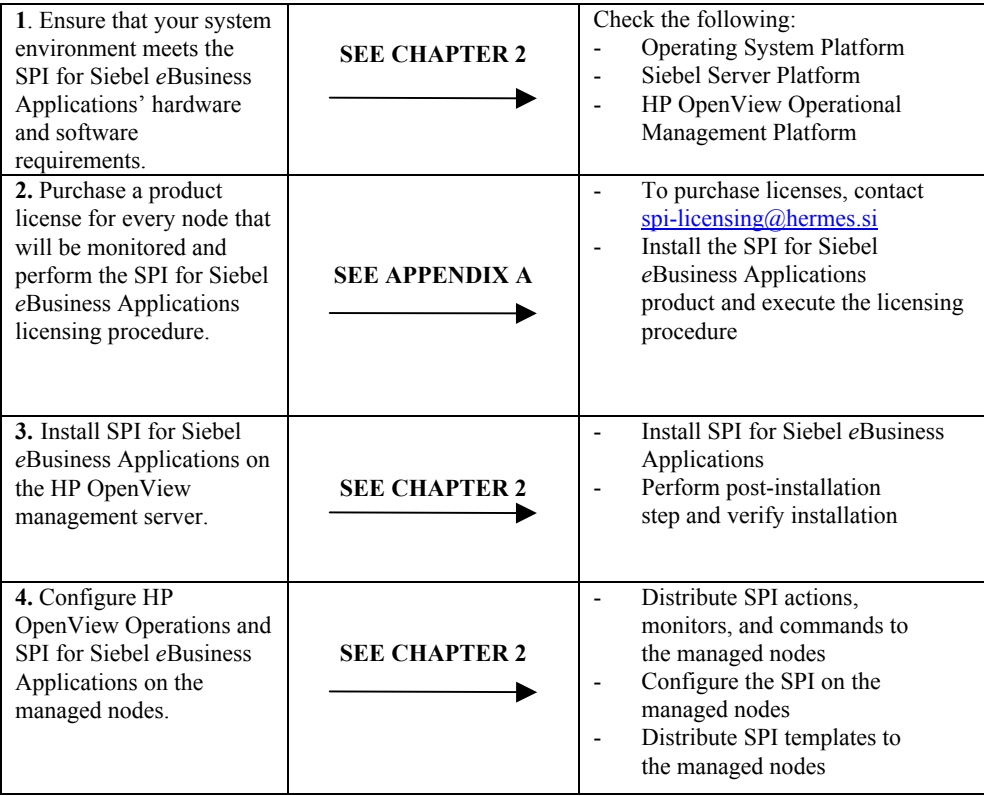

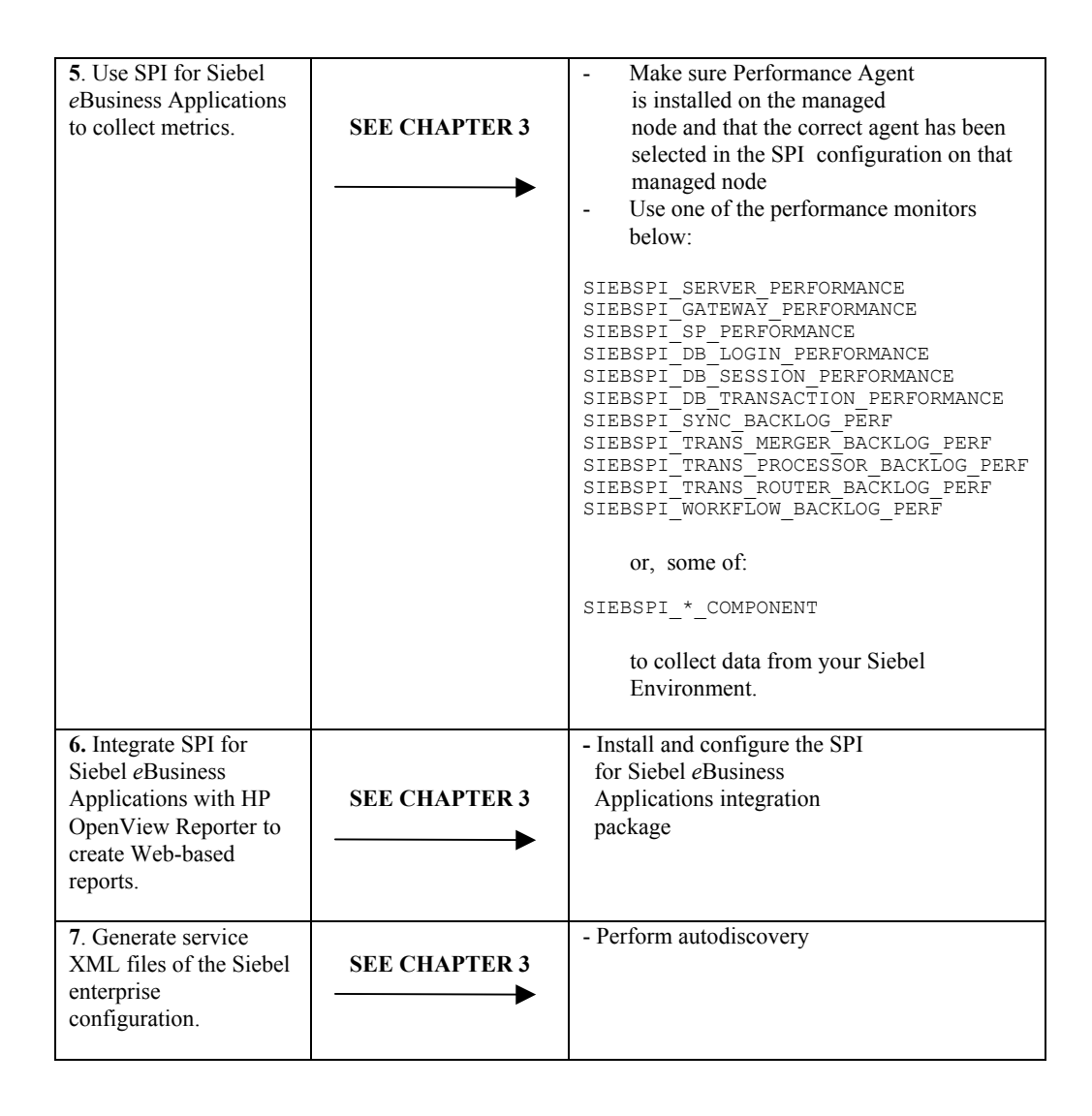

2

<span id="page-18-0"></span>Installing SPI for Siebel *e*Business Applications

## <span id="page-19-0"></span>Pre-requisites and Supported Platforms

This chapter describes the pre-requisites required for the installation of SPI for Siebel *e*Business Applications. To avoid potential problems during the installation of SPI for Siebel *e*Business Applications, read this chapter carefully.

#### **NOTE:**

**This document assumes that you are familiar with the HP OpenView Operations administration procedures and concepts.** 

## <span id="page-19-1"></span>Hardware Requirements

The HP OpenView Management Server hardware requirements can be found in the following manual:

• *HP OpenView Operations Installation Guide for the Management Server* 

The HP OpenView Managed Nodes hardware requirements can be found in the following manual:

• *HP OpenView Operations Administrator's Reference Volume II* 

The Siebel *e*Business Applications hardware requirements can be found in the following manual:

• *Siebel System Requirements and Supported Platforms* 

20

## <span id="page-20-0"></span>Software Requirements

SPI for Siebel *e*Business Applications is compatible with Siebel Data Sources and the following Siebel *e*Business Applications versions:

- Version  $6/2000$   $(6.3, 6.2.1,$  and  $6.0.1)$
- Version  $7 (7.0.x, 7.5.x, and 7.7.x)$

Refer to *Table 2-1: Supported Platforms*, below for an overview of the operating and management system platforms that SPI for Siebel *e*Business Applications supports. Additionally, refer to *Table 2-2: Compatible Software*, which follows, for a list of the software that is compatible with SPI for Siebel *e*Business Applications.

#### **Table 2-1: Supported Platforms**

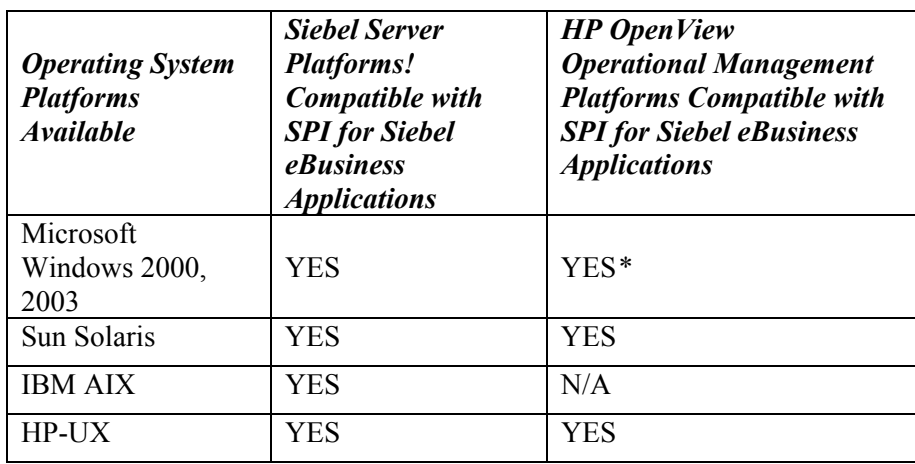

*\* Available in version B.02.51 (for use with HP OpenView Operations for Windows).* 

#### **Table 2-2: Compatible Software**

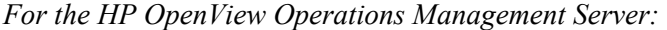

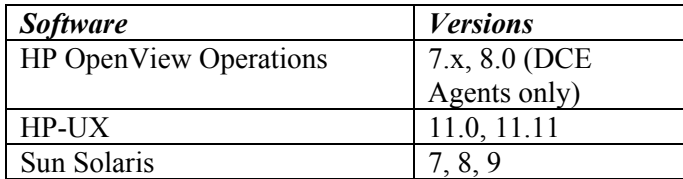

*In addition, SPI for Siebel eBusiness Applications supports the HP OpenView platforms listed below:* 

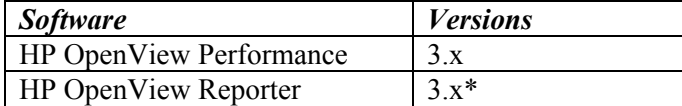

*\* If you use OV Reporter version 3.50, you must apply the OVR\_00008 patch.* 

Integration with HP OpenView Performance requires *Performance Agent (OVPA,* formerly MeasureWare or MWA*)* or *Embedded Performance Component of the HP OpenView Operations Agent (CODA)*. You can use either *OVPA* or *CODA* to gather SPI for Siebel metrics on your managed nodes.

#### **NOTE:**

**The Embedded Performance Component of the HP OpenView Operations Agent is part of HP OpenView Operations version 7.0 or higher.** 

#### **IMPORTANT!**

**Data Source Integration To Dynamic Data Feed (DSI2DDF) component, version A.01.30, must be installed on the OVO/U management server system if you want to use Embedded Performance Component of the HP OpenView** 

**Operations Agent (CODA). The installation bundle HP OpenView Smart Plug-Ins DSI-to-DDF wrapper utilities can be found on the HP OpenView SMART Plug-ins for OVO CD.**

## <span id="page-23-0"></span>SPI for Siebel *e*Business Applications Licensing

If you want to use SPI for Siebel *e*Business Applications, you will need to purchase a product license for every node that will be monitored by SPI for Siebel *e*Business Applications.

- To obtain the license activation file online: Go to**<http://spi.hermes-softlab.com/licensing/>**, register, and upload the license request file. When registering, have your PO information ready. The system will automatically process your request and send you the license activation file by e-mail.
- To obtain the license activation file via e-mail: Send the generated license request file by e-mail to the HERMES SoftLab Licensing Department at **[spi-licensing@hermes.si](mailto:spi-licensing@hermes.si)**. You will receive the license activation file usually within 24 hours. If you need immediate response, contact HERMES SoftLab by telephone and e-mail (see contact information on License Entitlement Certificate).

Detailed instructions on the SPI for Siebel *e*Business Applications licensing procedure can be found in *Appendix A: SPI for Siebel eBusiness Applications Licensing* in this document. Refer to this section before installing SPI for Siebel *e*Business Applications.

24

# <span id="page-24-0"></span>Installing SPI for Siebel *e*Business Applications

This section discusses how to install SPI for Siebel *e*Business Applications, reinstall SPI for Siebel *e*Business Applications templates and applications, and how to uninstall SPI for Siebel *e*Business Applications.

If you need additional help with any of the configuration steps described in this chapter, refer to the following manuals:

- *HP OpenView Operations for Unix Installation Guide for the Management Server*
- *HP OpenView Operations for Unix Concepts Guide*
- *HP OpenView Operations for Unix Administrator's Reference Volume I*
- *HP OpenView Operations Administrator's Guide to Online Information*

To install SPI for Siebel *e*Business Applications, follow the instructions below:

- 1. Install SPI for Siebel *e*Business Applications on the HP OpenView Operations management server (on HP-UX or on Sun Solaris).
- 2. Configure HP OpenView Operations and SPI for Siebel *e*Business Applications on the managed nodes by:
	- Distributing SPI for Siebel *e*Business Applications actions, monitors, and commands to the managed nodes
	- Configuring SPI for Siebel *e*Business Applications on the managed nodes
	- Distributing SPI for Siebel *e*Business Applications templates to the managed nodes

# <span id="page-25-0"></span>Installing SPI for Siebel *e*Business Applications on the Management Server

To install SPI for Siebel *e*Business Applications on the HP OpenView Operations management server, perform the following steps:

- 1. Login to the HP OpenView Operations management server as the user root.
- 2. Check the following prerequisites:

/usr/sbin/swlist | grep ITO

The bundle, ITOEngOraAll version A.07.00, or higher, must be installed on your system. If you want to use service view, the bundle ITOEngSvcNav must also be installed.

#### **NOTE:**

#### **During the installation process, all HP OpenView Operations processes may be "up and running".**

- 3. Copy the following files to the  $/$ tmp directory:
	- On HP-UX 11.x systems:

```
HSLSPIeula_hpux 
SIEBSPI_HP-UX11.x.sdtape.eula
```
• On Sun Solaris systems:

HSLSPIeula\_sun SIEBSPI\_Sun.sdtape.eula

If needed, set the executable permissions using the chmod command to the files HSLSPIeula\_hpux or HSLSPIeula\_sun.

4. To obtain the product installation package, you first must agree to the enduser license agreement. From the  $/$ tmp directory, run from the command line:

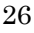

• For HP-UX 11.x:

HSLSPIeula\_hpux -f SIEBSPI\_HP-UX11.x.sdtape.eula

• For Sun Solaris:

HSLSPIeula\_sun -f SIEBSPI\_Sun.sdtape.eula

#### **NOTE:**

**You can also specify the directory using "-d <destination\_dir>", for example: HSLSPIeula\_sun -f SIEBSPI\_Sun.sdtape.eula -d /tmp** 

- 5. The standard HERMES SoftLab Software License Agreement will be displayed. Read it carefully, type I AGREE, and then press [ENTER] to generate the installation package file without the .eula extension.
- 6. Install SPI for Siebel *e*Business Applications (refer to *Table 4-1: SIEBSPI-All Software Bundle and Products* for the contents of the bundle):
	- On HP-UX 11.x systems:

/usr/sbin/swinstall –s /<depot dir>\ /SIEBSPI\_HP-UX11.x.sdtape SIEBSPI-All

• On Solaris systems:

/usr/sbin/swinstall –s /<depot dir>\ /SIEBSPI\_Sun.sdtape SIEBSPI-All

7. Verify that the installation phase has completed without errors by checking the following log files:

/var/adm/sw/swagent.log

and

```
/var/adm/sw/swinstall.log
```
Note that in HP-UX environments, you can start the swinstall GUI to select siebspi software bundles by typing the following:

/usr/sbin/swinstall

#### **Table 4-1: SIEBSPI-All Software Bundle and Products**

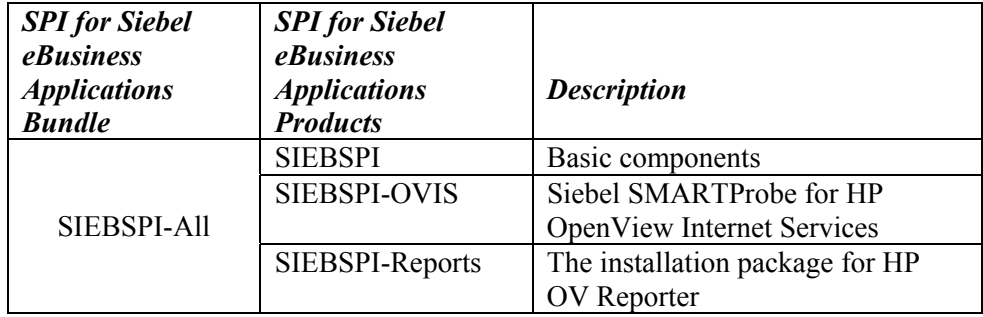

### **Post-installation Step**

Run the siebspi\_configure application located in the /opt/OV/siebspi/bin directory.

*Enter the following required data:* 

1. For the Siebel Enterprise name:

Type the name of the Siebel Enterprise.

2. For Resonate Central Dispatch:

If the Siebel enterprise is using Resonate Central Dispatch, type Y or press [Enter]. If not, type N.

3. For the cluster (Y/N) [N]:

If the Siebel enterprise is using cluster, type N or press [Enter]. If not, type Y.

4. For the Siebel gateway:

Type the name of the host, on which the Siebel gateway server is installed.

#### **NOTE:**

#### **If you have Resonate Central Dispatch installed, do not enter the gateway VIP!**

5. Select Siebel language

Select one of the following types:

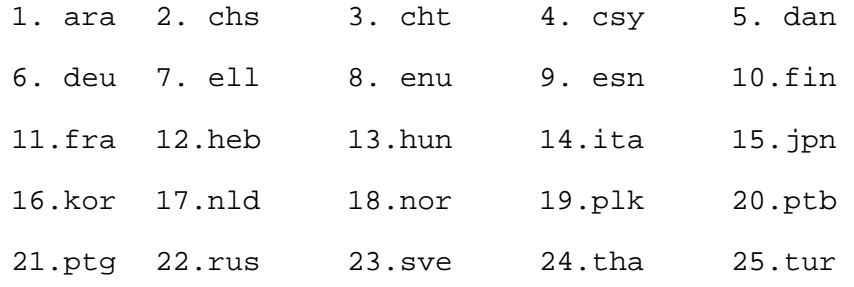

6. Select Database type:

Select one of the following types:

1. DB2/UDB 2. Oracle 3. MSSQL

For a DB2/UDB database type, you must type the following additional information:

DB2 instance, for example, "db2inst1" DB2 instance acc., for example, "db2inst1(UNIX), db2admin(NT)"

For an MSSQL database type, you must type the following additional information: the Database hostname.

7. For the Siebel database name:

Type the name of the database. Very often, the name of the database is siebel.

8. For the Siebel administrator username and password:

Type the Siebel administrator username and password.

9. For the SMTP (mail) server:

Type the name of the SMTP (mail) server.

10. For the SMTP (mail) server port:

Type the port number of the SMTP (mail) server or press [ENTER] for the default port number 25.

11. OpenView Performance Agent Configuration:

The appropriate HP OpenView performance agent (installed on the managed node) must be specified. If no performance agent is installed on the node, NONE should be used.

12. SPI for Siebel Locale:

Type the locale that SPI should use.

13. If the configuration that you have entered is correct, type Y.

The configuration should now be updated. If you have entered data that is not correct or, you want to change it, run the siebspi\_configure application again.

*Example:*

- 1. Open a console on the HP OpenView Operations Management server.
- 2. Type the following command:

cd /opt/OV/siebspi/bin

3. Start the configuration script with the following command:

```
 ./siebspi_configure
```
4. When prompted, enter the following information:

```
Siebel enterprise name (required) [siebel]: 
Are you using Resonate Central Dispatch (Y/N) [Y]: 
Are you using cluster (Y/N) [N]: 
Siebel gateway - not gateway VIP (required): raven
```
30

Siebel Language configuration data:

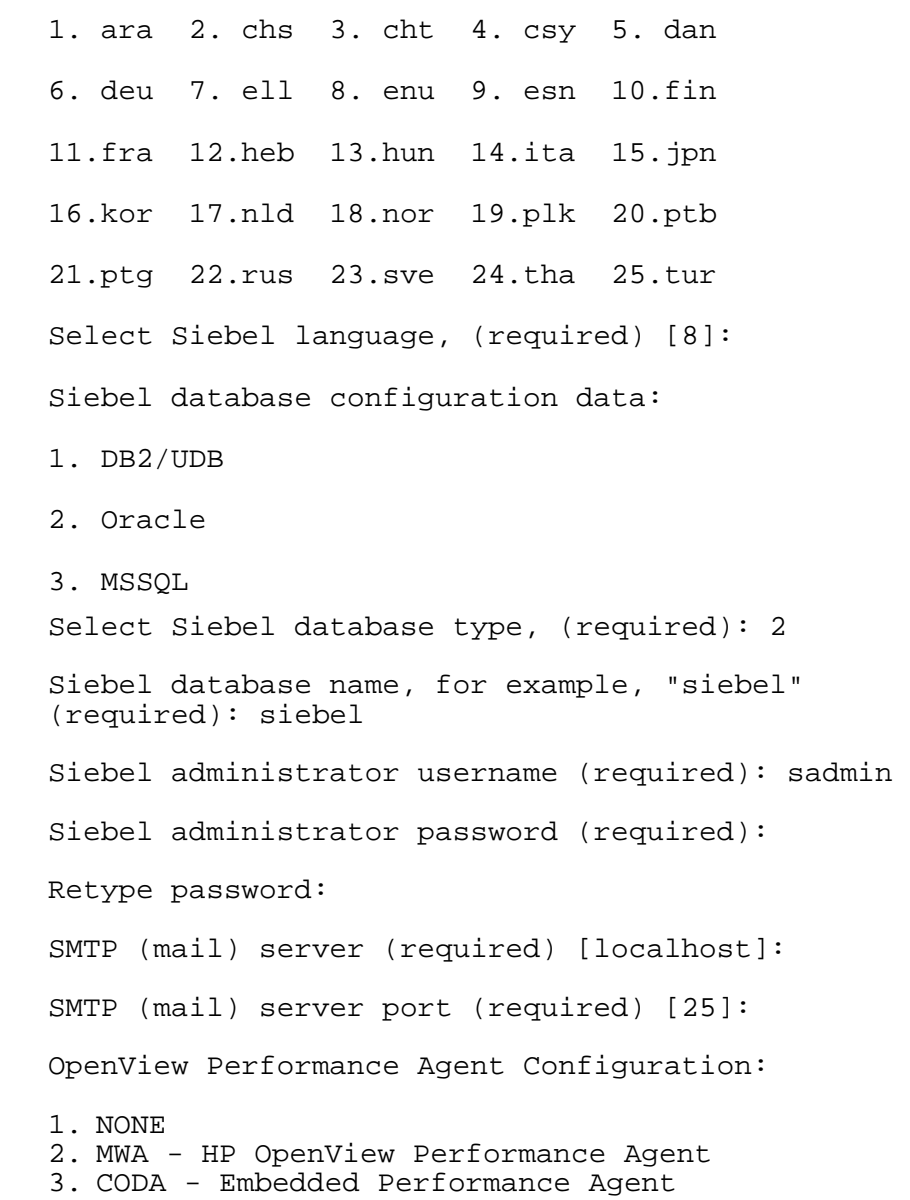

Select performance agent type (required): 2 SPI for Siebel Locale [en]:

- 5. The configuration summary is printed and you are asked if you are satisfied with it.
- 6. Type y to update the configuration.

32

## <span id="page-32-0"></span>Verifying Installation on the Management Server

After the installation has completed successfully, many new HP OpenView Operations configuration items are uploaded to the HP OpenView Operations database on the management server.

To review these new items, start the HP OpenView Operations administrator GUI (graphical user interface) then open the corresponding windows (Message Group Bank, Application Bank, and Message Source Templates).

Depending on your installation, the following new configuration items may be visible to the HP OpenView Operations administrator:

New message groups:

- siebspi
- siebspi\_int

New node group:

• SIEBSPI

New application group:

SPI for Siebel

New template group:

SPI for Siebel

New user profile:

• SIEBSPI Operator

#### **NOTE:**

**Refer to** *Chapter 4: Reference Information* **for detailed information about Applications and Application Groups and Templates and Template Groups.** 

## <span id="page-33-0"></span>Additional Steps on the Management Server

Make sure that the SPI for Siebel *e*Business Applications applications are assigned to the HP OpenView Operations user(s), operator, and/or administrator, who will be using the SPI for Siebel *e*Business Applications instrumentation.

To ensure that SPI for Siebel *e*Business Applications messages appear correctly in the HP OpenView Operations message browser, the new message group, siebspi, needs to be assigned to the HP OpenView Operations user(s), operator, and/or administrator, who will be using the SPI for Siebel *e*Business Applications instrumentation.

#### **NOTE:**

**You can use SIEBSPI Operator to assist you in organizing the HP OpenView Operations users.** 

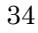

# <span id="page-34-0"></span>Configure HP OpenView Operations and SPI for Siebel *e*Business Applications to Monitor Siebel Applications on Managed Nodes

Information on how to configure HP OpenView Operations and SPI for Siebel *e*Business Applications to monitor your Siebel applications on the managed nodes is described in the sections that follow.

## <span id="page-34-1"></span>Adding Nodes to the Management Server

When you are adding the managed node to the management server, select your communication type by following the steps below:

- 1. Start the HP OpenView Operations Console and log in as an HP OpenView Operations Administrator (opc\_adm).
- 2. From the *Node Bank* window, select **Actions** followed by selecting **Node**, then **Add…**.
- 3. In the *Add Node* window, add the Node name, and then select the Machine type and OS Name.
- 4. After the information has been added, press [OK] to exit the *Add Node* window.

#### **NOTE:**

**Make sure that the agent on the node is running.** 

## <span id="page-35-0"></span>Using Applications on localized versions of Microsoft Windows

Localized versions of Microsoft Windows (for example, Spanish, French…) do not have administrator user account labeled with Administrator. However, SPI for Siebel applications definition contains predefined User account Administrator under which applications should be executed on Windows managed nodes.

Before you use those applications from OVO on one of the localized versions of Windows you need to do one of the following:

- Change definition parameter Execute As user to the localized one (for example, Administrateur on French version) on OVO server for all SPI for Siebel applications for Windows nodes.
- Create additional Administrator account on all managed nodes and add this account to the local administrator group.

36
# Distributing SPI for Siebel *e*Business Applications, Templates, Monitors, Actions and Commands to the Managed Nodes

After the software is installed on the HP OpenView Operations management server and the configuration is uploaded, you must distribute the software components and the configuration to the managed nodes by following the steps below. Note that the Administrator should also customize the thresholds within the templates.

- 1. Make sure that all prerequisites listed in the section, *Software Requirements*, are met.
- 2. Start the HP OpenView Operations Console and log in as an HP OpenView Operations Administrator (opc\_adm).
- 3. To ensure that SIEBSPI messages appear correctly in the HP OpenView Operations message browser, make sure that the target nodes are members of their corresponding new node group SIEBSPI. This node group and the new message group, siebspi, need to be assigned to the HP OpenView Operations user(s), operator, and/or administrator, who will be using the instrumentation. This can be performed by manually assigning the responsibilities to these users or by using the SIEBSPI Operator user profile.
- 4. Select the target node in the HP OpenView Operations *Node Bank* window.
- 5. From the menu, select **Actions** followed by selecting **Agents** then **Install/Update SW & Config…**. The *Install/Update Software and Configuration* window opens.
- 6. Select the following checkboxes: **Actions**, **Monitors**, and **Commands** then press [OK].
- 7. Go to **SPI for Siebel**/**SIEBSPI-Maintainance/SIEBSPI-Installation**/ **SIEBSPI-UN\*X Nodes Installation** applications group and run the *Install SPI for Siebel - UN\*X* application.
- 8. Execute the licensing procedure as described in Appendix A.
- 9. To install the templates to the node, follow the steps below. However, *do not* push all of the SPI for Siebel *e*Business Applications templates to a node. Depending on the type of software that is running on the selected nodes, you should select template groups carefully. For example, it may be wise to start with autodiscovery and then decide on which template groups should be enabled for a specific managed node.
	- **→** Go to the *Node Bank* window and select **Actions** followed by selecting **Agents** then **Assign Templates…**. The *Define Configuration* window opens. Assign one or more templates from the SPI for Siebel template group. When templates have been assigned, press [OK].

Refer to the *Templates and Template Groups* section within *Chapter 4: Reference Information* for additional information on which template(s) to use.

- 10. From the *Node Bank* window, select **Actions** followed by selecting **Agents**  then **Install/Update SW & Config…**. The *Install/Update Software and Configuration* window opens.
- 11. Select the checkbox **Templates** and press [OK].

If the distribution is successful, a confirmation message is displayed in the HP OpenView Operations message browser.

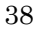

# Re-installing SPI for Siebel *e*Business Applications

When SPI for Siebel *e*Business Applications is installed on the HP OpenView Operations management server, the default templates and applications are automatically uploaded into the HP OpenView Operations configuration.

To re-install the templates and applications with a clean base set, for example, if you are experimenting with template customizations and would like to begin with a fresh set, perform the standard installation process. However, in the swinstall command, set the following option: reinstall=true. For example, refer to the command below:

swinstall –s <source> -x reinstall=true SIEBSPI-All

Note that any customizations to the original templates or applications will be overwritten. If you would like to save your template or application customizations, perform one of the steps below:

- Rename your customized templates and applications
- Perform a HP OpenView Operations configuration download for the customized items

# Uninstalling SPI for Siebel *e*Business Applications

To completely uninstall SPI for Siebel *e*Business Applications, you must first remove it from the HP OpenView Operations managed nodes and then from the HP OpenView Operations management server. Although the uninstall process is automatic, some manual steps, as listed in the following sections, are required.

# Uninstalling SPI for Siebel *e*Business Applications from the Managed Nodes

- 1. Start the HP OpenView Operations Console and log in as HP OpenView Administrator (opc\_adm).
- 2. Select the SPI for Siebel *e*Business Applications managed nodes in the *Node Bank* window from which you wish to remove SPI for Siebel *e*Business Applications.
- 3. Select **Actions** followed by selecting **Agents** then **Assign Templates…**. From the *Define Configuration* window, remove the SIEBSPI templates and the templates group. When the templates have been removed, press [OK].
- 4. From the *Node Bank* window, select **Actions** followed by selecting **Agents**  then **Install/Update SW & Config…**. In the *Install/Update Software and Configuration* window, select the **Templates** checkbox.
- 5. Press [OK] to begin the distribution. If the distribution is successful, a message appears in the HP OpenView Operations message browser confirming the completion of the distribution operation.
- 6. From the *Application Bank* window, double-click **SPI for Siebel**.. From the window that opens, double-click **SIEBSPI-Maintenance.** From the window displayed next, double-click the **SIEBSPI-Deinstallation** application group. Depending on the platform of your managed node, double-click the

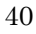

**SIEBSPI-Windows Nodes Deinstallation** or **SIEBSPI-UN\*X Nodes Deinstallation** application group and run one of the applications below,:

```
Remove SPI for Siebel - WIN 
Remove SPI for Siebel - UN*X
```
The SPI for Siebel *e*Business Applications templates and software are now removed from the selected managed node(s).

### Uninstalling SPI for Siebel *e*Business Applications from the Management Server

To uninstall SPI for Siebel *e*Business Applications from an HP OpenView Operations management server, perform the following steps:

- 1. Login to the HP OpenView Operations management server as the user root.
- 2. Perform all the steps described in the section, *Uninstalling SPI for Siebel eBusiness Applications from the Managed Nodes*. Perform the steps on all managed nodes on which SPI for Siebel *e*Business Applications has been installed.
- 3. Manually remove the following items:
	- **siebspi** and **siebspi\_int** from the Message Group Bank
	- **SIEBSPI** from the Node Group Bank
	- **SIEBSPI Operator** from the User Profile Bank
	- **SPI for Siebel** from the Application Bank
	- **SPI for Siebel Template Group** and **Templates** from the Message Source Template
- 4. From the command line, run: swremove SIEBSPI-All
- 5. From the command line, run swlist and check whether the SIEBSPI entries are removed from the list.
- 6. Check the following log files for any problems that may have occurred during the removal process:

/var/adm/sw/swagent.log /var/adm/sw/swremove.log

# Managing Siebel *e*Business Applications on Clusters

## Background

On clusters, you can install and operate the following Siebel Enterprise Server components:

- Siebel Gateway Server, including Name Server and Central Dispatch
- Siebel Server and its components
- Siebel File System

Those parts of Siebel Enterprise Server use cluster sharing resources (for example, physical disks, network addresses) that can be automatically or manually transferred to another node in the event of failure or shutdown of the first node.

Using SPI for Siebel *e*Business Applications in an Active/Passive highavailability environment requires a few setup steps to make the managed HP OpenView Operations agents on those nodes "cluster-aware". These steps follow HP OpenView guidelines and may vary depending on the version of the HP OpenView Operations product, platform, and cluster software being used. In the Active/Active high-availability environment you must additionally configure SPI for Siebel scripts to change SPI configuration settings during failovers of specific Siebel resource groups. In the Active/Passive high-availability environment you do not need to make any additional changes on the SPI for Siebel itself.

Siebel Enterprise server installation in Active/Active cluster configuration uses two physical machines (nodes) clustered together and two different Siebel cluster resource groups (parts of Siebel) running on each node. Cluster resource groups can be joined on one node if the problem occurs with the specific Siebel cluster resource group on the designated primary node. SPI for Siebel supports Siebel in this cluster configuration with the help of the OVO agent opcapm functionality. opcapm automatically triggers Perl scripts when changes in the status of the

#### *Installing SPI for Siebel eBusiness Applications*

specific Siebel cluster resource group occur. The opcapm functionality enables/disables deployed templates and triggers simple command lines on the managed node. SPI for Siebel cluster perl script can be configured to adequately change the SPI for Siebel configuration, restart/stop the SPI for Siebel Request Server service daemon, and enable/disable templates depending on the last change in the status of the specific Siebel cluster resource group.

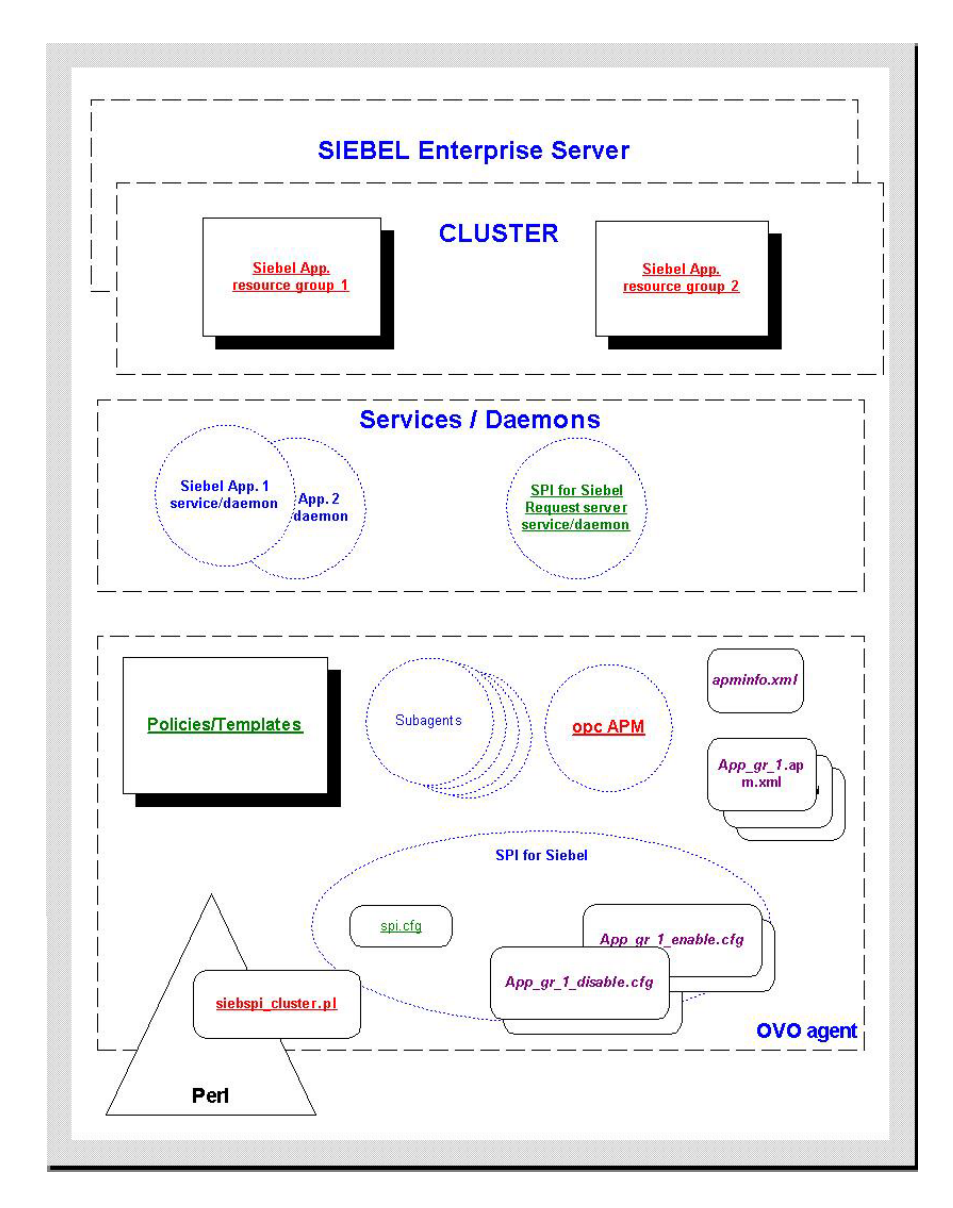

# Architecture overview

# Active/Passive Environment - Make OVO Agent Clusteraware

#### **NOTE:**

**The following solution was not supported for IBM HACMP because of HP OpenView Operations limitations. Nevertheless, other solutions can be implemented to make SPI for Siebel** *e***Business Applications cluster-aware on AIX nodes.** 

Prerequisites for managing Siebel *e*Business Applications on clusters include the following:

- Installed and configured Siebel *e*Business Applications on a cluster supported by Siebel (for additional information, refer to Siebel Online help for supported Clusters). The following resource types must be available for each Resource Group:
	- IP Address (the IP Address itself is a prerequisite for the Network Name)
	- Network Name (the Network Name must be resolvable - entered in DNS)
- An installed HP OpenView Operations Agent on every physical node in a cluster. For details about managing cluster-aware applications and supported platforms, refer to the HP OpenView Operations Help.

Next, you must prepare two .xml files for the HP OpenView Operations Agent working in the high availability environment to become "cluster-aware-agents". They will be used as a configuration file for the mapping between Applications and Resource Groups in a cluster environment and the agent will know which templates should be active or disabled on the cluster node. This depends on the status of the Resource Group. To do this, perform the following steps.

1. Create or edit the apminfo.xml file and the {Name of the cluster-aware application}.apm.xml file and follow the procedure for "Managing cluster-aware applications" described in the HP OpenView Operations Help.

Below is an example of the two files:

#### **Siebel.apm.xml**

```
<?xml version="1.0" ?> 
   <APMApplicationConfiguration> 
   <Application> 
     <Name>Siebel</Name> 
     <Template>SIEBSPI_SERVER_PROCESS</Template> 
     <Template>SIEBSPI_SERVER_PROCESS_EXT</Template> 
     <Template>SIEBSPI_SERVER_EVENT_LOG</Template> 
               ... 
   </Application>
```
</APMApplicationConfiguration>

#### **apminfo.xml**

```
<?xml version="1.0" ?> 
   <APMClusterConfiguration> 
      <Application> 
1</sup></Name>
            <Instance> 
2</sup></Name>
              <Package>Cluster Resource Group Name 
              </Package> 
            </Instance> 
      </Application> 
   </APMClusterConfiguration>
```
 $\frac{1}{1}$  $1$ <sup>1</sup> The same name should be used as for  $*$ .apm.xml.

<span id="page-46-1"></span><span id="page-46-0"></span><sup>&</sup>lt;sup>2</sup> This should be the node name.

2. Place the apminfo. xml file on the managed node into:

<AgentInstallDir>/conf/OpC

Place files {Name of the cluster-aware application}.apm.xml in the following directories on the management server:

/var/opt/OV/share/databases/OpC/mgd\_node/customer/sun/sparc/\ solaris/monitor/

/var/opt/OV/share/databases/OpC/mgd\_node/customer/hp/\ pa-risc/hp-ux11/monitor/

/var/opt/OV/share/databases/OpC/mgd\_node/customer/ibm/rs6000/\ aix/monitor/

```
/var/opt/OV/share/databases/OpC/mgd_node/customer/ms/intel/\ 
nt/monitor/
```
After redistributing Monitors to the managed nodes you will have those files in:

<AgentInstallDir>/bin/OpC/monitor

#### **NOTE:**

**The following templates should be deployed to all OVO managed nodes on Sun Solaris that are used with Veritas Cluster:** 

**Engine Log (VCS) Engine notify Log (VCS)**

3. Restart the agent on all of the managed nodes in the cluster with: opcagt -kill opcagt -start

#### **NOTE:**

**Before restarting the agent, the { Name of the cluster-aware application }.apm.xml file should be in the directory <AgentInstallDir>/bin/OpC/monitor.** 

4. After SPI for Siebel *e*Business Applications installation, edit the <AgentInstallDir>/siebspi/conf/spi.cfg file on all cluster nodes and change the HOST parameter to the virtual cluster host name.

### Active/Active Environment – Additional configuration

To configure SPI for Siebel *e*Business Applications in an Active/Active highavailability environment, you first need to have all OVO agents cluster-aware and then prepare additional configuration actions that will be automatically triggered on each managed node when a specific Siebel cluster resource group status changes.

1. Identify actions that should be performed for each Siebel cluster group on each managed node and save them in adequate <Resource\_group>\_action.cfg files.

See an example <GroupName>\_<action>.cfg file in Appendix B for typical actions that siebspi\_cluster.pl perl script can perform.

**Example:** Typical actions that should be performed when a specific Siebel group goes online/offline are:

Add/Remove configuration parameters from the spi.cfg file

For Siebel App. server: SERVERS\_ON\_HOST, SIEBEL\_SERVER\_ROOT\_PATH, SIEBEL\_SERVER\_MNGR

For Siebel Gateway: SIEBEL\_GATEWAY\_ROOT\_PATH

- Enable/Disable SPI for Siebel policies
- Rewrite the existing spi.cfg file
- Restart SPI for Siebel Request server services

- 2. Prepare <GroupName>\_<action>.bat file in <OVO agent install dir>/siebspi/cluster that will call perl script with the specific <GroupName>\_<action>.cfg.
- 3. Configure apminfo.xml to include references between Siebel resources groups and <APP>.apm.xml.
- 4. Stop the OVO agent:

opcagt –kill

5. Restart the OVO agent and verify the status of opcapm:

opcagt –start opcagt –status

6. Test failovers and verify if SPI for Siebel adequately updates configuration and enables/disables policies.

For an example of a typical configuration file, refer to:

```
 <SPI for Siebel install dir>\doc\cluster_example
```
Refer to the following HP OpenView and Siebel documentation for additional information:

- *HP OpenView Operations Online help*, specifically the section on Managing cluster-aware applications
- *TECHNICAL NOTE 0380: Siebel eBusiness Applications on Sun Cluster*
- *TECHNICAL NOTE 0368: Siebel eBusiness Applications on Veritas HA Solution Stack*

3

SPI for Siebel *e*Business Applications Usage

# Integration into Performance Management

SPI for Siebel *e*Business Applications provides integration into both **embedded**  (Embedded Performance Component of the OV Operations Agent) and **fullfunctioning** (HP OpenView Performance Agent) performance management.

Integration with HP OpenView Performance requires that Performance Agent or an Embedded Performance Component of the OVO Agent is running on the managed node.

## Open View Performance Agent

Performance Agent (OVPA, formerly MeasureWare or MWA) collects, summarizes, time stamps, and detects alarm conditions on current and historical resource data across a system. It also provides performance, resource, and end-toend transaction response time measurements, and supports network and database measurement information.

Data collected outside of Performance Agent can be integrated using data source integration (DSI) capabilities. For example, network, database, and your data from SPI for Siebel *e*Business Applications, can be assimilated through DSI and used similarly as other data collected by Performance Agent. All DSI data is logged, time stamped, and can be setup for alarms. For additional information about Performance Agent, refer to the *MeasureWare Agent: Data Source Integration Guide*.

All data collected or received by Performance Agent can be analyzed using spreadsheet programs, or HP or other third-party analysis products.

The data logged by Performance Agent allows you to perform the following tasks:

- Characterize environmental workloads
- Analyze resource usage for load balancing
- 54
- Perform trend analysis
- Perform service-level management based on transaction response time
- Perform capacity planning
- Respond to alarm conditions
- Solve system management problems before they arise

Performance Agent also gathers information on system activity and allows for customization. You can accept default configurations, or set parameters to collect data for specific conditions.

For additional information on Performance Agent, refer to the following manuals:

- *HP OpenView Performance Agent for UNIX User's Manual*
- *HP OpenView Performance Agent for UNIX Data Source Integration Guide*
- *HP OpenView Performance Agent (for Sun Solaris Systems) Installation & Configuration Guide*
- *HP OpenView Performance Agent Installation & Configuration Guide*

# Embedded Performance Component of the HP OpenView Operations Agent

Integration of SPI for Siebel *e*Business Applications Performance Data is also possible with the Embedded Performance Component of the HP OpenView Operations Agent or Embedded Performance Agent (the executable name is Coda).

It this case, performance metrics are collected by the Embedded Performance Component, which is part of the HP OpenView Operations agents. The

performance component collects performance instance and counter and information from many sources, mainly operating systems. The collected values are stored in a proprietary persistent data store from which they are gathered and changed into presentation values. Tools including HP OpenView Reporter and HP OpenView Performance for Windows can use these values. Note that, however, you cannot extract, export, view, or aggregate the data directly on a managed node.

The Embedded Performance Component is a powerful API and the data collection tool distributed with HP OpenView Operations version A.07.00. The Embedded Performance Component collection is the preferred data collection mechanism and is always used when the Embedded Performance Component is installed on the managed node. Additionally, the Embedded Performance Component has many pluses in comparison to OVP, the original HP OpenView Performance Agent. For example, changes in configuration do not require a restart of the agent. For compatibility, some wrapper functions are used that provide the same interface as OVP; however, the Embedded Performance Component is actually used.

In summary, the HP OpenView Operations Agent or Embedded Performance Agent (OVOA EPC) is available with the HP OpenView Operations agent. It provides the following:

- Lightweight system performance metric collection and storage via a Coda subagent
- Data can be visualized from HP OpenView Operations for Windows, HP OpenView Performance Manager 4, and HP OpenView Reporter 3
- Its Black Box Communication (BBC) datacomm requires less ports through a firewall

# Using SPI for Siebel *e*Business Applications with Performance Agent (MWA)

Data Source Integration (DSI) technology allows you to use Performance Agent to log data, define alarms, and access metrics from new data sources beyond the metrics logged by the Performance Agent scopeux collector. Metrics can be acquired from data sources such as databases, LAN monitors, and end-user applications.

SPI for Siebel *e*Business Applications includes SIEBSPI\_SERVER\_PERFORMANCE and SIEBSPI\_GATEWAY\_PERFORMANCE monitors for this purpose. This monitor collects data from the Siebel environment and stores it in *mwa* format.

To use SPI for Siebel *e*Business Applications with Performance Agent, follow the steps below:

- 1. Make sure that the HP OpenView Performance Agent is installed on the managed node.
- 2. Start the HP OpenView Operations Console and log in as an HP OpenView Operations Administrator (opc\_adm).
- 3. Make sure that the license is already installed on the node. If not, refer to the section *Distributing SPI for Siebel eBusiness Applications Templates, Monitors, Actions and Commands to the Managed Nodes*, step 7.
- 4. Also make sure that you have selected the 'MWA' option for the performance agent in the configuration of the SPI. Otherwise, use the 'Configure-direct' application for selecting it. Refer to the section, *SPI for Siebel eBusiness Applications Components*, in this manual for details.
- 5. Select **Actions** followed by selecting **Agents** then **Assign Templates…** and assign the **SIEBSPI\_SERVER\_PERFORMANCE or**  SIEBSPI GATEWAY PERFORMANCE template to the managed node.
- 6. For collecting SMART Probe performance information, perform the following step:
	- Go to SIEBSPI-Smart Probe and select SIEBSPI\_SP\_PERFORMANCE
- 7. For collecting data sources performance information, depending on your database type, perform the following step:
	- If you want to collect performance data for database login time, go to **SIEBSPI-Siebel \*.\*.\* Server** and select **SIEBSPI\_DB\_LOGIN\_PERFORMANCE**

 *and/or*  if you want to collect performance data for database transaction time select **SIEBSPI\_DB\_TRANS\_PERFORMANCE**.

- 8. For collecting Siebel's component performance information, perform the following steps: In the template group **SIEBSPI-Siebel \*.\*.\* Server,** select the Siebel version group applicable to your environment, for example, 6.x, 7.0.x, 7.5.x, select the Siebel component group that you want to perform, and select one or more of templates with the name **SIEBSPI** \* COMPONENT.
- 9. From the menu, select **Actions** followed by selecting **Agents** then **Install/Update SW & Config…**. The *Install/Update Software and Configuration* window is displayed. From this window, select the **Templates** checkbox and press [OK].

If the distribution is successful, you will receive a confirmation message in the HP OpenView Operations message browser.

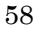

## Using SPI for Siebel *e*Business Applications with Embedded Performance Agent (CODA)

#### **STOP!**

**Make sure that you have read the** *Software Requirements* **section in** *Chapter 2: Installing SPI for Siebel eBusiness Applications* **before continuing on as you will need "HP OpenView Smart Plug-Ins DSI-to-DDF wrapper utilities" to be installed on your management server before proceeding.** 

Data Source Integration To Dynamic Data Feed (DSI2DDF) technology provides a command-line interface to the Embedded Performance Component (EPC) and passes the performance data to the EPC agent.

For this purpose, you can use the same templates in SPI for Siebel *e*Business Applications as you use for collecting performance data into MWA, which is described in previous section, *Using SPI for Siebel eBusiness Applications with Performance Agent (MWA)*. However, be sure that you have selected the 'CODA' option for the performance agent in the configuration of the SPI (Step 4 in the previous section). Via that configuration, the templates collect data from the Siebel environment and store it in CODA. Available templates include:

- SIEBSPI\_SERVER\_PERFORMANCE and SIEBSPI\_GATEWAY\_PERFORMANCE to collect Siebel server or gateway information
- SIEBSPI\_SP\_PERFORMANCE to collect Smart-Probe performance information
- SIEBSPI DB LOGIN PERFORMANCE and SIEBSPI\_DB\_TRANS\_PERFORMANCE to collect data source performance information
- SIEBSPI\_\*\_COMPONENT to collect Siebel's component performance information
- SIEBSPI\_SYNCH\_BACKLOG\_PERF, SIEBSPI\_TRANS\_MERGER\_BACKLOG\_PERF, SIEBSPI\_TRANS\_PROCESSOR\_BACKLOG\_PERF,

*SPI for Siebel eBusiness ApplicationsUsage* 

SIEBSPI\_TRANS\_ROUTER\_BACKLOG\_PERF and SIEBSPI\_WORKFLOW\_BACKLOG\_PERF for monitoring database backlogs

### **Metrics Collected with SIEBSPI\_SERVER\_PERFORMANCE and/or SIEBSPI\_GATEWAY\_PERFORMANCE**

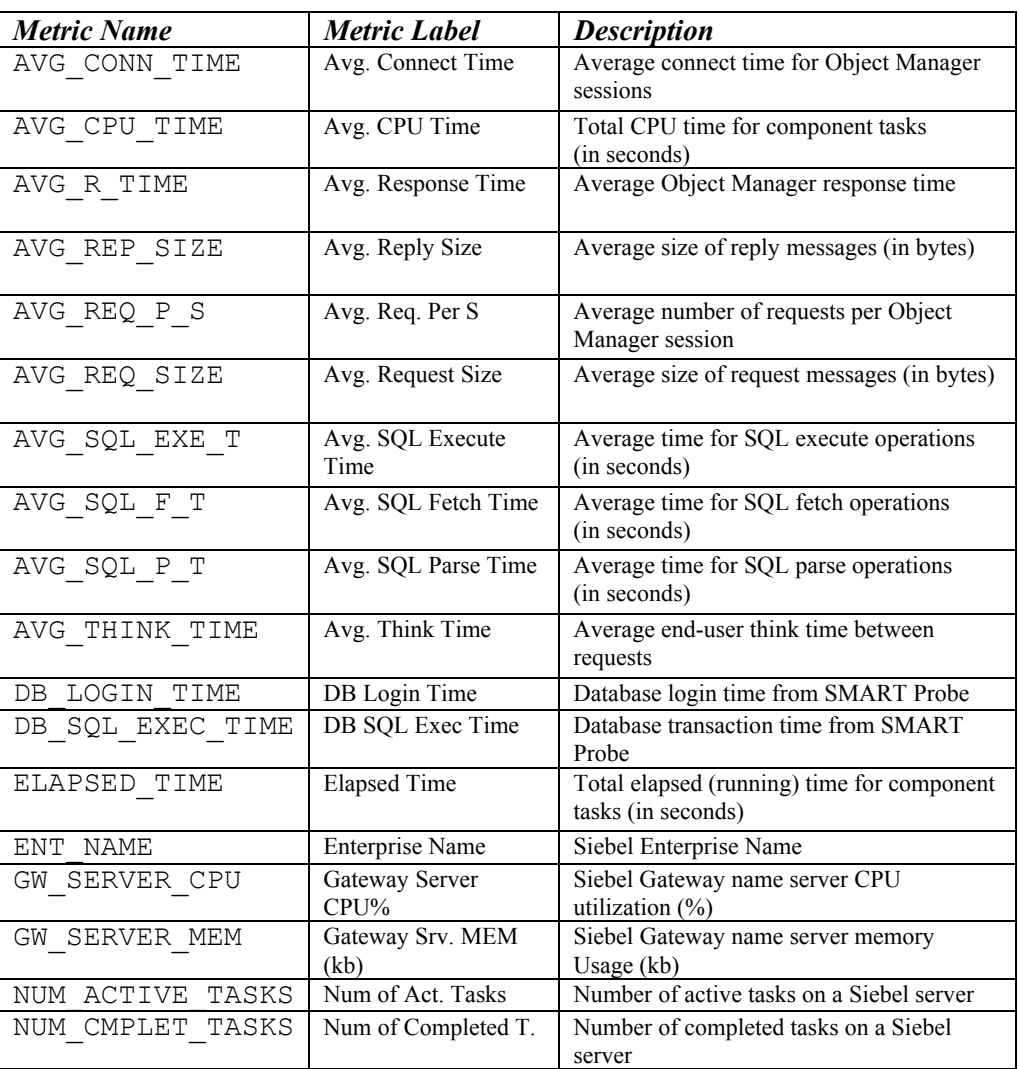

### **Siebel Enterprise (SIEBEL\_ENT)**

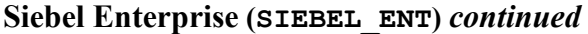

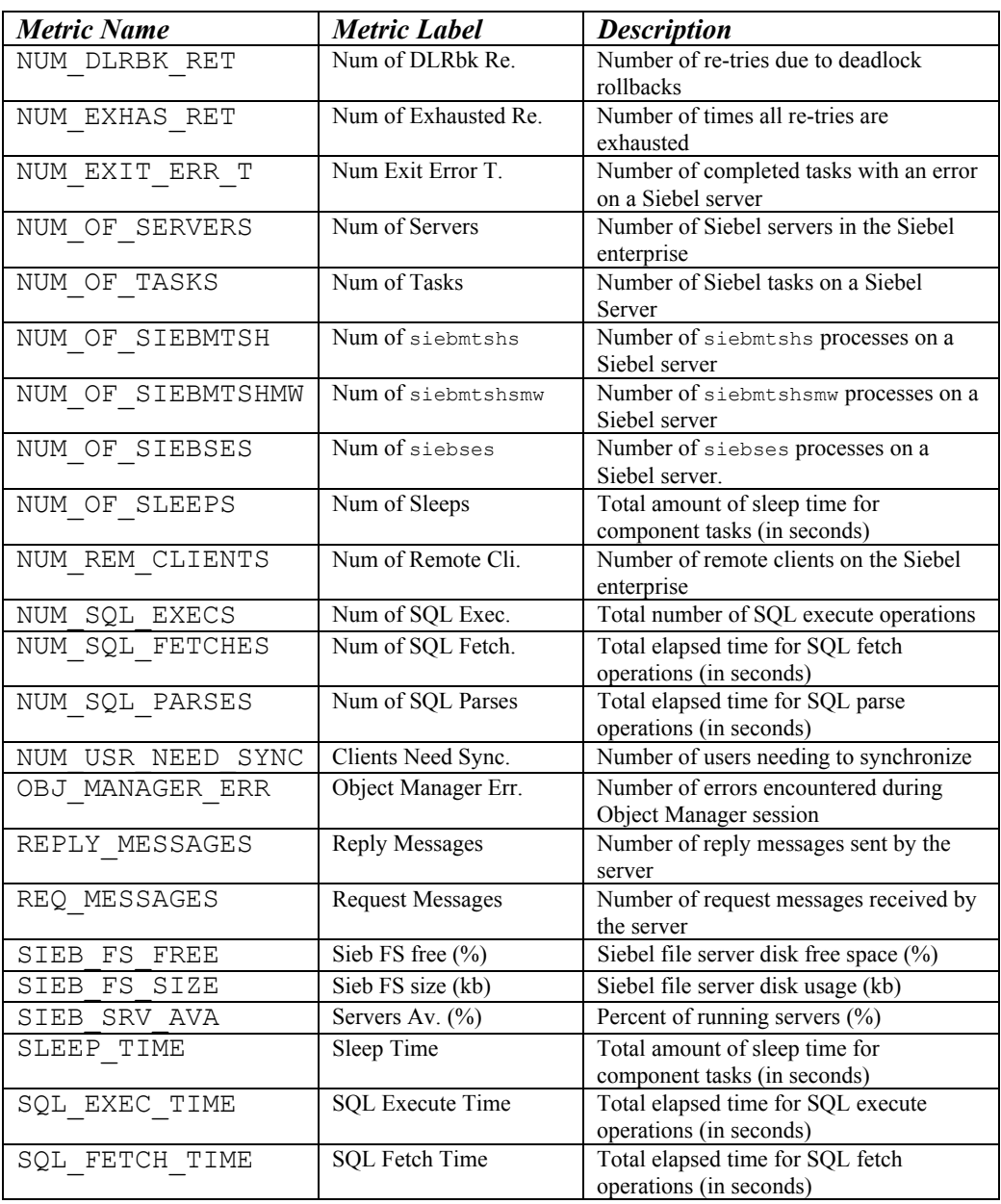

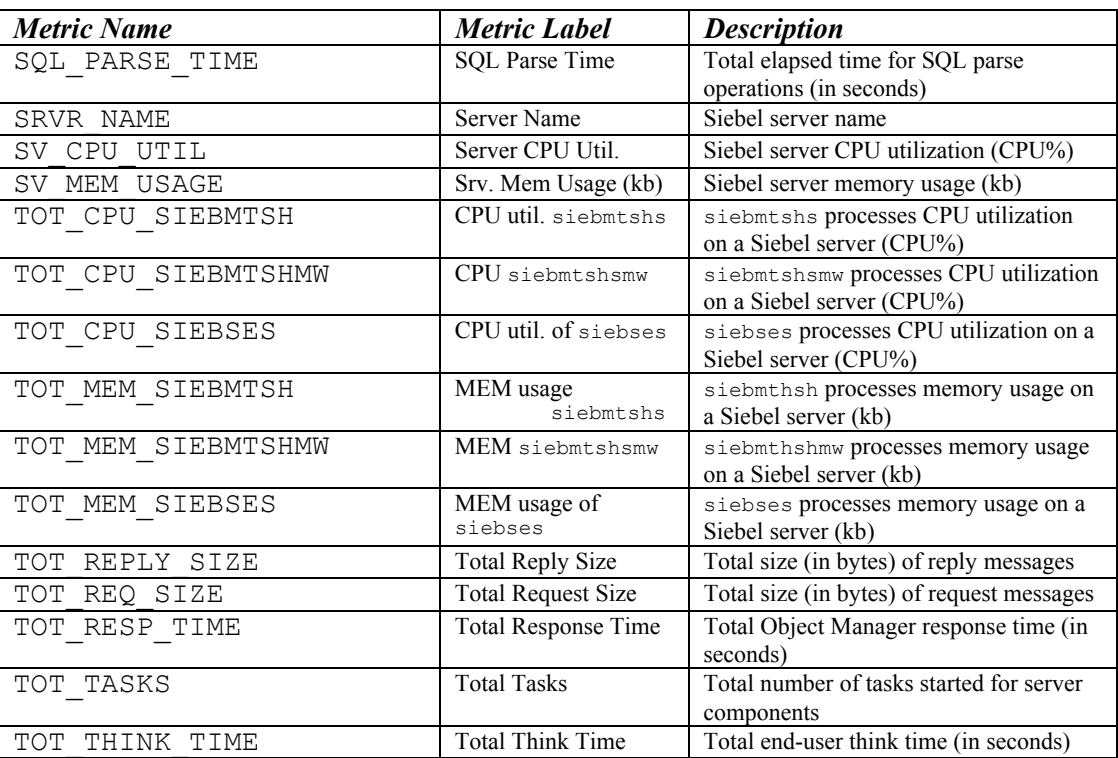

# **Siebel Enterprise (SIEBEL\_ENT)** *continued*

*SPI for Siebel eBusiness ApplicationsUsage* 

### **Metrics Collected with SIEBSPI\_SP\_PERFORMANCE**

### **Siebel Smart Probe (SIEBEL\_SP)**

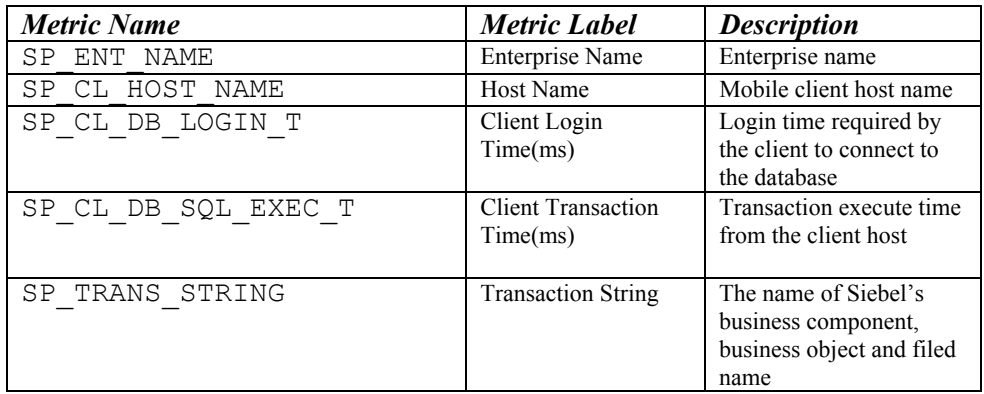

### **Metrics Collected with SIEBSPI\_DB\_LOGIN\_PERFORMANCE**

# **Siebel Datasources (SIEBEL\_DS)**

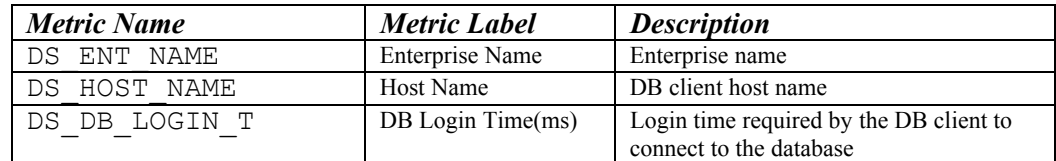

### **Metrics Collected with SIEBSPI\_DB\_TRANS\_PERFORMANCE**

### **Siebel Smart Probe (SIEBEL\_TR)**

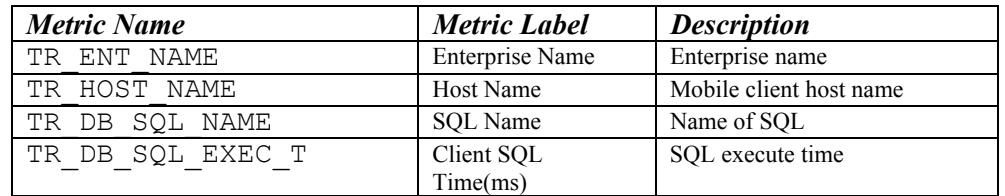

### **Metrics Collected with SIEBSPI\_\*\_BACKLOG\_PERF**

### **Siebel Smart Probe (SIEBEL\_BL)**

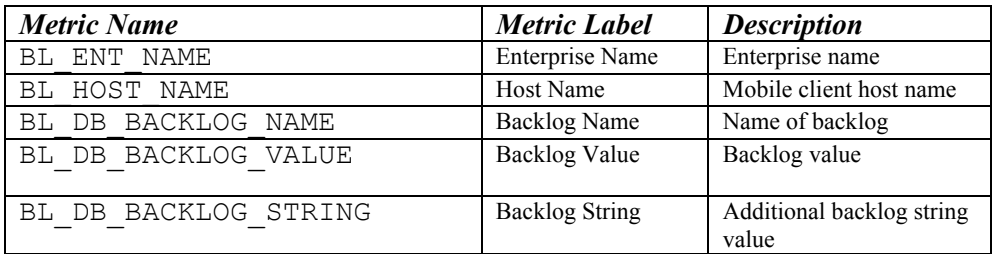

# **Metrics Collected with SIEBSPI\_\*\_COMPONENT**

### **Siebel Enterprise (SIEBEL\_COMP)**

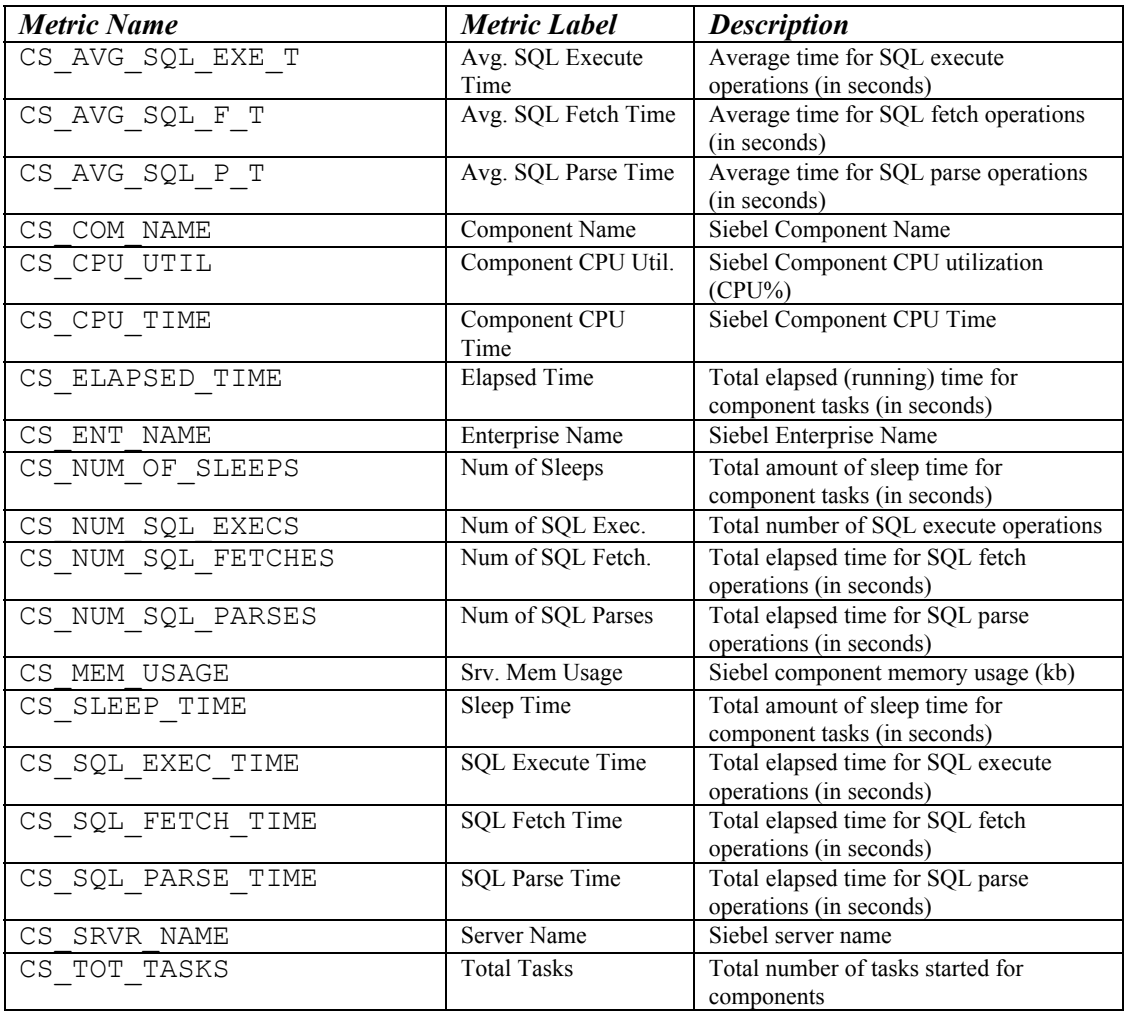

### **Metrics Received from Performance Agent and Used by SPI for Siebel** *e***Business Applications**

#### *Metric Name:*

GBL\_CPU\_TOTAL\_UTIL GBL\_CPU\_TOTAL\_TIME GBL\_CPU\_SYS\_MODE\_UTIL GBL\_CPU\_SYS\_MODE\_TIME GBL CPU USER MODE UTIL GBL\_CPU\_USER\_MODE\_TIME GBL\_CPU\_IDLE\_UTIL GBL\_CPU\_IDLE\_TIME GBL\_DISK\_PHYS\_IO GBL\_DISK\_PHYS\_READ GBL\_DISK\_PHYS\_WRITE GBL\_DISK\_PHYS\_BYTE GBL\_DISK\_UTIL\_PEAK GBL MEM PAGE REQUEST GBL SWAP SPACE UTIL GBL<sup>-MEM</sup> UTIL GBL MEM USER UTIL GBL\_MEM\_SYS\_AND\_CACHE\_UTIL GBL\_NET\_PACKET\_RATE GBL\_NET\_IN\_PACKET GBL\_NET\_OUT\_PACKET INTERVAL

Refer to your HP OpenView Performance Agent documentation for additional information on these metrics.

# Analyzing Historical Data from Performance Agent using HP OpenView Operations Performance Manager

HP OpenView Operations Performance Manager provides a central point from where you can monitor and manage the performance of all networked systems in your environment. Using Performance Manager you can analyze historical data from Performance Agent systems, receive alarms generated by Performance Agent, and predict future resource usage. HP OpenView Operations Performance Manager also allows you to perform the following functions:

- Select a data source and list the graphs associated with it
- Choose a graph to view, select how the graph will display, and change the metrics graphed
- Draw graphs
- Drill down to view detail over a period of time
- Export and import systems and graph templates
- Design graphs and save them as templates
- Receive and view alarms
- Create forecasts

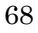

Using the Graph Template File: VPI\_GraphsUserSPI\_for\_Siebel.txt For easier work with Performance Manager, you can use the pre-prepared graph templates of SPI for Siebel *e*Business Applications performance data. This file is located on your Unix management server in the following directory:

```
/etc/opt/OV/share/siebspi/reports
```
Copy the VPI\_GraphsUserSPI\_for\_Siebel.txt file into your Performance Manager's data directory to be fully integrated with them.

Note that available graphs are listed under the family **SPI for Siebel**. The information that follows describes the graphs available for use. For additional information on HP OpenView Operations Performance Manager refer to the following documentation:

- *HP OpenView Performance Manager Administrator's Guide*
- *HP OpenView Performance Manager Concepts Guide*

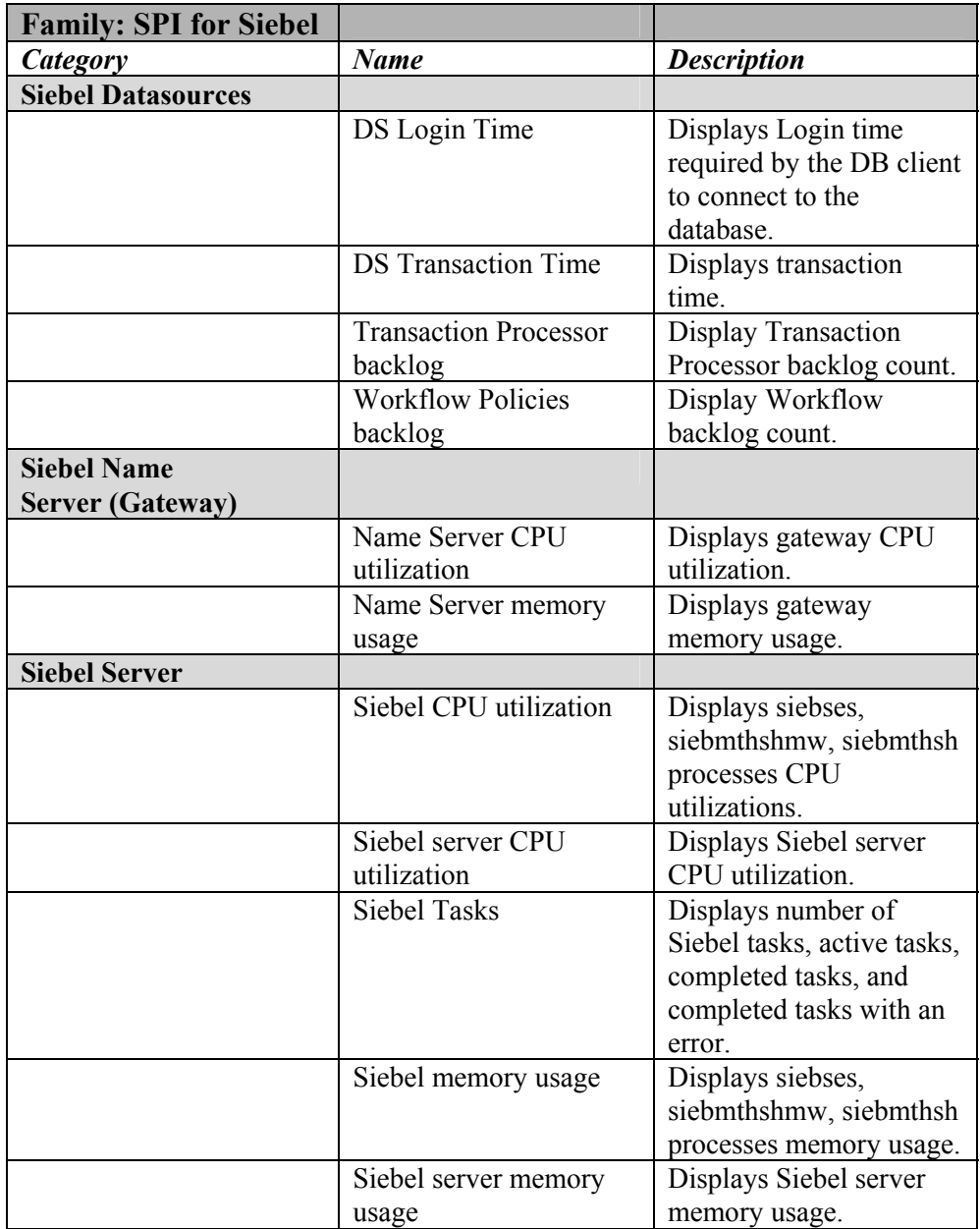

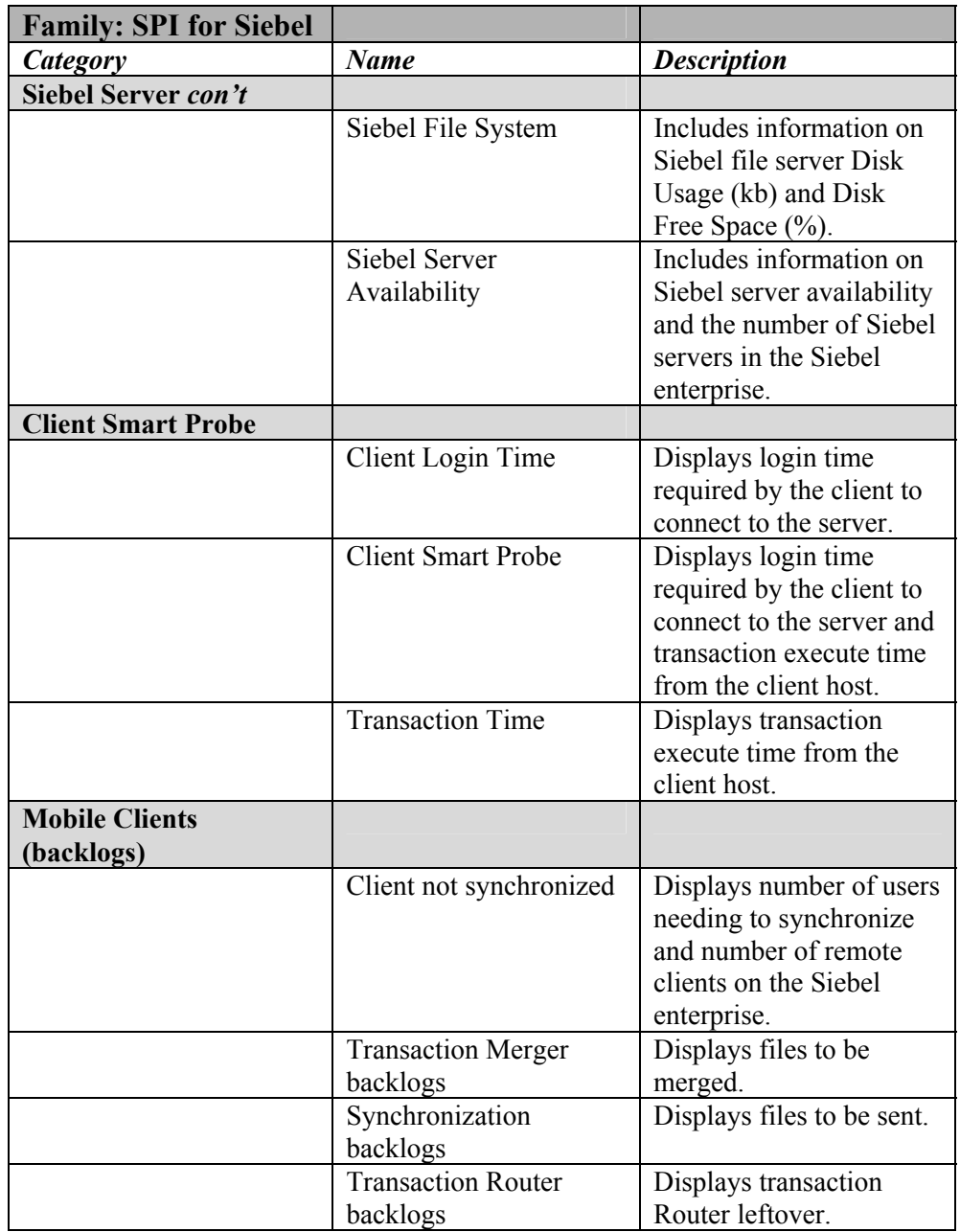

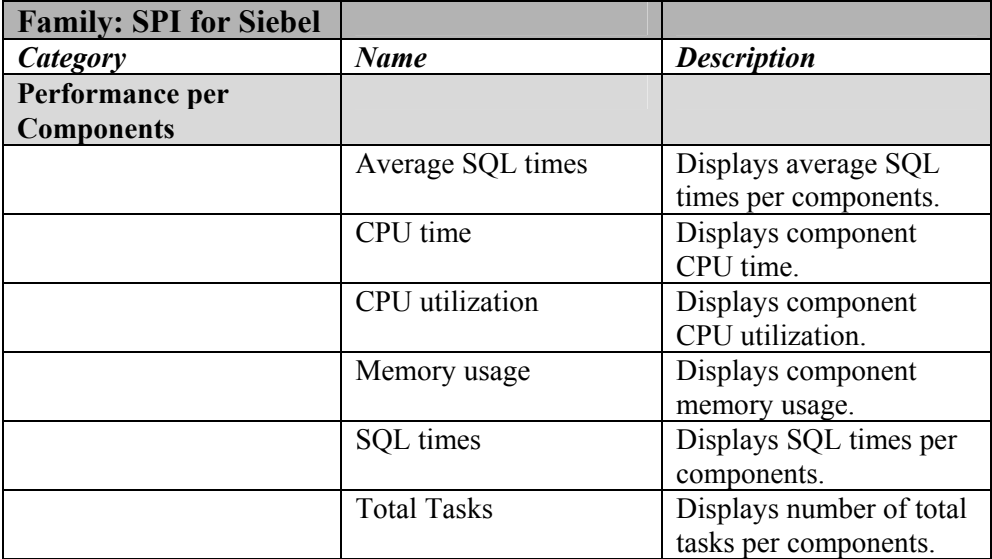
# SPI for Siebel *e*Business Applications Integration with HP OpenView Reporter

HP OpenView Reporter creates Web-based reports from data derived from the targeted systems that it "discovers". Discovery of a system can occur if the system is running HP OpenView Performance Agent software (formerly known as MeasureWare Agent) or CODA Agent (part of the HP OpenView Operations Agent)

After Reporter has run through its discovery, it gathers data based on predefined, and user-specified, lists of metrics. This data is then used to generate reports. From the data it collects, Reporter automatically generates many different reports, providing you with critical information about the systems in your computing environment.

# Integration Package Pre-installation Assumptions

SPI for Siebel *e*Business Applications integration with HP OpenView Reporter requires that the following actions have occurred:

- Standalone version of HP OV Reporter is installed or the installed version of Reporter Lite, which is a part of OVO/W Management server, will be used. The standalone version of HP OV Reporter can be installed on the same system as OVO/W or on other dedicated system with access to the Siebel managed nodes.
- MeasureWare Agent or CODA Agent is installed on the Managed Nodes from which you want to generate reports
- The HP OpenView Operations database connection to the HP OpenView Reporter is configured, and the ODBC Data Source Name associated with the HP OpenView Operations database is "ov\_net".

#### **NOTE:**

**To configure the HP OpenView Operations database connection to the HP OpenView Reporter, refer to** *"Appendix B: Connecting HP OpenView Operations Reporter"***, which is located in the** *"HP OpenView Operations Reporter Concepts Guide"***.** 

# Installation Instructions

To install and configure the SPI for Siebel *e*Business Applications integration package, you must perform the following steps:

- 1. Where HP OpenView Reporter or OVO Management Server with ReporterLite is installed, login to your Windows machine as the user administrator.
- 2. Make sure that HP OpenView Reporter is correctly installed on your system.
- 3. Copy the self-extracting file from the Management Server: /etc/opt/OV/share/siebspi/reports/SPIforSiebel-Reports\_P0211-001.exe to the Service Reporter system.
- 4. Execute the program.
- 5. In the *Select Setup type* window, select **Unix** if you are using the Management server on the Unix system, or, if you are using the Management server on Windows, select **Win**.
- 6. At the end of the installation procedure, you should verify the installation on the Reporter system. To verify the installation, start HP OpenView Reporter. In the *Reporter* main window, from the *File* menu, select **Configure** then select **Report Packages**. Verify if SPI for Siebel is in the *Installed Packages* window.
- 7. In the Reporter GUI, create the "Siebel" node group and assign to this group all nodes that have SPI for Siebel performance policies deployed. In the
- 74

OVO/W GUI, create the "SPI for Siebel" node group if you will use ReporterLite.

#### **NOTE:**

**Begin to use Reports when, after at least two days, performance data are collected on the managed nodes.** 

# Deploying Templates and Collecting Performance Data

To produce reports, templates must be deployed. Templates related to collecting performance data are in the following template groups:

#### **SIEBSPI-Siebel Gateway Server**

• SIEBSPI\_GATEWAY\_PERFORMANCE

#### **SIEBSPI-Siebel \*.\*.\* Server**

- SIEBSPI\_SERVER\_PERFORMANCE
- SIEBSPI \* COMPONENT
- SIEBSPI\_DB\_LOGIN\_PERFORMANCE
- SIEBSPI\_DB\_SESSION\_PERFORMANCE
- SIEBSPI\_DB\_TRANS\_PERFORMANCE

#### **SIEBSPI-Mobile Clients, Backlogs**

- SIEBSPI\_SYNCH\_BACKLOG\_PERF
- SIEBSPI\_TRANS\_MERGER\_BACKLOG\_PERF
- SIEBSPI\_TRANS\_PROCESSOR\_BACKLOG\_PERF
- SIEBSPI\_TRANS\_ROUTER\_BACKLOG\_PERF
- SIEBSPI\_WORKFLOW\_BACKLOG\_PERF

#### **SIEBSPI-Smart Probe**

• SIEBSPI\_SP\_PERFORMANCE

After the templates are successfully deployed, the CODA or MWA agent begins to collect performance data. For all Siebel systems where MWA or CODA agents are collecting data, HP OpenView Reporter can be used to generate reports.

# How HP OpenView Reporter Creates Reports

Reporter follows the steps below when producing reports:

- 1. Perform System Discovery
- 2. Gather Performance Data
- 3. Generate Reports

Each of the steps is described in detail in the sections that follow.

### **Perform System Discovery**

HP OpenView Reporter creates Web-based reports from data derived from the targeted systems that it "discovers". During a system discovery, Reporter looks for systems that are specified in the **Discovery Area**, and which have a CODA or HP OpenView Performance Agent for Windows NT/2000 (formerly known as MeasureWare Agent or MWA) agent installed on them. It then adds those systems to the **Discovered Systems** group.

Note that the following group is created automatically in OVO Reporter for SPI for Siebel purposes:

• Siebel

#### **NOTE:**

**Node group SPI for Siebel should be created if you will use OVO/W Reporter Lite.** 

If you want to create this group manually, follow these steps:

1. In the left pane, right-click [Discovered Systems].

#### 2. Select **Add Group**.

- 3. In the *Add Group* dialog box, type the new group name Siebel.
- 4. Select [Add].

# **Gather Performance Data**

After Reporter has run through its discovery, it gathers performance data from each discovered system and places it in a local database. Additionally, Reporter gathers data only for those metrics that it knows about. These metrics are specified under **Metrics Lists**.

Metric lists control what information is gathered from a system into the Reporter's database. A metric list groups metrics from a single metric class supplied by the performance agent for UNIX or Windows. The metric list can also select the degree of summarization (points every 5 minutes, hour, day, and so on) and how much data to gather and retain in the database. The shorter the interval, the more records collected. The default summarization level is one hour. Metric lists are tightly connected to Data Source and Objects within that Data Source on each system.

The following metric lists are created for SPI for Siebel reports:

- SIEBSPI\_ENT
- SIEBSPI\_DS
- SIEBSPI\_SP
- SIEBSPI\_COMP
- SIEBSPI\_BL
- SIEBSPI\_TR
- SIEBSPI\_GLOBAL

More information about metrics that are contained in this metric list is explained in the previous section, *Integration with Performance Agent*.

## **Generate Reports**

Reporter generates HTML reports based on the data available in the local Reporter database.

The following report family is created for SPI for Siebel purposes:

• Siebel

Reports are divided into seven categories as follows:

### **Siebel Enterprise**

• **Gateway CPU utilization**

Shows the average CPU consumption of the Siebel gateway server processes during the reporting interval

#### • **Gateway memory utilization**

Shows the amount of physical memory in use for Siebel gateway server processes during the reporting interval

#### • **Siebel servers & file system usage**

Shows the number and percent of running servers during the interval and the size of the Siebel file system

• **Siebel Clients**

Shows the number of remote clients and the number of clients that must perform synchronization

## **Siebel Servers**

## • **Siebel Server CPU utilization**

Shows the average CPU utilization of all Siebel server processes and the average CPU utilization of the siebmtsh and siebses processes separately

## • **Siebel Server Memory Usage**

Shows the average memory usage of all Siebel server processes and the average memory usage of the siebmtsh and siebses processes separately

## • **Siebel Server Tasks**

Shows the average number of tasks started for server components, average number of active tasks, completed tasks, and tasks completed with an error

## • **Siebel Server Messages**

Shows the average size and average number of reply (request) messages sent (received) by the servers during the interval

## • **Siebel Object Manager Sessions**

Shows the average connect and response time for Object Manager sessions, average number of requests per Object Manager session, and the average number of errors during the Object Manager session.

## • **Siebel Server SQL Operations**

Shows the average time and average number of SQL execute, fetch, and parse operations for Siebel servers during the interval.

# **Siebel Components**

# • **Siebel Component CPU utilization**

Shows the average CPU utilization for the Siebel components during the reporting interval

• **Siebel Component Memory Usage** Shows the average memory usage for the Siebel components during the reporting interval

# • **Siebel Component SQL Operations**

Shows the average time and average number of SQL execute, fetch, and parse operations for the Siebel components during the interval

# • **Siebel Component Tasks**

Shows the number of total tasks for the Siebel components during the reporting interval

### **Siebel Clients**

- **Siebel Clients Response** Shows the average response time for Siebel clients during the reporting interval
- **Synchronization Backlogs** Shows the number of files that need to be sent to the particular client
- **Transaction Merger Backlogs** Shows the number of files that need to be merged from the particular client
- **Transaction Router Backlogs** Shows the number of transactions that need to be routed to the particular client

### **Siebel Datasources**

- **Siebel DB Login Time** Shows the average DB login time for Siebel servers during the reporting interval
- **Siebel DB Transaction Time** Shows the average DB transaction time during the reporting interval
- **Siebel DB Table Size Growth** Shows the average number of records in the Siebel database tables during the reporting interval

### **Siebel Systems Performance**

- **CPU utilization** Shows the average CPU consumption of Siebel systems during the reporting interval
- **Number of Disk IO Transfers** Shows the total number of physical IO transfers for local disks during the interval

• **Disk IO Transfers (KB)**

Shows how much data (KB) is being transferred to and from disk devices during the interval

• **Memory Page Transfers**

Shows the average percentage of swap space (virtual memory) that was being used by the running processes in the interval

# • **Memory Utilization**

Shows the percentage of physical memory in use during the interval

# • **Network Packet Transfers**

Shows the number of successful network packets (both inbound and outbound) per second during the interval

# **OpenView Operations Database**

• **Siebel Active Message Severity**

Shows the Siebel messages severity, which were sent to HP OpenView and had not been acknowledged

• **Siebel History Message Severity**

Shows the Siebel messages severity, which were sent to HP OpenView and had been acknowledged

# • **Top Siebel Messages** Shows the top Siebel messages, which were sent to HP OpenView and had not been acknowledged yet

# • **Top Siebel History Messages**

Shows the top Siebel history messages, which were sent to HP OpenView and had been acknowledged

# Uninstalling from a Reporter-only System

To uninstall SPI for Siebel *e*Business Applications on a system that contains the HP OpenView Reporter product only, follow the steps below.

- 1. Login to your Windows machine where the HP OpenView Reporter is installed as the user administrator.
- 2. Open Control Panel and double-click **Add/Remove Programs**. Select **SPI for Siebel - Reports** and click [Change/Remove] to uninstall the SPI for Siebel *e*Business Application Reports.

# Services View Support

HP OpenView Services is an add-on component of the HP OpenView Operations Java-based operator GUI. This component enables you to manage your IT (information technology) environment while focusing on the IT services that you provide.

SPI for Siebel *e*Business Applications contains support for Services View; it automatically generates service XML files of the Siebel enterprise configuration.

#### **NOTE:**

**For additional information on the HP OpenView Services, refer to the** *HP OpenView Operations Manual***.** 

# Autodiscovery

SPI for Siebel *e*Business Applications offers autodiscovery of the Siebel *e*Business application topology, comprising different Siebel object types and their dependencies. As a result, it graphically displays the business impact of Siebel lower-level components, their failures, or performance degradations.

In the application group SPI for Siebel, note that an application is provided that performs discovery of the Siebel enterprise configuration. Additionally, the configuration is monitored. If the discovered configuration has changed, a message is sent to the management server, which is automatically acknowledged if the automatic action has completed successfully. For additional information, refer to the *Application: Autodiscovery* description listed in the *Application Group: Windows Nodes* section of *Chapter 4, Reference Information*. Additionally, refer to the SIEBSPI\_ENTERPRISE\_CONFIGURATION description listed in the *Templates and Template Groups* section, which is also included in Chapter 4.

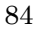

To perform an autodiscovery, do the following steps:

- 1. Assign the template group **SPI for Siebel/SIEBSPI-Siebel eBusiness Appl/SIEBSPI-Siebel \*.\*.\*/SIEBSPI-Siebel \*.\*.\* Server/SIEBSPI-Autodiscovery** to a node where the Siebel server is installed, and install the template group to the node.
- 2. Run the application, Autodiscovery, on that node.
- 3. In the Message Browser window, you can check whether the autodiscovery was successful, or not.

## **NOTE:**

#### **You should only assign autodiscovery templates to one node in the Siebel enterprise where the Siebel Server is installed.**

By default, services are assigned to the opc\_op user. If you want these services to also be assigned to another operator or user, you must follow the steps below.

*First, change the autodiscovery templates in the SIEBSPI-Autodiscovery group as follows:*

- 1. Log in as opc\_adm.
- 2. Open the *Message Source Templates* window.
- 3. Double-click the **SPI for Siebel** template group.
- 4. Open the **SIEBSPI-Siebel eBusiness Appl** and then the **SIEBSPI-Siebel \*.\*.\*** application group.
- 5. Open the **SIEBSPI-Siebel \*.\*.\* Server** template group and then **the SIEBSPI-Autodiscovery** template group.
- 6. Click the SIEBSPI\_ENTERPRISE\_CONFIGURATION template.
- 7. Click [Conditions…].
- 8. Select the condition, **Siebel enterprise configuration changed** and click [Modify…].
- 9. In the operator initiated actions field, search for the command siebspi\_autod and change it to the following:

siebspi autod -o <Your operator>

10. Click [Ok] to confirm the changes and close all of the windows.

# **NOTE:**

**You must assign and update the templates on the nodes for the changes to take effect.**

*Next, modify the Autodiscovery application in the Application bank as follows:* 

- 1. Log in as opc\_adm.
- 2. Open the *Application Bank* window.
- 3. Double-click the **SPI for Siebel** application group.
- 4. Double-click the **SIEBSPI-Tools** application group.
- 5. Double-click the appropriate application group depending on the platform of the target node where the application will be executed, for example, UN\*X Nodes or Windows Nodes.
- 6. Right-click the **Autodiscovery** application and select **Modify…**.
- 7. In the *Additional Parameters* field, type:
	- -o <Your operator>
- 8. Click [OK] to confirm the changes.
- 9. From this point on, whenever you run autodiscovery the Service tree of the Siebel Enterprise will be visible for <Your operator>.

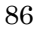

#### **NOTE:**

**To perform an autodiscovery, the template group SPI for Siebel/SIEBSPI-Siebel eBusiness Appl/SIEBSPI-Siebel \*.\*.\*/SIEBSPI-Siebel \*.\*.\* Server/SIEBSPI-Autodiscovery must be assigned and installed on the node where the Siebel server is installed.** 

# Adding Additional Services in Service View

If you want to include additional services in your Service View, you can manually add them in the existing Service View that was discovered by Autodiscovery.

To do this, you must edit the siebspi\_svc.xml file that was generated by Autodiscovery. This file is located on the management server in the folder: /opt/OV/siebspi/bin. This file can be edited and then uploaded using the opcservice command line tool. For detailed information about XML format and file upload techniques refer to the *HP OpenView Operations Manual*.

Every service requires its own unique Service Name. Service names are defined in the templates. You can easily discover a Service Name by inspecting the appropriate template for which you want to create a new service. Service names in Service View should not contain any HP OpenView Operations variables (for example, <\$MSG\_NODE\_NAME>) such as Service names in templates. When putting Service Name into Service View (by editing the siebspi\_svc.xml file) you must replace all variables with the actual variable values.

*Example:* Creating a service for monitoring the Siebel Web Server Extension. Same approach is applicable also for adding Actuate Reporter.

Service Name in the SIEBSPI\_WEB\_SERVER\_STATUS template is:

<\$MSG\_NODE\_NAME>:SIEBEL\_WEB\_SERVER

#### *SPI for Siebel eBusiness ApplicationsUsage*

When creating a service in Service View you must replace the variable with a variable value. Service Name (if node name is MYCOMPUTER) is:

#### MYCOMPUTER:SIEBEL\_WEB\_SERVER

You must use this value as a Service Name in Service View (in siebspi svc.xml).

The other way of discovering the actual Service Name is by inspecting the message in the HP OpenView Operations Message Browser. You can do this by double clicking on the message where you see the actual Service Name. You should use the same Service Name when adding a new service in Service View.

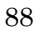

# Message Correlation and State-based Browser

Message correlation helps to prevent your message browser from becoming cluttered by messages that describe the same problem. SPI for Siebel *e*Business Applications generates messages with pre-configured "Message Keys" and "Acknowledging Messages With Message Keys" properties to make implementation of that concept for threshold as easy as possible.

## **NOTE:**

**This feature is implemented in the most important templates.** 

# About State-based Browsers

When you acknowledge messages automatically, a maximum of one message per managed object exists in the browser. This message reflects the current status of the object. Thus, the message browser has become a state-based browser. SPI for Siebel *e*Business Applications has many *Message Key* and *Acknowledge messages with message key* properties within templates. For additional, detailed information, refer to one of the templates below. (Note that the list below is just a representative sample of the message keys available.)

- SIEBSPI SERVER AVAILABILITY EXT
- SIEBSPI\_SERVER\_PROCESS\_EXT
- SIEBSPI\_SIEBEL\_FS
- SIEBSPI\_NUM\_TASKS\_TOO\_HIGH\_EXT
- SIEBSPI COMP STATUS EXT
- SIEBSPI CHECK TASKS EXT
- SIEBSPI GATEWAY PROCESS

#### *SPI for Siebel eBusiness ApplicationsUsage*

Additionally, an example of a message generated by such templates is shown in *Figure 3 -1: Message Properties, General - Message Key* and *Figure 3-2: Message Properties, Annotations*, displayed on the following pages.

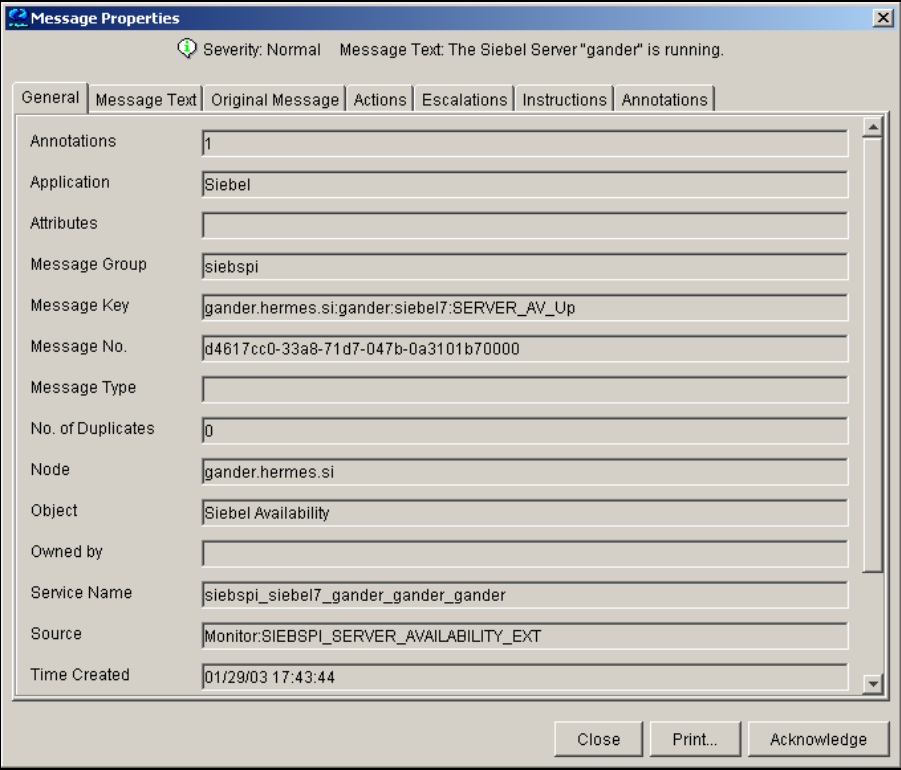

**Figure 3-1: Message Properties, General - Message Key**

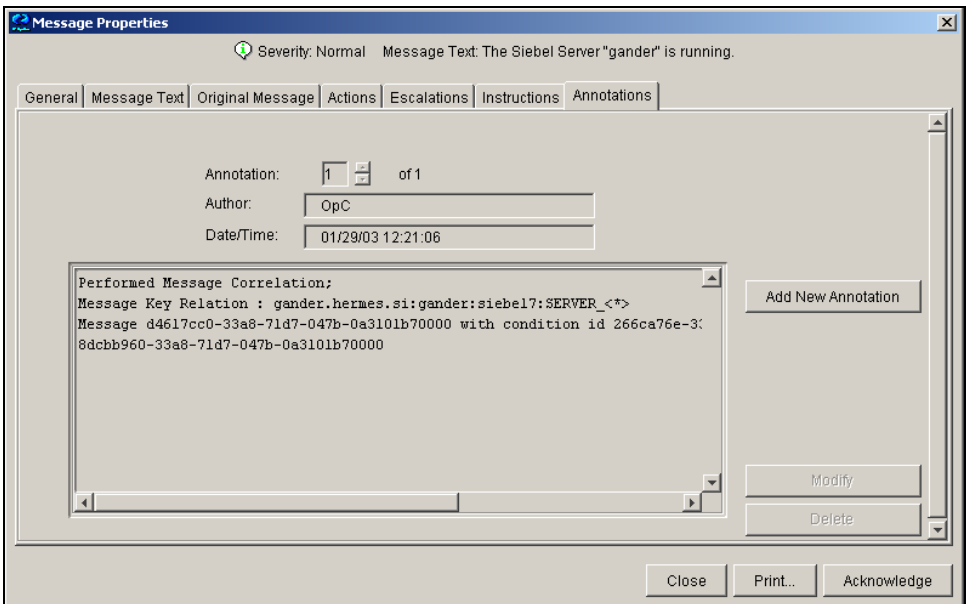

**Figure 3-2: Message Properties, Annotations**

# Monitoring of Components and Tasks

SPI for Siebel *e*Business Applications offers monitoring of components and tasks. Components are checked for changes in their status, for example, online and offline, while tasks are monitored for errors in their exit status and for min/max running tasks.

Monitor templates for Siebel components automatically monitor different language versions of specified Siebel component. In case you don't want or need to monitor components in specific language versions, change monitor template for that specific component using the "-skip lang" parameter.

To monitor the components and their tasks, you must assign and install templates from the **SPI for Siebel/SIEBSPI-Siebel eBusiness Appl/SIEBSPI-Siebel \*.\*.\*/SIEBSPI-Siebel \*.\*.\* Server/SIEBSPI-Server Components** template group for all of the components that you wish to monitor. In addition, the following templates from the same group must also be assigned and installed:

If you want to monitor the tasks exit status you should install the following:

SIEBSPI\_CHECK\_TASKS\_EXT

If you want to monitor the component status you should install the following:

SIEBSPI\_COMP\_STATUS\_EXT

If you want to monitor the max number of running tasks on components you should install the following:

SIEBSPI\_NUM\_TASKS\_TOO\_HIGH\_EXT

If you want to monitor the min number of running tasks on components you should install the following:

SIEBSPI\_NUM\_TASKS\_TOO\_LOW\_EXT

If you want to collect performance data for the component, you can specify this with a parameter as described below.

By default, both the change of component status and task exit status are checked. However, you can disable one of them by deleting a parameter in the monitor template's "Monitor Program of MIB ID" field.

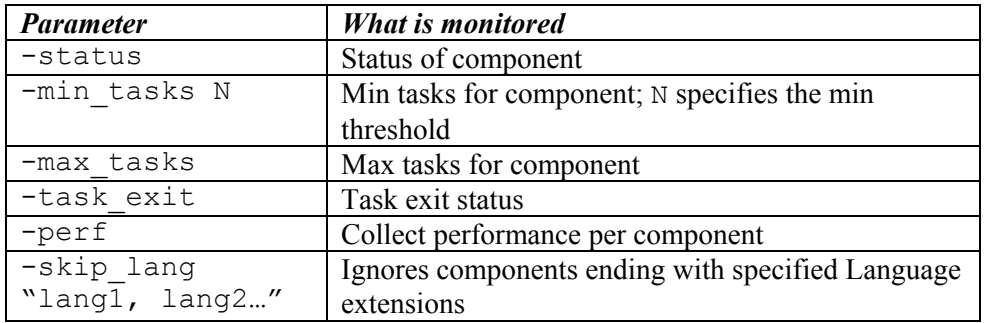

The following table describes the parameters.

If you do not want to monitor the status of the components and the exit status of tasks you do not need to install both (SIEBSPI\_CHECK\_TASKS\_EXT and SIEBSPI\_COMP\_STATUS\_EXT) monitor templates. Assign and install only the appropriate one.

When monitoring the task exit status you can also take advantage of the following feature: When a message is reported in the message browser that a task has exited with an error, you can start an operator-initiated action that will list the log file contents of the Siebel server task that produced the message as an annotation to the message.

Below is an example of how to modify a monitor template to monitor only the component status changes of the *Transaction Merger* component:

- 1. Log in as opc\_adm.
- 2. Open the *Message Source Templates* window.
- 3. Double-click **SPI for Siebel**.
- 4. Open the **SIEBSPI-Siebel eBusiness Appl** template group followed by **SIEBSPI-Siebel \*.\*.\* and SIEBSPI-Server \*.\*.\* Components** template group.
- 5. Open the **SIEBSPI-Siebel Server Components** template group then the **SIEBSPI-Siebel Remote** template group.
- 6. Select the SIEBSPI TXN MERGE COMPONENT template.
- 7. Press [Modify…].
- 8. From the *Modify Threshold Monitor* window, in the *Monitor Program or MIB ID* text field, add the –comp parameter. An example of how the text field should look like follows below:

siebspi extmon -srvr -m SIEBSPI TXN MERGE COMPONENT – component "Transaction Merger" –status

9. To confirm the changes, press [OK].

## **NOTE:**

**For the changes to take effect you must assign and install the monitor template on a node where the Siebel server is installed.** 

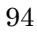

# Advanced component monitoring options

## **Using –extmon Parameter**

By default, all SIEBSPI\_\*\_COMPONENT monitor templates send results to standard Siebel component external monitor templates (SIEBSPI\_CHECK\_TASKS\_EXT, SIEBSPI\_COMP\_STATUS\_EXT, SIEBSPI\_NUM\_TASKS\_TOO\_HIGH\_EXT, SIEBSPI\_NUM\_TASKS\_TOO\_LOW\_EXT) as described in the previous section. Therefore common thresholds, defined in those external monitor templates, are applied to all of them.

In situations when you need to define component specific thresholds, instructions, or actions you can use the following parameters:

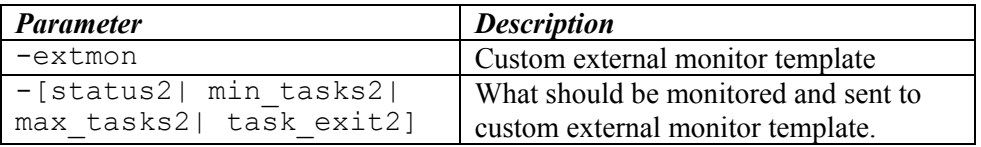

This way you can define what should be monitored (only one parameter can be selected from the following list: status2, task\_exit2, min\_tasks2, max\_tasks2) and to which external monitor template should results be sent. However, you can make a combination with other standard parameters described in the previous section.

The required postfixes for custom external monitor templates are the following:

- component status external monitor template =  $*$  CS EXT
- task exit status external monitor template =  $*$  TS EXT
- number of tasks to low external monitor template  $=$  \* TL EXT
- number of tasks to high external monitor template  $=$  \* TH EXT

Example: Siebel component "Workflow Monitor Agent" should send status results to custom monitor template SIEBSPI\_WORK\_MON\_CS\_EXT. Additionally; number of running tasks (alarm if the number of running tasks:  $>70\%$ ,  $>90\%$ ) should be monitored.

Needed steps are:

- Create a copy of SIEBSPI\_COMP\_STATUS\_EXT external monitor template and save it under SIEBSPI\_WORK\_MON\_CS\_EXT
- Customize Thresholds (If needed, also: Actions, Instructions...)
- Customize SIEBSPI\_WORK\_MON\_COMPONENT template cmd-line to:

```
siebspi_extmon -srvr -m SIEBSPI_WORK_MON_COMPONENT -
component "Workflow Monitor Agent" –extmon 
SIEBSPI_WORK_MON_CS_EXT -status2 -max_tasks
```
# **Using Object name Parameter in templates**

On the UNIX OVO management server you could use the object name parameter to define different thresholds in Siebel component external templates (SIEBSPI\_CHECK\_TASKS\_EXT, SIEBSPI\_COMP\_STATUS\_EXT, SIEBSPI\_NUM\_TASKS\_TOO\_HIGH\_EXT, SIEBSPI\_NUM\_TASKS\_TOO\_LOW\_EXT) for specific Siebel components.

Set the Siebel component alias as object name in the following way:

- Create copies of all thresholds and set the object name to component alias
- Modify the thresholds (message, instructions...) to get specific responses for component that is entered as object name

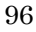

# Checking Log Files

SPI for Siebel *e*Business Applications checks for errors on the most important Siebel log files within the following components:

- Siebel Gateway
- Siebel Server
- Siebel Web Server

If a condition in the log file is met, a message is displayed in the message browser. By default, only messages from Siebel that have the following severity are monitored:

- Fatal error
- Error

# Siebel Gateway and Server Log Files

For the Siebel gateway and server log files the severity of messages in the log files that are reported, for example, warning, info, and so on, can be changed. To perform this action, you must change the appropriate monitor templates, that is, SIEBSPI GATEWAY LOG, SIEBSPI SERVER LOG, SIEBSPI\_SERVER\_EVENT\_LOG. Instructions for changing a template follow below:

#### **NOTE:**

**Make sure that the Siebel gateway log file exists. In Siebel** *e***Business Applications version 6.0.1 there is no gateway log file available.** 

*To change the template:* 

1. Log in as opc\_adm.

- 2. Open the *Message Source Templates* window.
- 3. Double-click **SPI for Siebel**, then the **SIEBSPI-Siebel eBusiness Appl** template group.
- 4. Double-click the **SIEBSPI-Siebel \*.\*.\*** template group.

#### *For the Gateway Log:*

- 5. Open the **SIEBSPI-Siebel Gateway Server** template group.
- *6.* Click the SIEBSPI\_GATEWAY\_LOG template.

*-or-*

### *For the Server Log:*

- 5. Open the **SIEBSPI-Siebel \*.\*.\* Server** template group.
- 6. Click the SIEBSPI\_SERVER\_LOG template for the Siebel server log file or the SIEBSPI\_SERVER\_EVENT\_LOG for the Siebel server event log file.

#### *Then, continue with Step 7, below:*

- 7. Press [Modify…].
- 8. In the *Monitor Program or MIB ID* text field, add the  $-$ s severity option. An example of how the text field may look like, follows:

```
siebspi extmon -srvr -m SIEBSPI SERVER LOG -s 3
```

```
where SIEBSPI SERVER LOG is replaced by the name of the
corresponding template.
```
By default, the severity level is 2. However, other values that can be used include the following:

- 0: No errors are reported
- 1: Only fatal errors are reported
- 98
- 2: Errors and fatal errors are reported
- 3: Warnings, errors and fatal errors are reported
- 4: Info, warnings, errors and fatal errors are reported
- 5: Details, info, warnings, errors and fatal errors are reported

# **Optional Use of the –p (Path) Parameter**

If the Siebel gateway or server is installed on Unix systems, you may receive a message indicating that the log file could not be found. If this occurs, add the path option. To perform this action, follow the instructions below:

- 1. Follow steps 1 to 7 as described previously in the section, *Siebel Gateway and Server Log Files*.
- 2. To add the path option, at the end of the *Monitor Program or MIB ID* text field place  $a - p$ . Note that "path" is the root path where the Siebel application is installed, for example, c:\sea630 for Windows or /opt/siebel for Unix.
- 3. After adding the path option, the text field may look as follows: siebspi extmon -srvr -m SIEBSPI SERVER LOG -p /opt/siebel

## **NOTE:**

**If a message from SIEBSPI\_SERVER\_EVENT\_LOG is received in the message browser, an operator-initiated action, which displays a detailed log of the Siebel component that produced the error, can be executed.** 

*SPI for Siebel eBusiness ApplicationsUsage* 

# Siebel Web Server Log File

Monitored are log files for IIS on Windows and SUN One Web Server on Sun managed nodes. Only errors are reported in the HP OpenView Operations message browser if found in the log file. To view the line from the Siebel Web server log file that produced the message, perform the following steps:

- 1. Double-click the message in the message browser.
- 2. Click [Show Original Message…].

# Resonate Log File

Central Dispatch records all of its activities in log files stored on each node in the Central Dispatch site.

The SIEBSPI\_RCD\_AGT\_LOG file template catches Resonate Central Dispatch Agent log file messages with severity 3 (normal), 2 (warning), and 1 and 0 (critical).

# Actuate Report Server Log Files

The report server system error log supplies information about report server errors. The file name is generated by the report server using the process name, a report server generated integer, and the date and time. The following is an example view server diagnostic log name:

viewsrv6.exe.1824.2002FEB08\_09\_35\_02\_Pacific\_Standard\_Time.1.log

The SIEBSPI\_RPT\_SRVR\_LOG file template catches report server log file messages with the severity Fatal, Severe, and Warning.

# Siebel Data Sources

The sections that follow provide information on Siebel Data Sources.

# Siebel Data Sources – DB Performance

Database Performance shows you database server availability and connectivity from the Siebel server systems. It is also possible to collect this performance data and generate reports that show you potential database problems and slowdowns over the period. (Refer to the section, *Deploying Templates and Collecting Performance Data* listed earlier in this chapter for additional information.)

DB Performance monitors the database login time and transaction time with two monitors that are started every 5 minutes. To obtain the transaction time, Performance runs a synthetic transaction, which is the set of predefined SQL statements. Administrators are notified if real-time response times exceed the predefined monitor thresholds or if the database is not available. Performance data is collected with the Performance monitor that is also started every 5 minutes.

Users can write their own SQL queries that will be used with the SIEBSPI\_DB\_TRANSACTION\_TIME monitor to measure the transaction time of the database. To measure the database transaction with your custom SQL queries, follow the steps below:

- 1. Save your SQL query into the following directory: {OVAgent InstallDir}/siebspi/conf
- 2. Open the SIEBSPI\_DB\_TRANSACTION\_TIME template.
- 3. Change the program parameters in the template:

siebspi dbperf -mon SIEBSPI DB TRANSACTION TIME -transaction -sql name "your sql name" -sql file "SQL file to be executed"

- 4. Change the thresholds levels in the template conditions.
- 5. Deploy the SIEBSPI\_DB\_TRANSACTION\_TIME template to the Siebel server system.

To collect the transaction data obtained with your custom SQL queries follow these instructions:

- 1. Open the SIEBSPI\_DB\_TRANSACTION\_PERFORMANCE template.
- 2. Change the program parameters in the template:

```
siebspi_dbperf –mon SIEBSPI_DB_TRANSACTION_PERFORMANCE 
–transaction –sql_name "your sql name" –sql_file "SQL file to be 
executed" –p
```
3. Deploy the SIEBSPI\_DB\_TRANSACTION\_PERFORMANCE template to the Siebel server system.

# Siebel Data Sources – Monitoring the Size of the DB Tables

The SIEBSPI\_TRANS\_PROCESSOR\_BACKLOG and

SIEBSPI\_WORKFLOW\_BACKLOG templates are designed to monitor the size of the S\_DOCK\_TXN\_LOG and S\_ESCL\_REQ tables. It is also possible to monitor whichever table from the Siebel database. Refer to the instructions below about how to create a custom template to monitor any Siebel database table.

# **Monitoring the Transaction Processor Backlog Table**

When the **System Preference Docking:Transaction Logging** is TRUE, Siebel *e*Business Applications will record transactions to the transaction log table (S\_DOCK\_TXN\_LOG). The Transaction Processor (txnproc) is responsible for deleting entries from this table - once all txnprocs in the system have copied them to the Application server TXNPROC directory. Enterprise visible data will be routed to the active mobile clients. The backlog is the number of transactions in S\_DOCK\_TXN\_LOG. However, a backlog of 1000 transactions is not usually considered a problem.

The SIEBSPI\_TRANS\_PROCESSOR\_BACKLOG template must be deployed on the Siebel server system to monitor the size of the S\_DOCK\_TXN\_LOG table.

For more information about transaction processor backlog, see the template instructions or refer to the *Siebel Remote and Replication Manager Administration Guide*.

*SPI for Siebel eBusiness ApplicationsUsage* 

## **Monitoring the Workflow Policies Backlog Table**

When a trigger fires against a Workflow policy condition, a record is inserted in the Escalation Request table, S\_ESCL\_REQ. This table contains all the rows in the database that could trigger a Workflow Policy to take action. After the workflow Monitor Agent processes a request, it removes the row from this table. If the table becomes very large, this could indicate that the number of policies being monitored is too large and a new Workflow Policies process needs to be created to share the load. If rows are being monitored and not being removed after the time interval is met, this could indicate that a template was deactivated without removing the database triggers. The triggers are continuing to send data that are not being acted on by a Workflow Policies instance.

The SIEBSPI\_WORKFLOW\_BACKLOG\_template must be deployed on the Siebel server system to monitor the size of the S\_ESCL\_REQ table.

For more information about workflow backlog, see the template instructions or refer to the *Siebel Workflow Administration Guide*.

## **Monitoring any Siebel Database Table**

To monitor the size of any Siebel database table, follow the steps below:

- 1. Make a copy of the SIEBSPI\_WORKFLOW\_BACKLOG template and change the name of the template.
- 2. Change the program parameters in the template:

```
siebspi dbperf -mon "new template name" -backlog name
"your backlog name" -table "table that should be monitored"
```
- 3. Change the threshold levels in the template conditions.
- 4. Deploy the new template to the Siebel server system.

To collect data about the size of your table, follow these instructions:

- 1. Make a copy of the SIEBSPI\_WORKFLOW\_BACKLOG\_PERF template and change the name of the template.
- 2. Change the program parameters in the template:

siebspi\_dbperf -mon "new template name" -backlog\_name "your backlog name" -table "table that should be monitored" –p

3. Deploy the new template to the Siebel server system.

*SPI for Siebel eBusiness ApplicationsUsage* 

# Siebel Data Sources – DB Backlogs

The SIEBSPI\_SYNCH\_BACKLOG,

SIEBSPI\_TRANS\_MERGER\_BACKLOG, and

SIEBSPI\_TRANS\_ROUTER\_BACKLOG templates are designed to monitor the synchronization, transaction merger, and transaction router backlogs. These backlogs are extracted from Siebel database with predefined SQL queries that are stored in the {OVAgent InstallDir}/siebspi/conf directory. It is also possible to monitor custom backlogs. Refer to the instructions below about how to create custom template to monitor the results from your SQL queries.

# **Monitoring the SYNCHRONIZATION BACKLOG**

Synchronization Backlog indicates that there is a substantial amount of data that must be downloaded by the remote user. Remote users need to synchronize daily to keep this low. To monitor the number of files that need to be sent to the particular client, deploy the SIEBSPI\_SYNCH\_BACKLOG and SIEBSPI\_SYNCH\_BACKLOG\_EXT\_templates to the Siebel server system.

# **Monitoring the TRANSACTION MERGER BACKLOG**

Transaction merger backlogs indicate that remote users have made changes on their local databases and uploaded the changes to the server but they have not been applied to the server database yet. A high backlog here indicates that not all changes made by remote users are visible on the server. To monitor the number of files that need to be merged from the particular client, deploy the SIEBSPI TRANS MERGER BACKLOG and

SIEBSPI\_TRANS\_MERGER\_BACKLOG\_EXT templates to the Siebel server system.

### **Monitoring the TRANSACTION ROUTER BACKLOG**

Transactions are created when data is updated on the server database. These transactions need to be routed to remote users so that they can see the updates. A backlog of transactions indicates that not all of the data has been routed. To monitor the number of transactions that need to be routed to the particular client, deploy the SIEBSPI\_TRANS\_ROUTER\_BACKLOG and SIEBSPI\_TRANS\_ROUTER\_BACKLOG EXT templates to the Siebel server system.

## **Monitoring a Custom Backlog**

To monitor the custom backlog, follow the steps below:

1. Save your SQL query into the following directory:

```
{OVAgent InstallDir}/siebspi/conf
```
- 2. Make a copy of the SIEBSPI SYNCH BACKLOG template and change the name of the template.
- 3. Change the program parameters in the template:

```
siebspi dbperf -ext mon "new template name" -pair "backlog name" -
threshold "value"-columns "number of columns in your query" -col1 
"string column" -col2 "value column" -sql_file "your SQL query"
```
#### *Parameter description:*

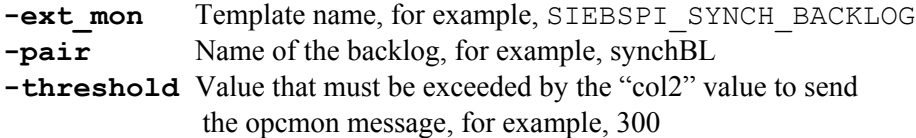

For example: The query returns the number of transactions that must be routed to the client. If the number of transactions is not larger than the threshold, the opcmon message will not be sent.

The threshold value should be the same as the threshold value in the template warning condition and actually limits the number of messages sent to the OpenView.

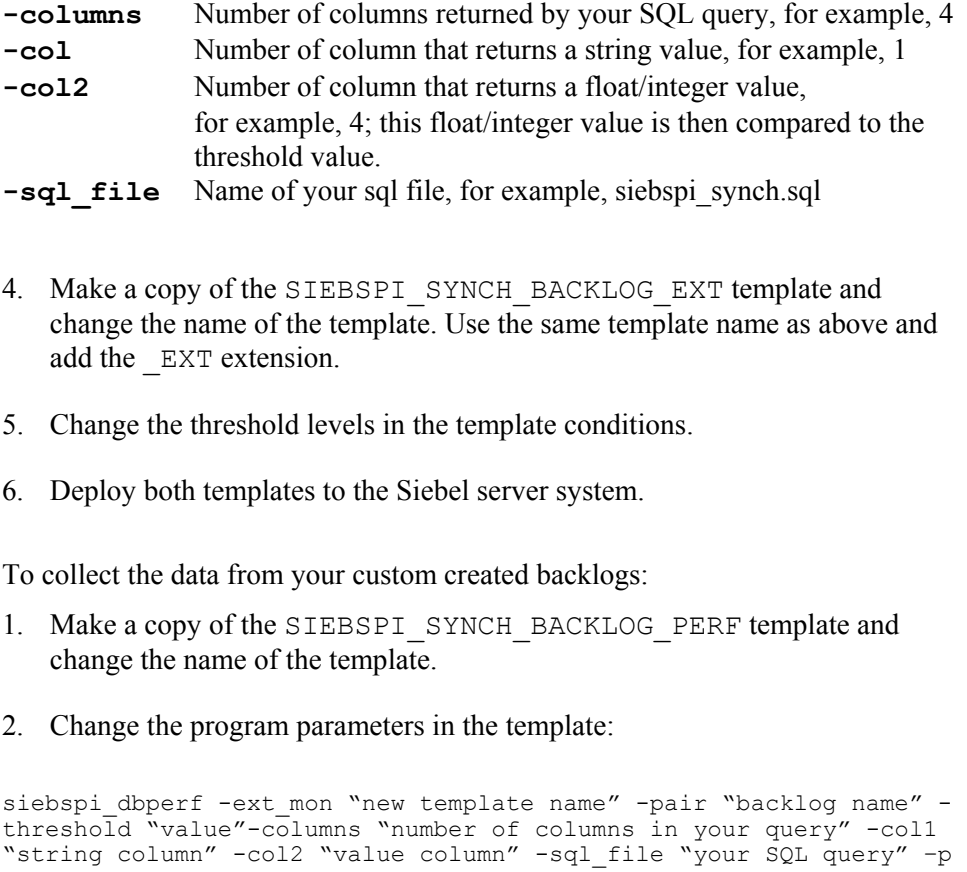

If you want to collect all of the data from your backlog, set the threshold value to 1.

3. Deploy the new template to the Siebel server system.
# SMART Probe

SMART Probe is a program that runs on Siebel clients and shows the clients Siebel server availability and connectivity. It monitors the login time and transaction time with two monitors that are started every n-seconds. To obtain the transaction time, SMART Probe runs a synthetic transaction, which is a set of pre-defined client actions, for example, query for Account Names in Accounts. Administrators are notified if real-time response times exceed the predefined monitor thresholds or if the Siebel server/Siebel database is not available. SMART Probe works on any computer where a Siebel Mobile/Dedicated web client is installed.

The SMART Probe template for monitoring transaction time, SIEBSPI\_SP\_TRANSACTION\_TIME, or the template for collecting performance data, SIEBSPI\_SP\_PERFORMANCE (Siebel client login and transaction time), in the template group **SPI for Siebel/SIEBSPI-Siebel eBusiness Appl/SIEBSPI-Siebel \*.\*.\*/SIEBSPI-Smart Probe** can be modified to execute a different transaction.

For example, assume that you want to query the Last Names of your Contacts. You can modify the SIEBSPI\_SP\_TRANSACTION\_TIME template to monitor the transaction time of the user query by performing the following steps:

- 1. Log in as opc\_adm.
- 2. Open the *Message Source Templates* window.
- 3. Double-click **SPI for Siebel** and then the **SIEBSPI-Siebel eBusiness Appl**  template group.
- 4. Double-click **SIEBSPI-Siebel \*.\*.\*** and open the **SIEBSPI-Smart Probe** template group.
- 5. Click the SIEBSPI\_SP\_TRANSACTION\_TIME template.
- 6. Press [Modify…].

7. In the *Monitor Program or MIB ID* text field, add the -busobj, -buscomp and -compfield parameters.

*Example*:

siebspi\_sp –t –busobj "Contact" –buscomp "Contact" – compfield "Last Name"

Additionally, the SIEBSPI\_SP\_PERFORMANCE monitor template can be modified in the same manner.

# **NOTE:**

**For the changes to take effect, you must deploy the new templates on a node where the Siebel Mobile/Dedicated web client is installed.** 

# OVIS Probe for Siebel

# Installation Instructions

For information on how to install and configure OVIS Smart Probe for Siebel, refer to *OVIS SMARTProbe for Siebel Installation and Configuration Guide.*

You can find the self-extracting installation file for HP OpenView Internet Services and OVIS Smart Probe for Siebel documentation in the etc/opt/OV/share/siebspi/ovis directory on the management server:

- OVISProbeforSiebel\_B\_02\_50.exe
- OVIS\_SmartProbe\_for\_Siebel\_B\_02\_50.pdf
- OVISProbeforSiebel\_B\_02\_51.exe
- OVIS\_SmartProbe\_for\_Siebel\_B\_02\_51.pdf

There are two OVIS SMART Probe for Siebel packages. The differences between the packages are:

• The B 02 50 package supports only one transaction. Transaction is defined as selecting any Siebel "Screen" and "View" (for example, listing Siebel Business Entity instances using a specific view). "Screen" and "View" are parametrizable, but only one can be selected at a time.

OVIS SMARTProbe for Siebel target is a Web Server that is used by Siebel Web Clients to access Siebel eBusiness Applications. OVIS SMARTProbe for Siebel supports all Web Servers that are supported by:

- Siebel eBusiness Applications 7.0.x
- Siebel eBusiness Applications 7.5.x
- Siebel eBusiness Applications 7.7

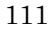

• The B\_02\_51 package enables the transactions to be customized by setting actions and parameters in the SiebelSmartProbe.xml file.

OVIS SMARTProbe for Siebel target is a Web Server that is used by Siebel Web Clients to access Siebel eBusiness Applications. OVIS SMARTProbe for Siebel supports all Web Servers that are supported by:

• Siebel eBusiness Applications 7.7

# The SPI for Siebel Service

The SPI for Siebel service is an interface between Siebel's srvrmgr command line tool and the SPI for Siebel executables that request information from it. Therefore, the SPI for Siebel service is installed only on managed nodes where the Siebel server is installed. The main benefit of the service is that it is not needed to start the srvrmgr command line tool each time when we require some data from the Siebel enterprise.

The SPI for Siebel service is located as follows:

- on Windows nodes in {OVO Agent install dir}\siebspi\bin\siebspi\_svc.exe
- on AIX nodes in /usr/lpp/OV/siebspi/bin/siebspi\_svc
- on other UNIX nodes in /opt/OV/siebspi/bin/siebspi\_svc

You can use several applications and commands to administer the SPI for Siebel service. From the HP OpenView Operations management server, you can use the following applications from the SPI for Siebel/SIEBSPI-Maintenance/SIEBSPI-SPI for Siebel Service application group:

- Start SPI for Siebel Service
- Stop SPI for Siebel Service
- Restart SPI for Siebel Service
- SPI for Siebel Status

The described applications use the following commands, which can also be started manually:

- siebspi\_mgr –service start\_spisvc Starts the SPI for Siebel Service
- siebspi\_mgr -service stop\_spisvc Stops the SPI for Siebel Service

- siebspi\_mgr -service restart\_spisvc Restarts the SPI for Siebel Service
- siebspi\_mgr –service spisvc\_status Displays the status of the SPI for Siebel Service

You can also use the following commands on Windows Nodes:

- siebspi svc -install Installs the SPI for Siebel Service
- siebspi\_svc –remove Removes the SPI for Siebel Service

and on UNIX Nodes:

- siebspi\_svc –start Starts the SPI for Siebel Service
- siebspi\_svc –stop Stops the SPI for Siebel Service
- siebspi\_svc –status Displays the status of the SPI for Siebel Service

#### **NOTE:**

**On UNIX nodes, "SPI for Siebel Service" is not started automatically after the system starts. Therefore, you must start this service manually using the tools described above.** 

**Make sure that the "SPI for Siebel Service" on UNIX nodes is started with the appropriate {siebel user name} if other than root.** 

# Monitoring the SPI for Siebel Service

The SPI for Siebel Service is monitored if you deploy the **SIEBSPI-Internal** template group.

If the SPI for Siebel Service is stopped you will receive a critical error message in your message browser. The message instructions will tell you to start the service using the procedure described in the section *The SPI for Siebel Service*, listed previously.

# SPI for Siebel Service Error Messages

SPI for Siebel Service error messages follow.

SPISVC-001**:** Check if the Siebel gateway service is running. Also make sure that the configuration parameters are correct.

You should check if the Siebel gateway service is running. If it is, check if the SPI for Siebel configuration file (spi.cfg) parameters on the node are correct. Check the SIEBEL\_ENTERPRISE, SIEBEL\_GATEWAY and ADMIN\_USERNAME parameters. Also make sure, that you typed in the right administrator password for Siebel Enterprise.

SPISVC-002**:** Internal SPI for Siebel service/daemon error. Could not execute the command.

An internal error occurred. Check the SPI for Siebel error log file on the managed node.

SPISVC-003**:** Cannot connect to the SPI for Siebel service/daemon (siebspi\_svc). Check if the service/daemon is running.

Refer to *Chapter 5: Troubleshooting* for additional information.

SPISVC-004**:** SPI for Siebel Service is stopping.

If you receive this message, an attempt was made to make a request on the service while it was stopping.

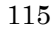

SPISVC-005**:** SPI for Siebel Service is busy. Maximum number of connections reached.

This message indicates that the maximum number of requests is being handled and therefore the request for executing a command was rejected. If you consistently receive this message, you should reduce the number of templates on the managed node.

SPISVC-006**:** Timeout occurred. The request could not be processed in specified time.

You will receive this message in the SPI for Siebel *e*Business Applications error log file if a request that has been made could not be processed in a specified timeframe. If you receive this message often, probably the machine is very slow (check the resources usage) or there is a problem with the Siebel Gateway service.

SPISVC-007**:** No 'srvrmgr' available on host. Executing 'srvrmgr' commands is not allowed.

You will receive this message if a request has been made to execute a 'srvrmgr' command and there is no 'srvrmgr' tool available on the machine. If you receive this message on a machine where only a Siebel Application Server is installed, this is probably a SPI for Siebel *e*Business Applications configuration error. If you receive these messages on a machine with only a Siebel gateway installed, you have probably installed the templates for the Siebel Server on the Siebel Gateway node.

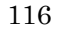

# The siebspi\_supp Tool

This tool is installed on the managed node and is implemented to help the Support Department support SPI for Siebel *e*Business Applications. It collects statistics and log files from the system for easy submission to the Support Department. To use this tool, you must login to the management node and run it from the command line.

## *Tool locations:*

```
 - Solaris "/opt/OV/siebspi/support/siebspi_supp" 
 - AIX "/usr/lpp/OV/siebspi/support/siebspi_supp" 
- WIN32 "c:\usr\OV\siebspi\support\siebspi_supp.exe"
```
#### *Collected log files locations:*

```
 - Solaris 
"/var/opt/OV/siebspi/supplog/siebspi_supplog.tar.Z" 
 - AIX 
"/var/lpp/OV/siebspi/supplog/siebspi_supplog.tar.Z" 
 - WIN32 "c:\usr\OV\siebspi\supplog\*.*"
```
#### *Usage:*

```
siebspi supp -status|-collect
```
- status Collects and displays statistical data about the installed SPI for Siebel *e*Business Applications files, the HP OpenView agent, and the operating system including detailed information on the following:
	- The version of the SPI
	- VPO managed node status
	- Operating system statistics
	- Deployed templates

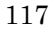

- Running processes
- Installed software
- collect Collects and saves log files, statistical data about the installed SPI for Siebel *e*Business Applications files, the HP OpenView agent, and the operating system in the <OvAgetDir>\siebspi\supplog directory on the node for easy submission to the Support Department

 Detailed information collected includes the following:

- The version of the SPI
- VPO managed node status
- Operating system statistics
- Deployed templates
- Running processes
- Installed software

4

Reference Information

# Helpful Facts

This section contains reference information, which can assist you in working with SPI for Siebel *e*Business Applications.

# SPI for Siebel *e*Business Applications Directory Structure

Information about the SPI for Siebel *e*Business Applications directory structure follows.

# File Tree on the Management Server

The /var/opt/OV/share/tmp/OpC\_appl/SIEBSPI directory is created when installing the bundle from the SIEBSPI depot on the HP OpenView Operations management server. It contains multiple subdirectories that contain the *siebspi* configuration files for HP OpenView Operations.

Platform dependent files (those for installation/update on the management node) are copied to the HP OpenView Operations components directly. The components directory is usually located in the following location:

/var/opt/OV/share/database/OpC/mgd\_node/customer

#### **The file tree in the components directory**

*For HP-UX:* 

**hp/pa-risc/hp-ux11/actions**  siebspi\_catl siebspi\_smail

#### **hp/pa-risc/hp-ux11/cmds**

```
siebspi_mgr 
siebspi_licmgr 
siebspi_perftool 
siebspi_resonate 
siebspi_supp
```
### **hp/pa-risc/hp-ux11/monitor**

```
siebspi.tar 
siebspi_logn 
siebspi_resl 
siebspi_rptl 
siebspi_webl
```
#### **hp/pa-risc/hp-ux11/RPC\_DCE\_TCP/actions**

siebspi\_autod siebspi\_ressvc

#### **hp/pa-risc/hp-ux11/RPC\_DCE\_TCP/monitor**

siebspi\_extmon siebspi\_dbperf

# **hp/pa-risc/hp-ux11/RPC\_DCE\_UDP/actions**

siebspi\_autod siebspi\_ressvc

#### **hp/pa-risc/hp-ux11/RPC\_DCE\_UDP/monitor**

siebspi\_extmon siebspi\_dbperf

*Reference Information* 

#### *For IBM AIX:*

### **ibm/rs6000/aix/actions**

siebspi\_catl siebspi\_smail

#### **ibm/rs6000/aix/cmds**

siebspi\_mgr siebspi\_licmgr siebspi\_perftool siebspi\_resonate siebspi\_supp

#### **ibm/rs6000/aix/monitor**

```
siebspi.tar 
siebspi_logn 
siebspi_resl 
siebspi_rptl 
siebspi_webl
```
#### **ibm/rs6000/aix/RPC\_DCE\_TCP/actions**

siebspi\_autod siebspi\_ressvc

#### **ibm/rs6000/aix/RPC\_DCE\_TCP/monitor**

siebspi\_extmon siebspi\_dbperf

#### **ibm/rs6000/aix/RPC\_DCE\_UDP/actions**

*Reference Information* 

siebspi\_autod siebspi\_ressvc

**ibm/rs6000/aix/RPC\_DCE\_UDP/monitor**  siebspi\_extmon siebspi\_dbperf

# **ibm/rs6000/aix/RPC\_NCS/actions**  siebspi\_autod siebspi\_ressvc

# **ibm/rs6000/aix/RPC\_NCS/monitor**

siebspi\_extmon siebspi\_dbperf

#### *For Microsoft Windows NT/2000:*

## **ms/intel/nt/actions**

siebspi\_catl.exe siebspi\_smail.exe

### **ms/intel/nt/cmds**

siebspi\_mgr.exe siebspi\_licmgr.exe siebspi\_perftool.exe siebspi\_resonate.exe siebspi\_supp.exe

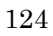

## **ms/intel/nt/monitor**

siebspi.tar siebspi\_logn.exe siebspi\_resl.bat siebspi\_rptl.bat siebspi\_rptl siebspi\_webl.bat

#### **ms/intel/nt/RPC\_DCE\_TCP/actions**

siebspi\_autod.exe siebspi\_ressvc.exe

# **ms/intel/nt/RPC\_DCE\_TCP/monitor**

siebspi\_dbperf.exe siebspi\_extmon.exe siebspi\_sp.exe

# **ms/intel/nt/RPC\_DCE\_UDP/actions**

siebspi\_autod.exe siebspi\_ressvc.exe

# **ms/intel/nt/RPC\_DCE\_UDP/monitor**

siebspi\_dbperf.exe siebspi\_extmon.exe siebspi\_sp.exe

*Reference Information* 

## *For Sun Solaris:*

#### **sun/sparc/solaris/actions**

```
siebspi_catl 
siebspi_smail
```
#### **sun/sparc/solaris/cmds**

```
siebspi_mgr 
siebspi_licmgr 
siebspi_perftool 
siebspi_resonate 
siebspi_supp
```
## **sun/sparc/solaris/monitor**

```
siebspi.tar 
siebspi_logn 
siebspi_resl 
siebspi_rptl 
siebspi_webl
```
#### **sun/sparc/solaris/RPC\_DCE\_TCP/actions**

siebspi\_autod siebspi\_ressvc

# **sun/sparc/solaris/RPC\_DCE\_TCP/monitor**

siebspi\_extmon siebspi\_dbperf

## **sun/sparc/solaris/RPC\_DCE\_UDP/actions**

siebspi\_autod

siebspi\_ressvc

**sun/sparc/solaris/RPC\_DCE\_UDP/monitor**  siebspi\_extmon siebspi\_dbperf

**sun/sparc/solaris/RPC\_NCS/actions**  siebspi\_autod siebspi\_ressvc

**sun/sparc/solaris/RPC\_NCS/monitor** 

siebspi\_extmon siebspi\_dbperf

#### **Configuration Scripts**

The configuration scripts are as follows:

## **/opt/OV/siebspi/bin**

siebspi\_configure siebspi\_licmgr siebspi\_smail siebspi\_svcupd

#### **/opt/OV/siebspi/msg**

email.msg

# **/etc/opt/OV/share/siebspi/conf**

Note that this area contains additional installation/configuration scripts.

*Reference Information* 

# **Libraries**

*On HP-UX Management Servers:* 

# **/opt/OV/siebspi/lib**

libicudata.sl.26 libicui18n.sl.26 libicuio.sl.26 libicuuc.sl.26

#### *On Sun Management Servers:*

## **/opt/OV/siebspi/lib**

libicudata.so.26 libicui18n.so.26 libicuio.so.26 libicuuc.so.26

### **Message catalogs**

# **/opt/OV/siebspi/locale**

intmc\_en.res

## **Reports**

The self-extracting file for HP OV Reporter:

## **/etc/opt/OV/share/siebspi/reports**

SPIforSiebel-Reports\_P0211-001.exe

The graph template file, used to simplify work with Performance Manager:

#### **/etc/opt/OV/share/siebspi/reports**

VPI GraphsUserSPI for Siebel.txt

#### **OVIS**

The self-extracting file for HP OpenView Internet Services:

```
etc/opt/OV/share/siebspi/ovis 
OVISProbeforSiebel_B_02_50.exe 
OVISProbeforSiebel_B_02_51.exe 
OVIS_SmartProbe_for_Siebel_B_02_50.pdf 
OVIS_SmartProbe_for_Siebel_B_02_51.pdf
```
### **Documentation**

The documentation manuals are as follows:

## **/opt/OV/siebspi/doc**

siebspi2\_UNIXGuide.pdf siebspi-release-notes.txt readme.txt

# File Tree on the Managed Node

When running the SIEBSPI Application, the following directories are created on the managed node's file system.

## *For HP-UX:*

/var/opt/OV/bin/OpC/actions /var/opt/OV/bin/OpC/cmds /var/opt/OV/bin/OpC/monitor

#### *On IBM AIX systems:*

/var/lpp/OV/OpC/actions /var/lpp/OV/OpC/cmds /var/lpp/OV/OpC/monitor

#### *On Windows NT/2000 systems:*

\usr\OV\bin\OpC\actions \usr\OV\bin\OpC\cmds \usr\OV\bin\OpC\monitor

### *On Sun Solaris systems:*

/var/opt/OV/bin/OpC/actions /var/opt/OV/bin/OpC/cmds /var/opt/OV/bin/OpC/monitor

# SPI for Siebel *e*Business Applications Components

On the HP OpenView Operations management server, SPI for Siebel *e*Business Applications installs the following default components:

- Message groups
- Applications and application groups
- Templates and template groups

Each of the components is described in the sections that follow.

# Message Groups

All messages generated by siebspi templates are placed into one of the siebspi message groups as follows: siebspi or siebspi\_int. In addition, all HP OpenView Operations messages containing information about the monitored Siebel *e*Business application are assigned to the message group siebspi. All siebspi internal error messages are assigned to the message group siebspi\_int. Refer to *Figure 4-1, "siebspi Message Group Bank"* below.

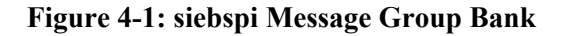

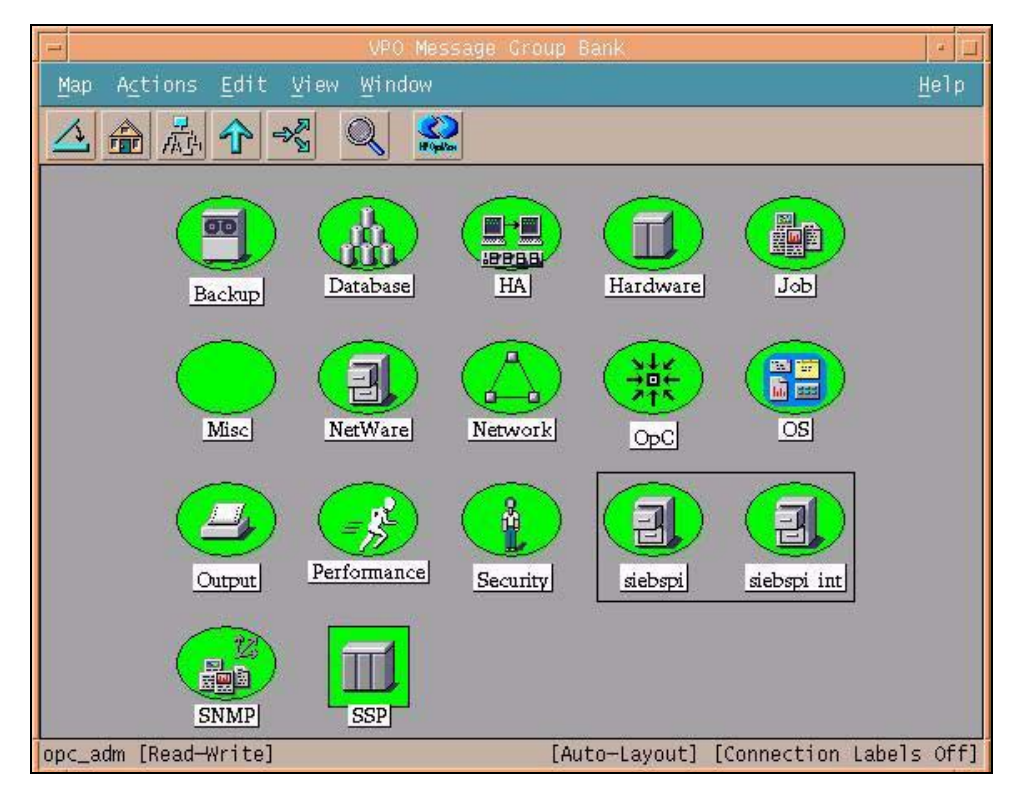

# Applications and Application Groups

SPI for Siebel *e*Business Applications adds the top-level application group SPI for Siebel to the HP OpenView Operations Application Bank. Refer to *Figure 4-2, "ITO Application Bank"* below.

**Figure 4-2: ITO Application Bank** 

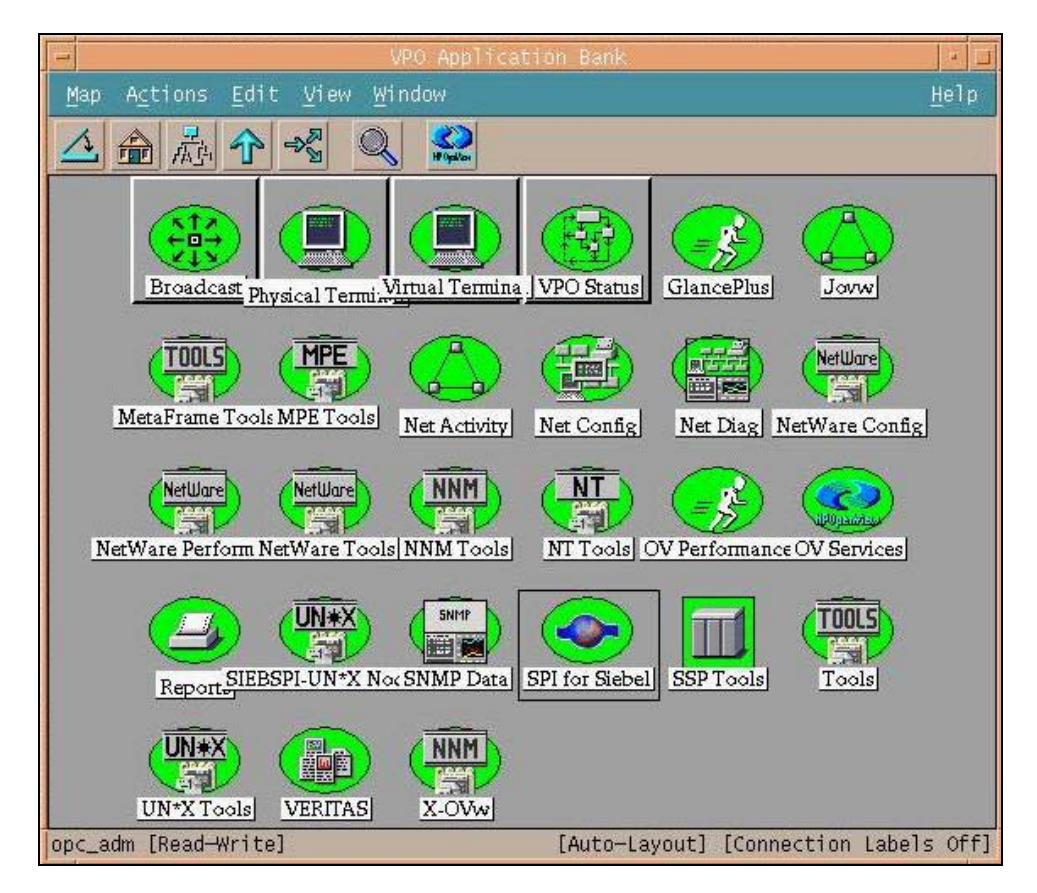

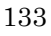

# *Reference Information*

The application group, SPI for Siebel, contains the following application groups:

- SIEBSPI-Actuate
- SIEBSPI-Maintenance
- SIEBSPI-Resonate
- SIEBSPI-Tools
- SIEBSPI-Performance

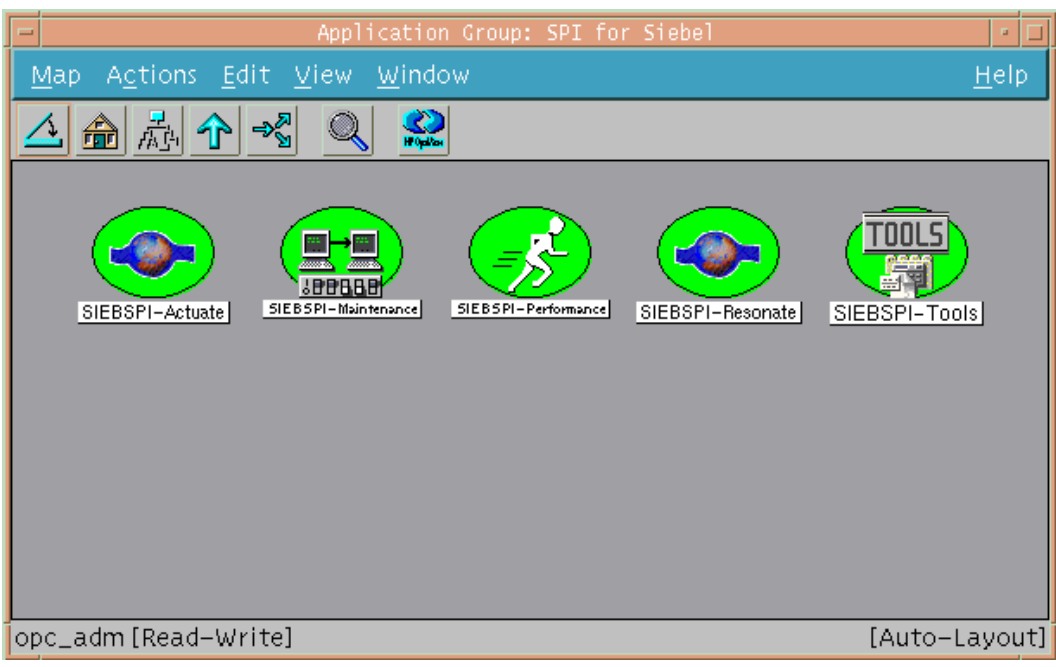

**Figure 4-3: SPI for Siebel Application Group** 

# **Running Applications in Application Groups**

SPI for Siebel *e*Business Applications contains many applications, for example, applications for configuring SPI for Siebel *e*Business Applications, starting Siebel servers, tasks, and so on. Because of some differences in operating systems, based on UNIX and Windows, applications are always separated in two groups:

- Windows Nodes
- UN\*X Nodes

Applications' labels and usage methods in these two groups are the same. However, in some cases the  $UN*X$  Nodes group contains additional applications that are not in the Windows Nodes group.

Most applications must be run as a "Customized Startup", where you must add or change additional application parameters. For example, if you want to start the Siebel server named "myserver", you must use (start as Customized Startup) the "Start Server" application with an additional parameter: -start server "myserver"

*Example:* From the SIEBSI-Tools group, run the **Start Server** application

To run the **Start Server** application:

- 1. Click the node where you want to run the application, for example, "Node1".
- 2. Right-click the **Start Server** application.
- 3. From the menu that opens, select **Customized Startup…**.

4. The following dialog box opens:

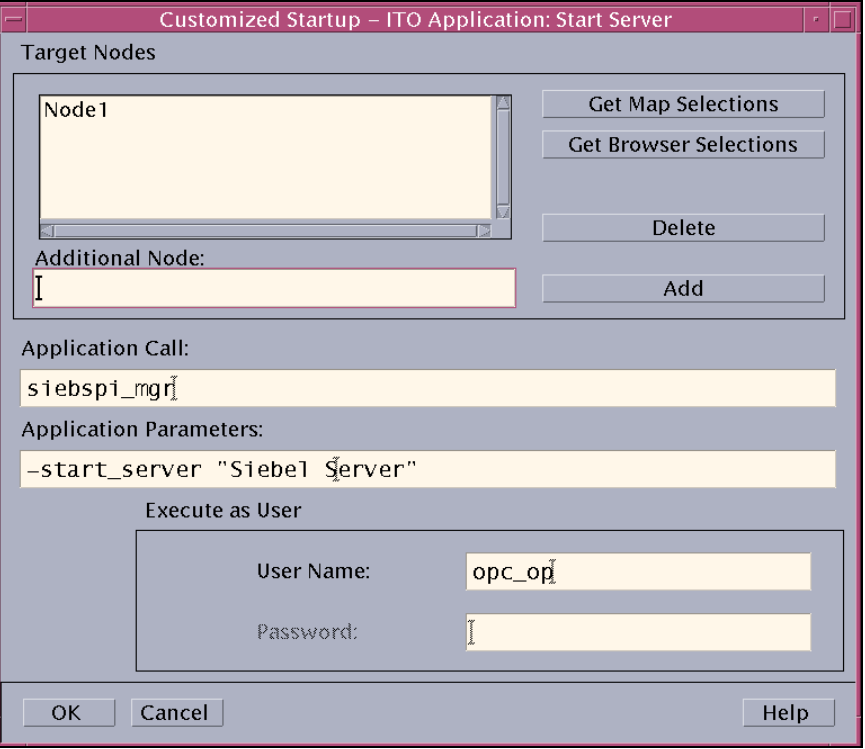

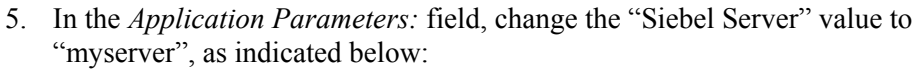

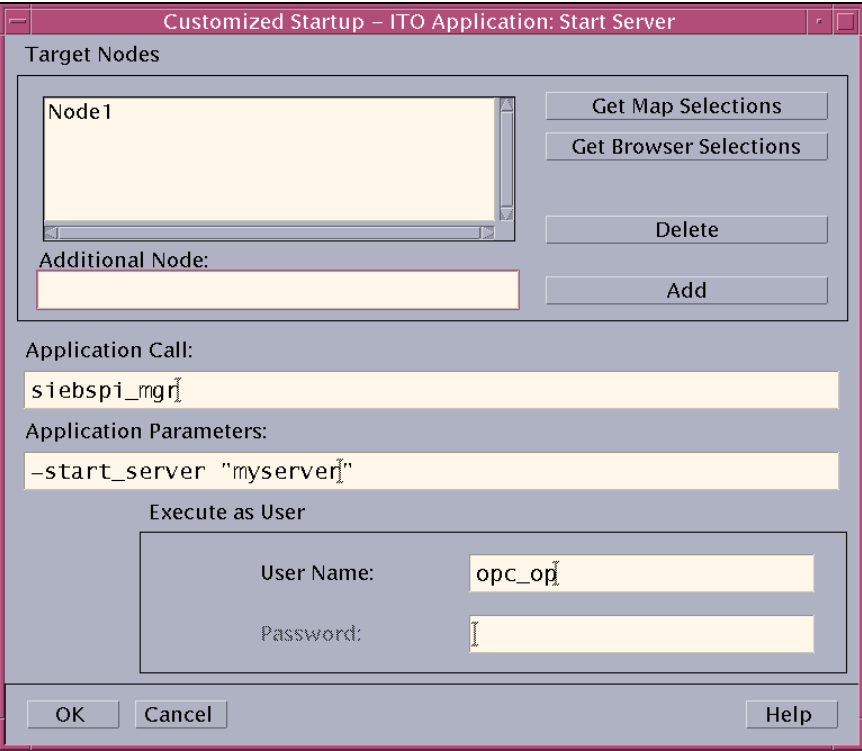

6. Press [OK] and wait for the application to execute.

## **TIP:**

**You can customize applications to change parameters to fixed values. This can be done to enlarge your applications group with new applications, for example, "Start Server myserver1", "Start Server myserver2", and so on.** 

Example:

# **WARNING:**

**You must be logged in as the opc\_adm user to perform the actions that follow.** 

- 1. Right-click the **Start Server** application.
- 2. From the menu that opens, select **Copy…**.
- 3. The following dialog box opens:

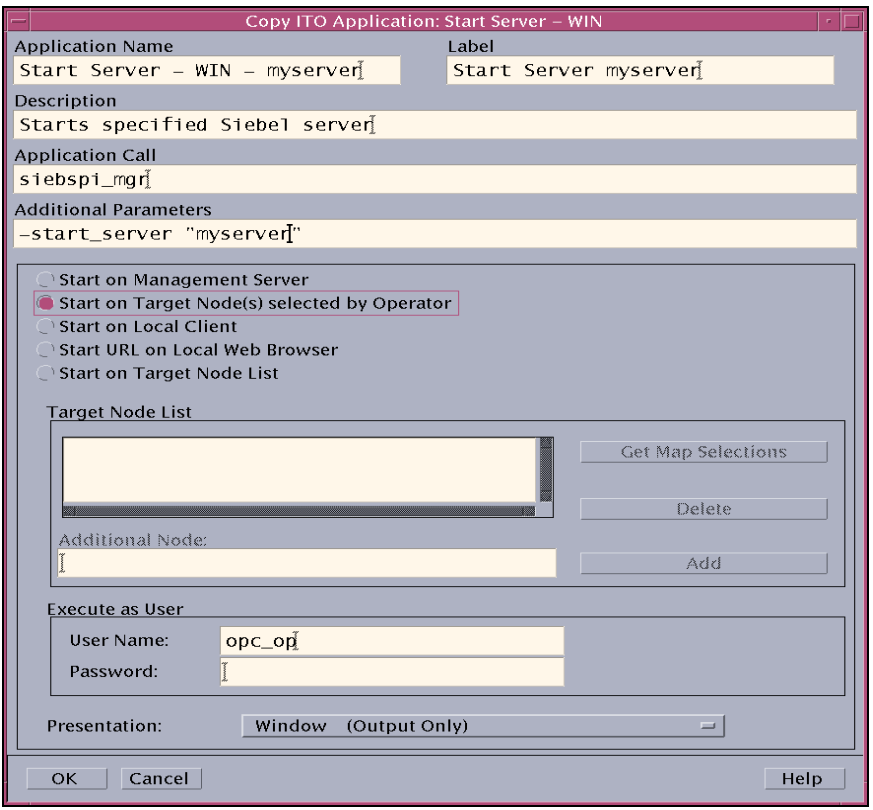

# *Reference Information*

- 4. Change the following fields as appropriate: *Application Name*, *Label*, and *Additional Parameters*.
- 5. When all changes have been made, press [OK].

# Application Group: SIEBSPI-Maintenance

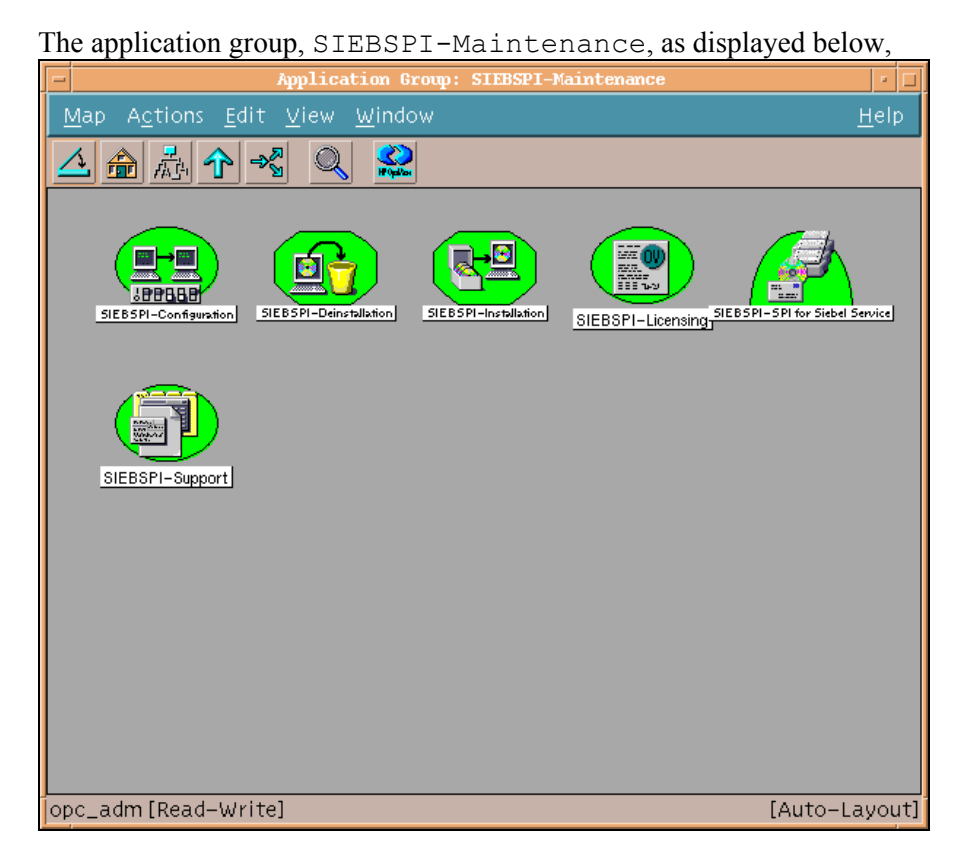

contains the following applications groups:

- SIEBSPI-Configuration
- SIEBSPI-Deinstallation
- SIEBSPI-Licensing
- SIEBSPI-Support
- SIEBSPI-Installation

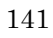

• SIEBSPI-SPI for Siebel Service

Each of these groups is discussed in detail in the sections that follow.

## **Application Group: SIEBSPI-Configuration**

The application group SIEBSPI-Configuration, as displayed below,

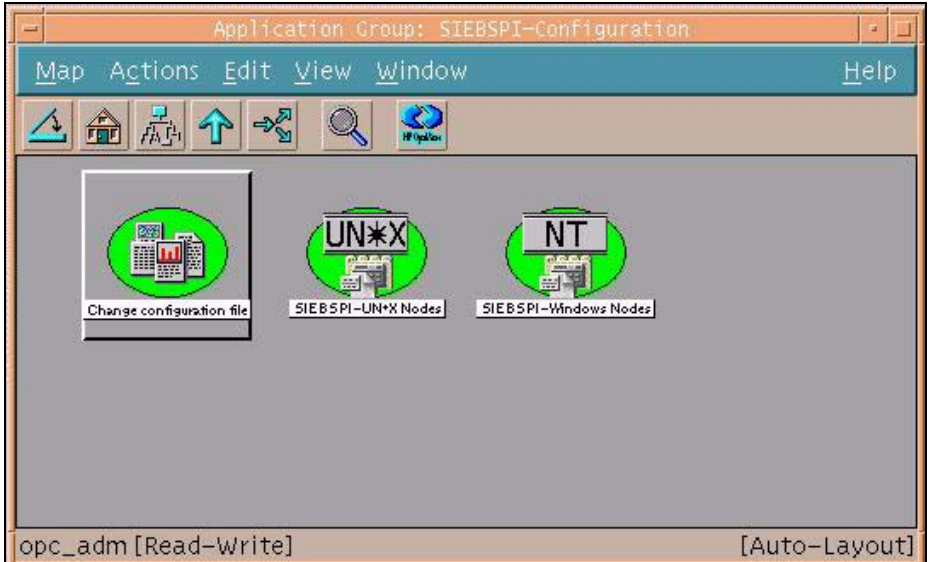

contains the following application and application groups:

• Change configuration file

#### **SIEBSPI-UN\*X Nodes**

- Configure-direct
- Configure-interactive
- 142

## **SIEBSPI-Windows Nodes**

• Configure-direct

Each of these groups is discussed in detail in the sections that follow.

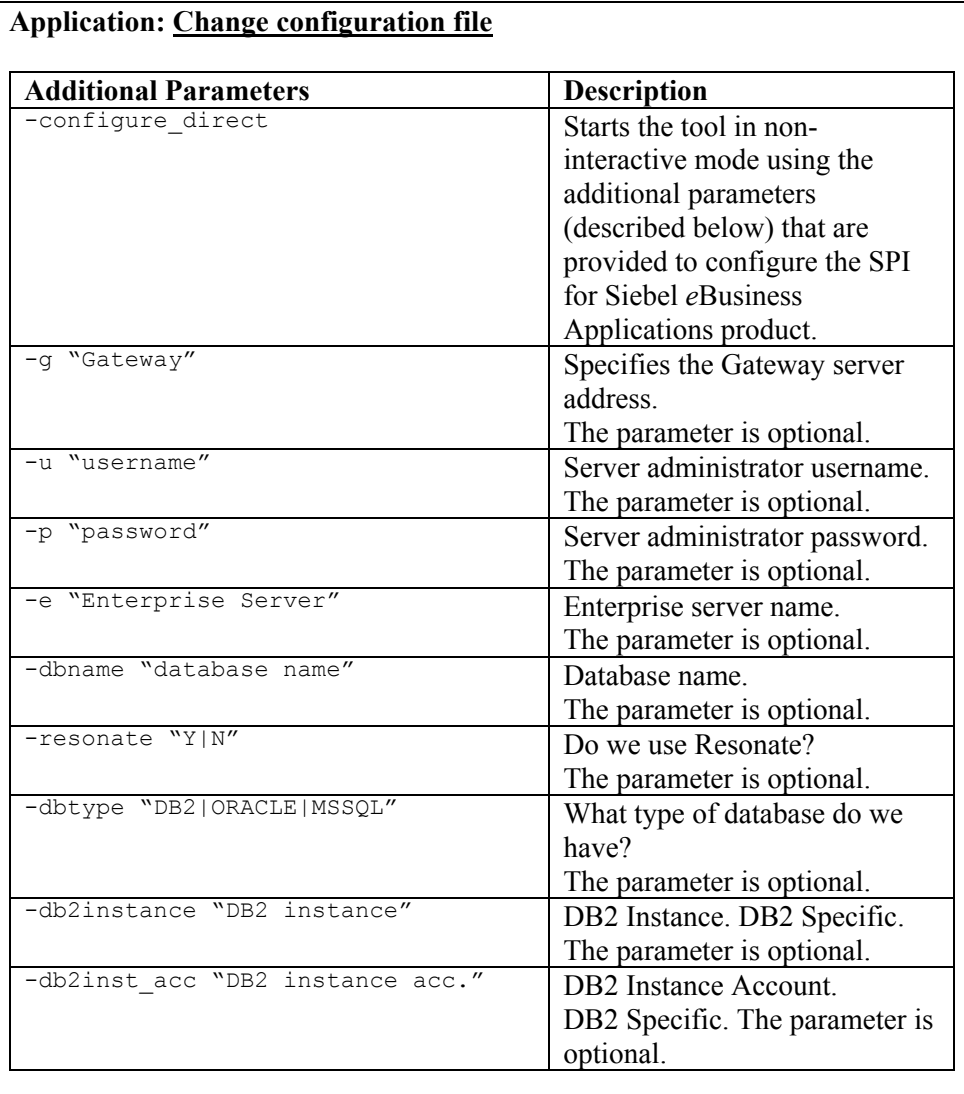

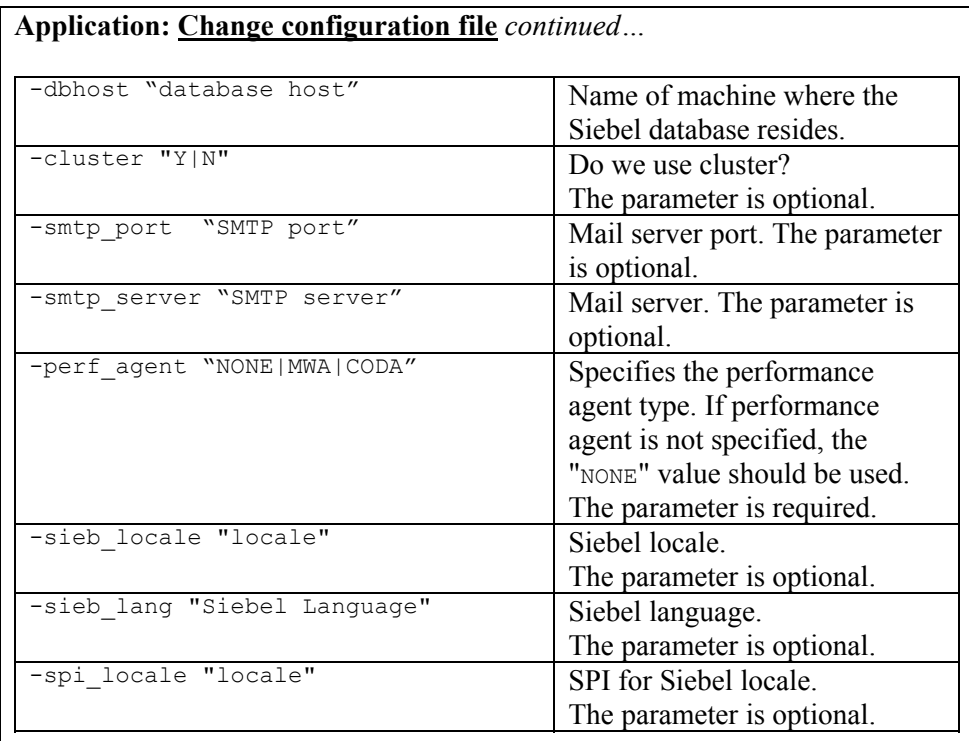

**Command line:** /opt/OV/siebspi/bin/siebspi\_configure (on Management server)

**Description:** Changes the configuration file (spi.cfg) for SPI for Siebel *e*Business Applications that was generated with the siebspi\_configure command line application after the installation. The application opens a new xterm window and asks you for every input. If you want to run the application in non-interactive mode, you can use the parameters described previously.
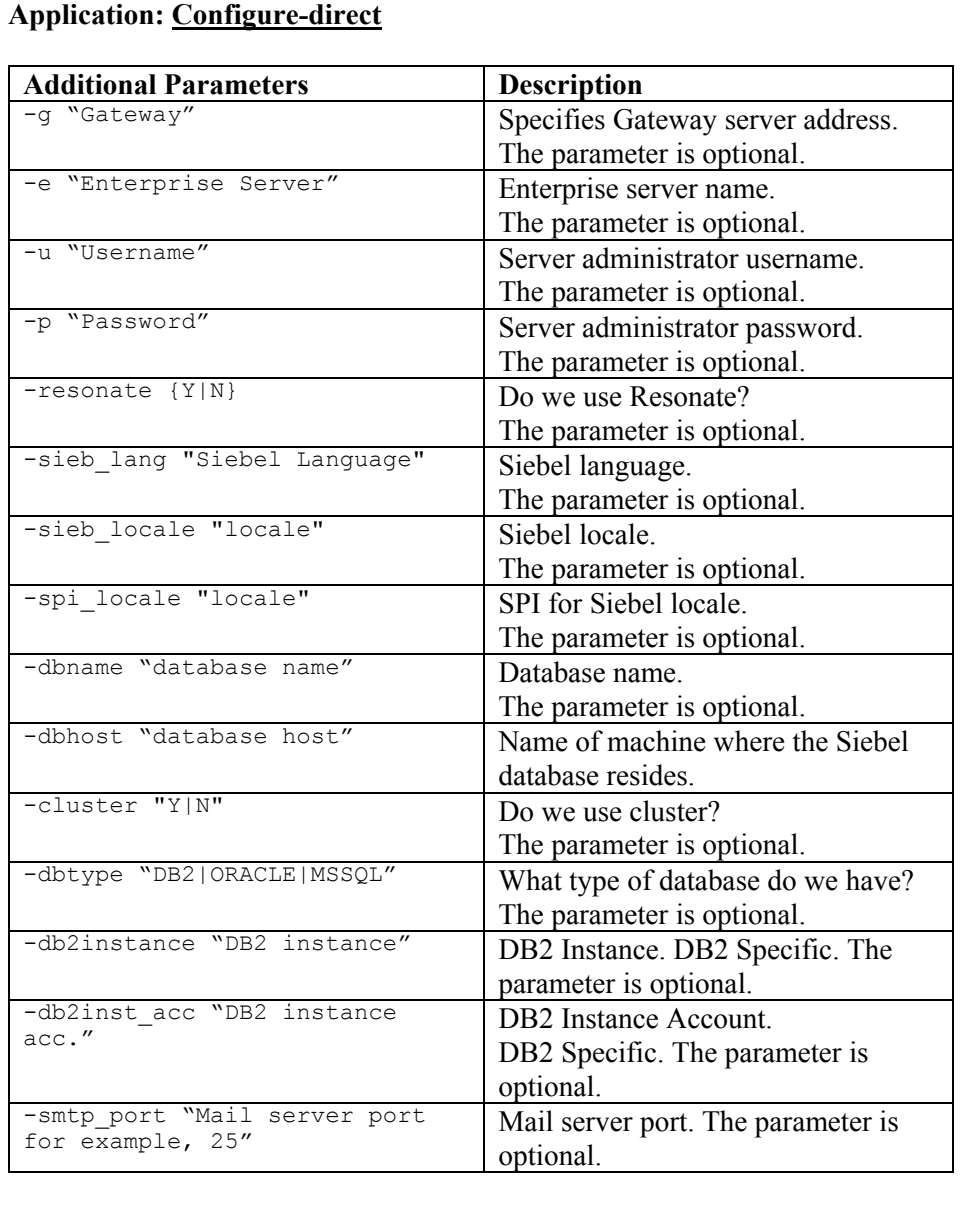

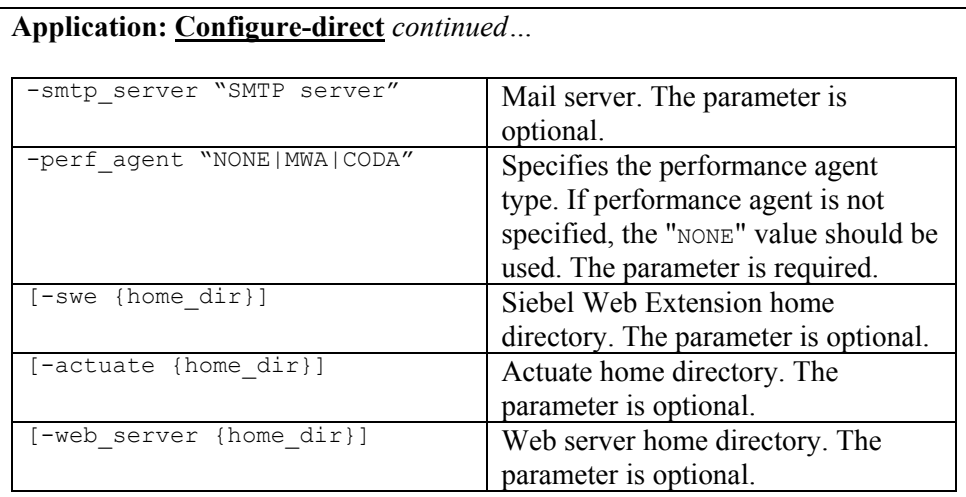

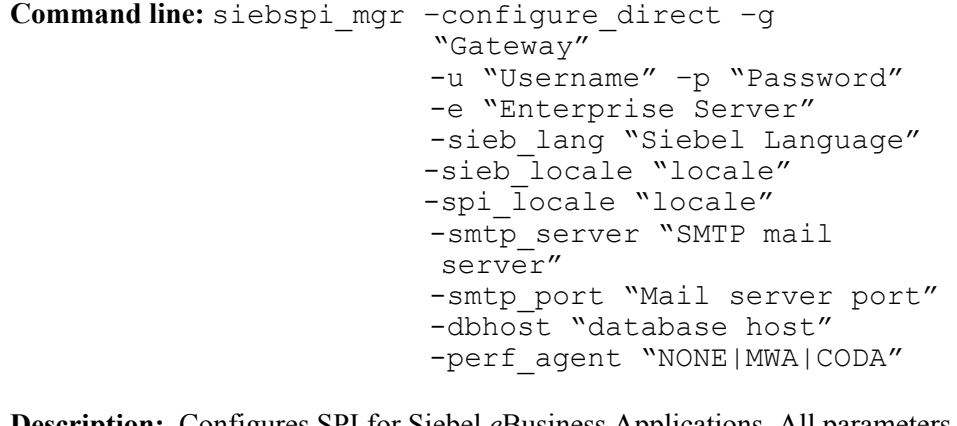

**Description:** Configures SPI for Siebel *e*Business Applications. All parameters are optional, but at least one of them must be specified. Only specified parameters are changed in the configuration file.

# **Application: Configure-interactive (ONLY ON UNIX PLATFORMS)**

**Command line:** siebspi\_mgr –configure

**Description:** Configures SPI for Siebel *e*Business Applications. Application opens telnet connection. Thus, the proper username and password must be specified, for example, root. The application asks you for every input.

# **Application Group: SIEBSPI-Deinstallation**

The application group, SIEBSPI-Deinstallation, as displayed below,

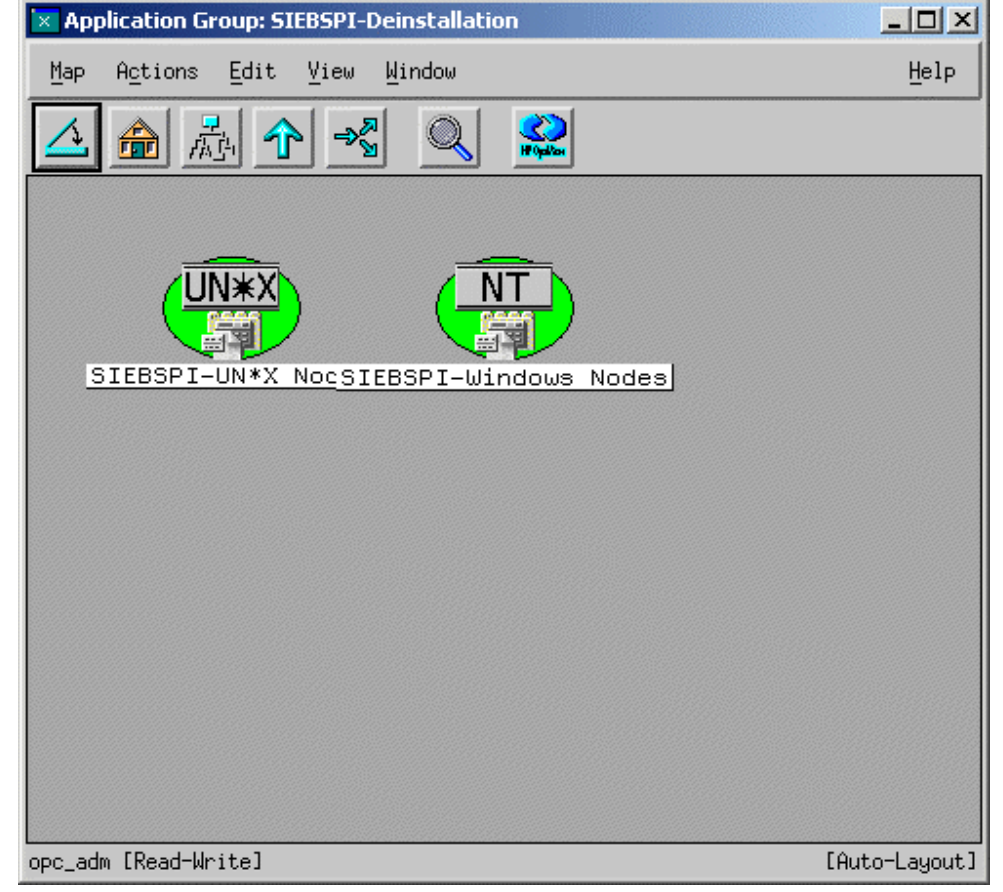

contains the following application groups:

### **SIEBSPI-Windows Nodes**

• Remove SPI for Siebel - UN\*X

#### **SIEBSPI-UN\*X Nodes**

- Remove SPI for Siebel WIN
- 148

Each of these groups is described in detail in the sections that follow.

**Application: Remove SPI for Siebel - UN\*X**

**Command line:** siebspi\_mgr -deinstall

**Description:** Removes SPI for Siebel from the UNIX node.

**Application: Remove SPI for Siebel - WIN**

**Command line:** siebspi\_mgr -deinstall

**Description:** Removes SPI for Siebel from the Windows node.

# **Application Group: SIEBSPI-Licensing**

The application group SIEBSPI-Licensing, as displayed below,

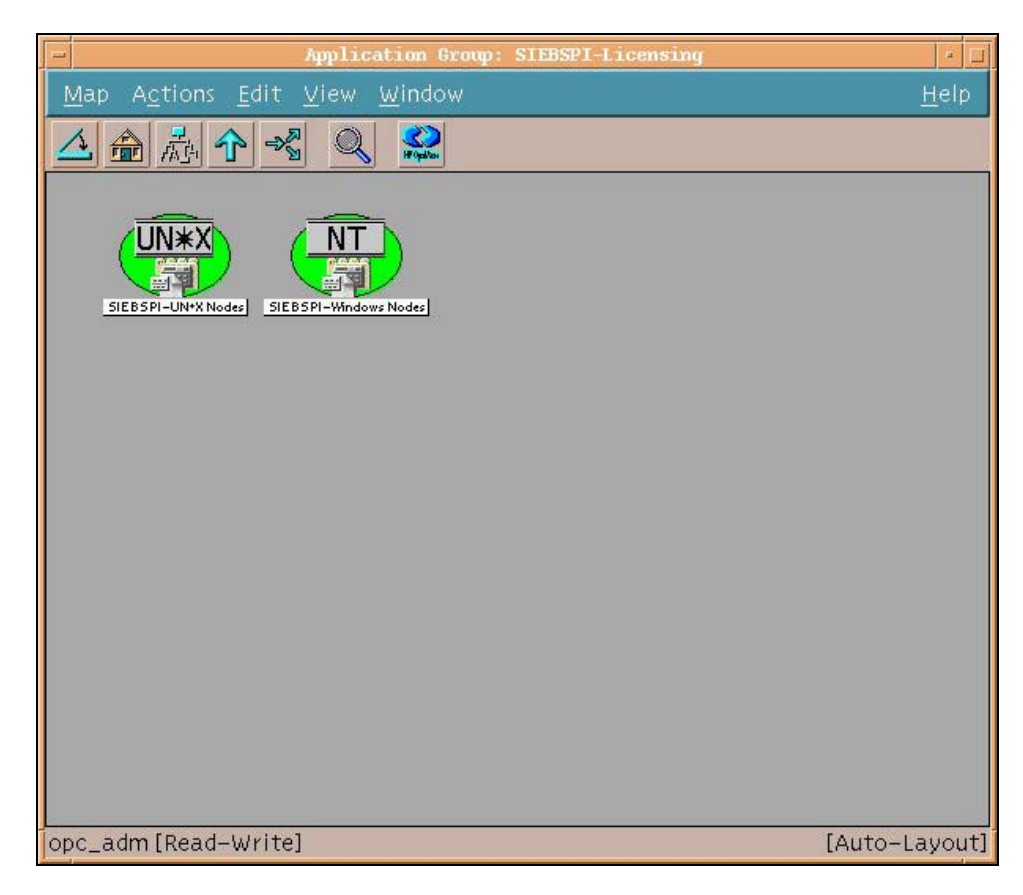

contains two application groups:

### **SIEBSPI-UN\*X Nodes**

- 1. Clear License Request File
- 2. Generate License Requests
- 3. Merge License Activation Codes
- 150

• List License Activation Codes

### **SIEBSPI-Windows Nodes**

- 1. Clear License Request File
- 2. Generate License Requests
- 3. Merge License Activation Codes
- List License Activation Codes

Each of these groups is discussed in detail in the sections that follow.

### **Application: 1. Clear License Request File**

**Command line:** /opt/OV/siebspi/bin/siebspi\_licmgr -clear

**Description**: This application clears the SIEBSPI license request file (/opt/OV/siebspi/siebspi\_license\_requests.dat) on the management server. It executes on the management server only and does not need to be executed on any of the managed nodes. It is usually the first step when requesting SIEBSPI licenses, hence number 1 in front of the application name.

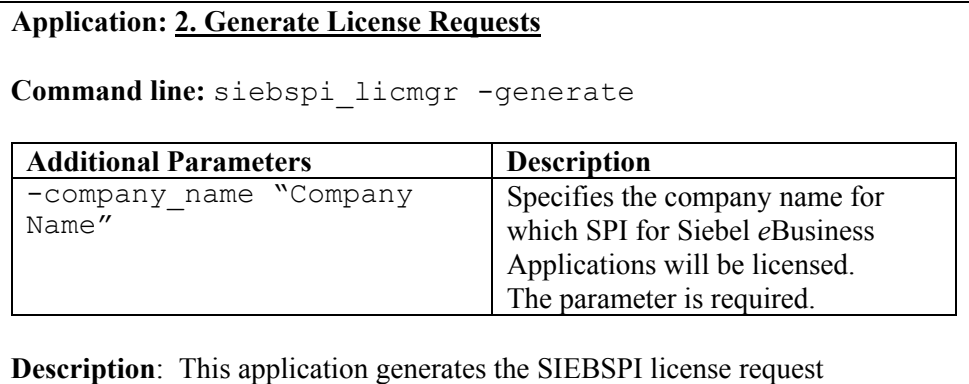

information for the managed node. The application is usually executed on several nodes at once to quicken the license request generation. Note that

license request information for all nodes is collected on the management server in a single license request file

(/opt/OV/siebspi/siebspi\_license\_requests.dat). It is usually the second application executed when requesting SIEBSPI licenses, hence number 2 in front of the application name.

**Note:** For this application to work correctly, a node on which this application is executed, must have all templates distributed from the SIEBSPI Licensing template group.

### **Application: 3. Merge License Activation Codes**

**Command line:** /opt/OV/siebspi/bin/siebspi\_licmgr -merge

**Description:** This application merges newly obtained SIEBSPI license activation codes with existing license activations. Once this occurs, license activation codes are ready to be distributed to the Siebel managed nodes. It is usually the third application executed when requesting SIEBSPI licenses, hence number 3 in front of the application name.

**Application: List License Activation Codes**

**Command line:** /opt/OV/siebspi/bin/siebspi\_licmgr -list

**Description:** This application lists and counts SIEBSPI license activation codes on the management server.

For additional information on SPI for Siebel licensing, refer to Appendix A.

# **Application Group: SIEBSPI-Support**

The application group SIEBSPI-Support, as displayed below,

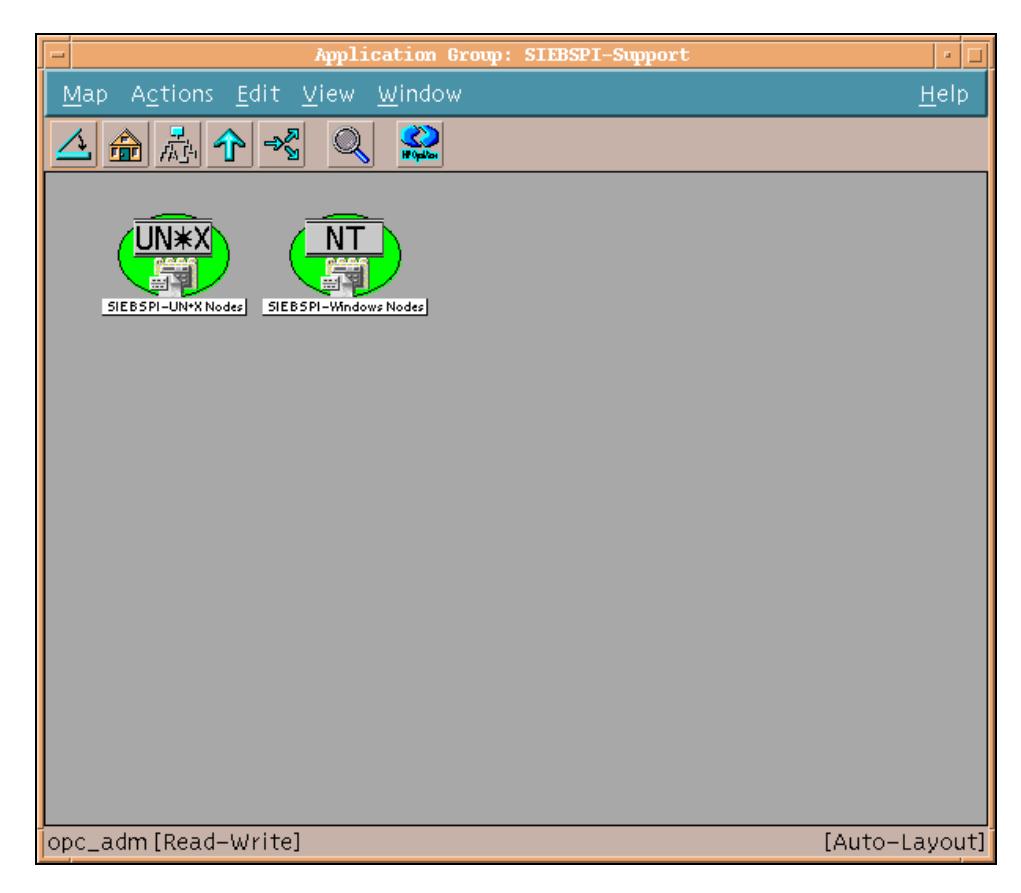

contains two application groups as follows:

### **SIEBSPI-UN\*X Nodes**

- Display information UN\*X
- Collect information UN\*X

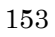

### **SIEBSPI-Windows Nodes**

- Display information WIN
- Collect information WIN

Each of these groups is discussed in detail below.

### **Application: Collect information**

```
Command line: siebspi_support -collect
```
**Description:** Collects and saves information about the installed SIEBSPI files, the HP OpenView agent, and the operating system.

**Application: Display information**

**Command line:** siebspi\_support -status

**Description:** Displays information about the installed SIEBSPI files, the HP OpenView agent, and the operating system.

# **Application Group: SIEBSPI-Installation**

The application group SIEBSPI-Installation, as displayed below,

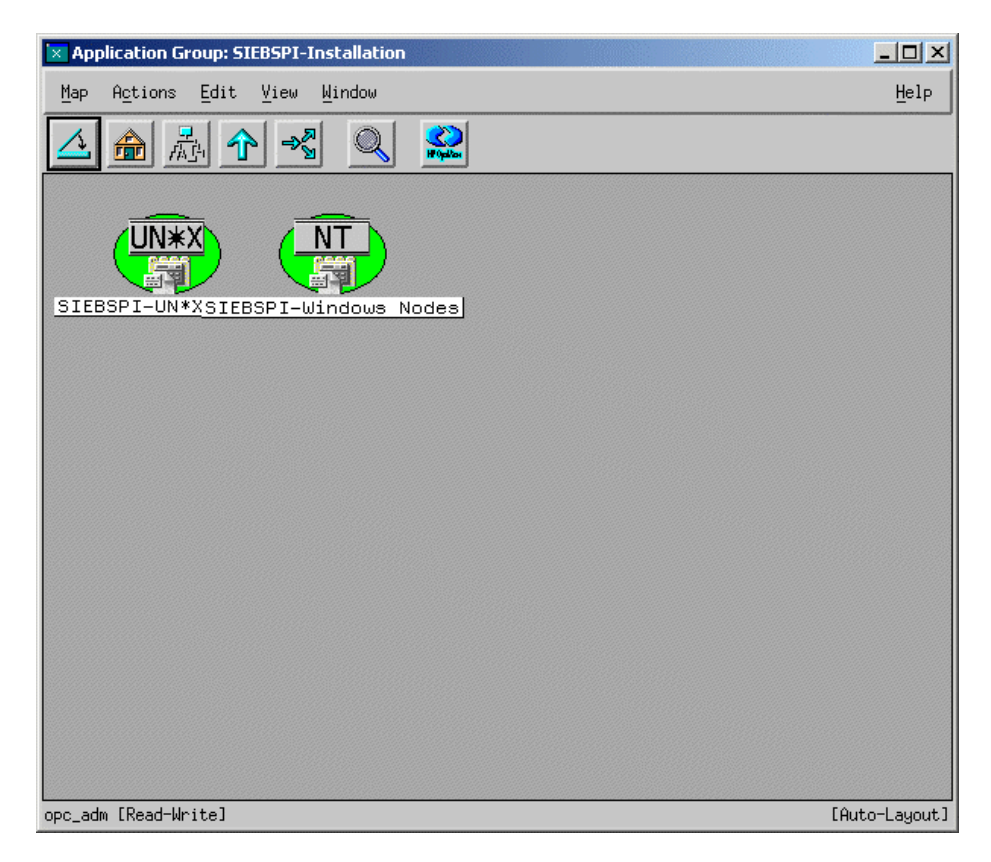

contains the following application groups:

### **SIEBSPI-UN\*X Nodes**

• Install SPI for Siebel - UN\*X

### **SIEBSPI-Windows Nodes**

• Install SPI for Siebel - WIN

Each of these groups is discussed in detail in the sections that follow.

*Reference Information* 

**Application:Install SPI for Siebel - UN\*X/Windows**

**Command line:** siebspi\_mgr -install

**Description:** Forces installation of SPI for Siebel on the UNIX/Windows node.

### **Application Group: SIEBSPI-SPI for Siebel Service**

Items in this application group should only be used on a managed node with the Siebel server installed. The application group SIEBSPI-SPI for Siebel Service, as displayed below,

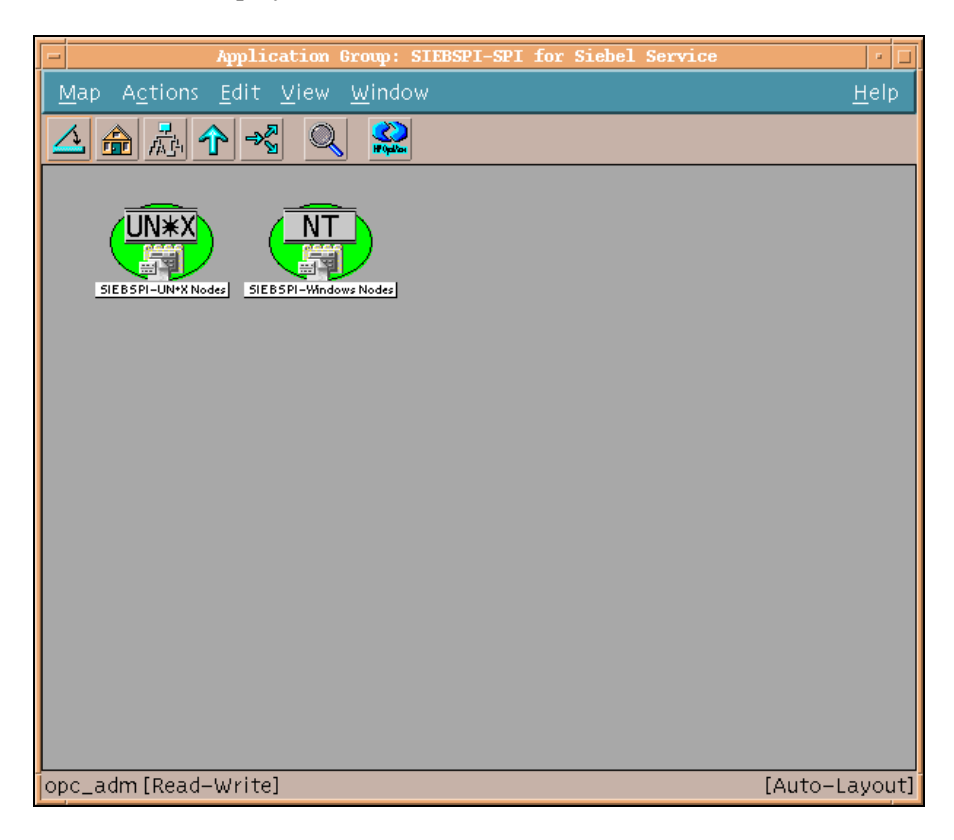

contains the following application groups:

# **SIEBSPI-UN\*X Nodes SIEBSPI-Windows Nodes**

Each of these groups is discussed in detail in the sections that follow.

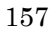

**Application: Start SPI for Siebel Service**

**Command line:** siebspi\_mgr –service start\_spisvc

**Description:** Starts the SPI for Siebel service.

**Application: Restart SPI for Siebel Service**

**Command line:** siebspi\_mgr –service restart\_spisvc

**Description:** Restarts the SPI for Siebel service.

**Application: Stop SPI for Siebel Service**

**Command line:** siebspi\_mgr –service stop\_spisvc

**Description:** Stops the SPI for Siebel service.

**Application: SPI for Siebel Service Status**

**Command line:** siebspi\_mgr –service spisvc\_status

**Description:** Displays status of the SPI for Siebel service.

# Application Group: SIEBSPI-Resonate

The application group SIEBSPI-Resonate, as displayed below,

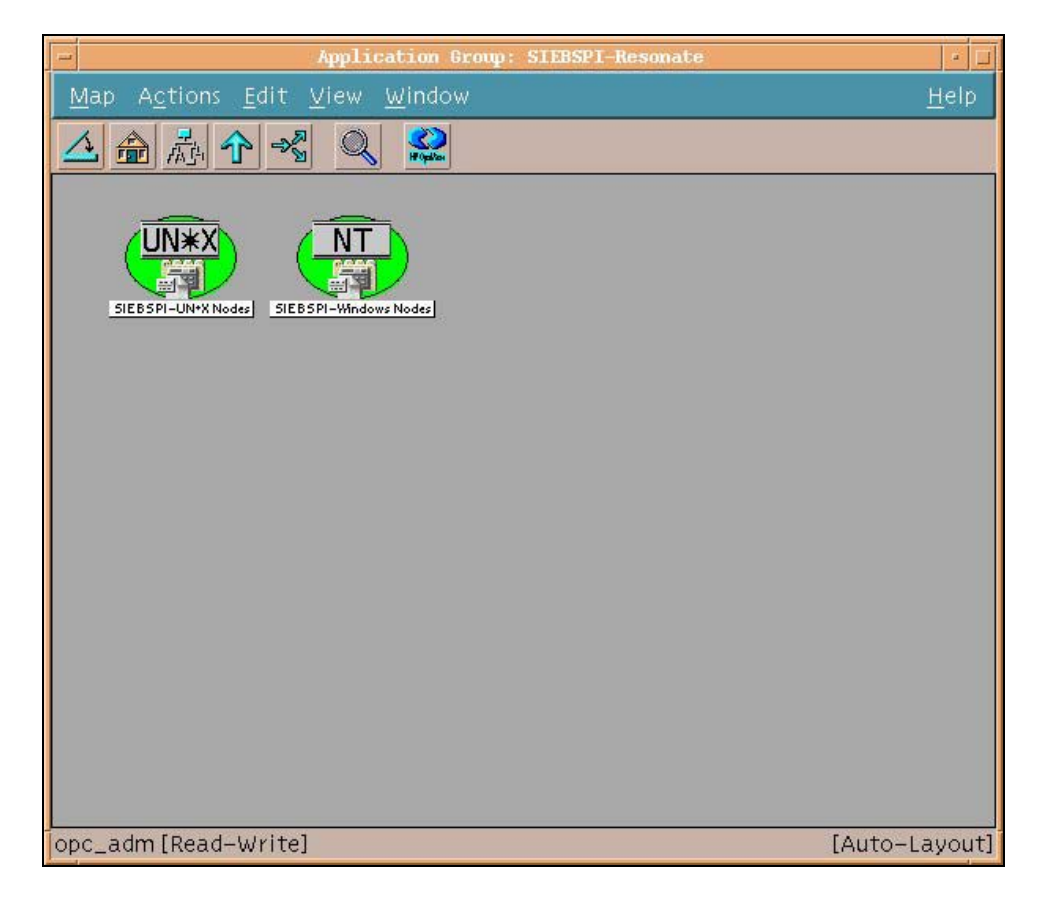

contains two application groups as follows:

#### **SIEBSPI-UN\*X Nodes**

- RCD add node
- RCD start
- RCD set weight
- RCD disable server
- RCD enable server
- RCD load rules
- RCD make master
- RCD manager
- RCD remove node
- RCD save
- RCD save rules
- RCD status
- RCD stop
- RCD show rules
- Resonate Reporter
	- Data collector install
	- Data collector start
	- Data collector status
	- Data collector stop
	- Data collector uninstall
	- Reporter Viewer
	- Reporter agent install
	- Reporter agent start
	- Reporter agent status
	- Reporter agent stop
	- Reporter agent uninstall
- 160
- SIEBSPI-Resonate Services
	- Start Resonate Service
	- Stop Resonate Service
	- Resonate Service Status

#### **SIEBSPI-Windows Nodes**

- RCD add node
- RCD start
- RCD set weight
- RCD disable server
- RCD enable server
- RCD load rules
- RCD make master
- RCD remove node
- RCD save
- RCD save rules
- RCD status
- RCD stop
- RCD show rules
- SIEBSPI-Resonate Reporter
	- Data collector install
	- Data collector start
	- Data collector status
	- Data collector stop
	- Data collector uninstall
	- Reporter agent install
	- Reporter agent start
	- Reporter agent status
	- Reporter agent stop
	- Reporter agent uninstall
- SIEBSPI-Resonate Services
	- Start Resonate Service
	- Stop Resonate Service
	- Resonate Service Status
- 162

Each of these groups is discussed in detail in the sections that follow.

# **Application Group: SIEBSPI-Resonate**

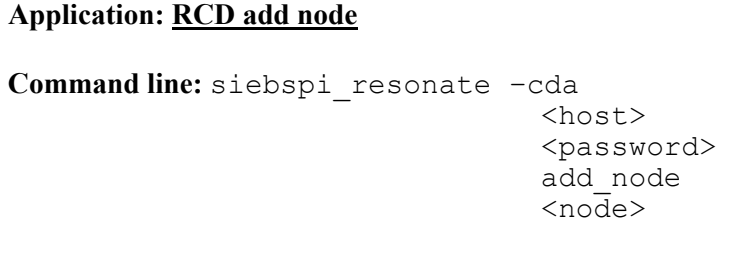

**Description:** Adds a note to the Resonate Central Dispatch site.

### **Application: RCD start**

**Command line:** siebspi\_resonate –cda

 <host> <password> start [<filename>]

**Description:** Starts the Resonate Central Dispatch site using the configuration on <host> or (optional) using the configuration in <filename>.

# **Application: RCD set weight Command line:** siebspi\_resonate –cda <host> <password> set weight  $\overline{\leq}$ node>  $\langle n \rangle$ **Description:** Sets weight of Resonate Central Dispatch server node  $(1 \leq n \leq 100)$ .

**Application: RCD disable server**

**Command line:** siebspi\_resonate –cda

 <host> <password> disable\_server <server>

**Description:** Disables a Resonate Central Dispatch server node.

**Application: RCD enable server**

**Command line:** siebspi\_resonate –cda

```
 <host> 
 <password> 
 enable_server 
 <server>
```
**Description:** Enables a Resonate Central Dispatch server node.

**Application: RCD load rules Command line:** siebspi\_resonate –cda <host> <password> load\_rules <filename>

Description: Loads scheduling rules from  $\leq$  filename>.

**Application: RCD make master**

**Command line:** siebspi\_resonate –cda

 <host> <password> make\_master  $<sub>node</sub>$ </sub>

**Description:** Makes the node the master of the Resonate Central Dispatch site.

**Application: RCD manager**

**Command line:** siebspi\_resonate –manager

**Description:** Starts Resonate Central Dispatch manager.

**Application: RCD remove node**

**Command line:** siebspi\_resonate –cda

```
 <host> 
 <password> 
 remove_node 
<node>
```
**Description:** Removes the node from the Resonate Central Dispatch site.

**Application: RCD save**

**Command line:** siebspi\_resonate –cda

```
 <host> 
 <password> 
 save 
 <filename>
```
**Description:** Stores current Resonate Central Dispatch site configuration in <filename>.

**Application: RCD status**

```
Command line: siebspi_resonate –cda 
                                      <host> 
                                      <password> 
                                      status 
                                      [all]
```
**Description:** Shows server status (enabled or disabled) of all nodes. If "all" is specified, shows server statuses (enabled/disabled, up/down, failback enabled/disabled, server weight, affiliated server or not) for all nodes.

**Application: RCD stop**

**Command line:** siebspi\_resonate –cda

 <host> <password> stop

**Description:** Stops the Resonate Central Dispatch site.

**Application: RCD show rules**

**Command line (Win Mgd. node):** cmd /x /c "type" <filename> **Command line (Un\*x Mgd node):** cat <filename>

**Description:** Shows scheduling rules from  $\leq$  filename>.

# **Application Group: siebspi Resonate Reporter**

**Application: Data collector install**

**Command line:** siebspi\_resonate –rep\_data\_collector install

**Description:** Installs Reporter data collector.

**Application: Data collector start**

**Command line:** siebspi\_resonate –rep\_data\_collector start

**Description:** Starts Reporter data collector.

**Application: Data collector status**

**Command line:** siebspi\_resonate –rep\_data\_collector status

**Description:** Shows Reporter data collector status.

**Application: Data collector stop**

**Command line:** siebspi\_resonate –rep\_data\_collector stop

**Description:** Stops Reporter data collector.

**Application: Data collector uninstall**

**Command line:** siebspi\_resonate –rep\_data\_collector uninstall

**Description:** Uninstalls Reporter data collector.

**Application: Reporter Viewer**

**Command line:** siebspi\_resonate –rep\_viewer

**Description:** Starts Reporter Viewer.

**Application: Reporter agent install**

**Command line:** siebspi\_resonate –rep\_agent

install

**Description:** Installs Reporter agent.

**Application: Reporter agent start**

**Command line:** siebspi\_resonate –rep\_agent start

**Description:** Starts Reporter agent.

**Application: Reporter agent status**

**Command line:** siebspi\_resonate –rep\_agent

status

**Description:** Shows Reporter agent status.

**Application: Reporter agent stop**

**Command line:** siebspi\_resonate –rep\_agent

stop

**Description:** Stops Reporter agent.

**Application: Reporter agent uninstall**

**Command line:** siebspi\_resonate –rep\_agent

uninstall

**Description:** Uninstalls Reporter agent.

*Reference Information* 

## **Application Group: SIEBSPI-Resonate Services**

**Application: Resonate Service Status**

```
Command line: siebspi_mgr –service resonate_status
```
**Description:** Displays the status of all Resonate CD services.

**Application: Start Resonate Service**

```
Command line: siebspi mgr -service start resonate
                          –s <Resonate CD service name>
```
**Description:** Starts the specific Resonate CD service. Service name should be one of the following: cdagent, controller, reporter, reporteragent, sentinel .

**Application: Stop Resonate Service**

Command line: siebspi mgr -service stop\_resonate –s <Resonate CD service name>

**Description:** Stops the specific Resonate CD service. Service name should be one of the following: cdagent, controller, reporter, reporter-agent, sentinel .

# Application Group: SIEBSPI-Tools

The application group SIEBSPI-Tools, as displayed below,

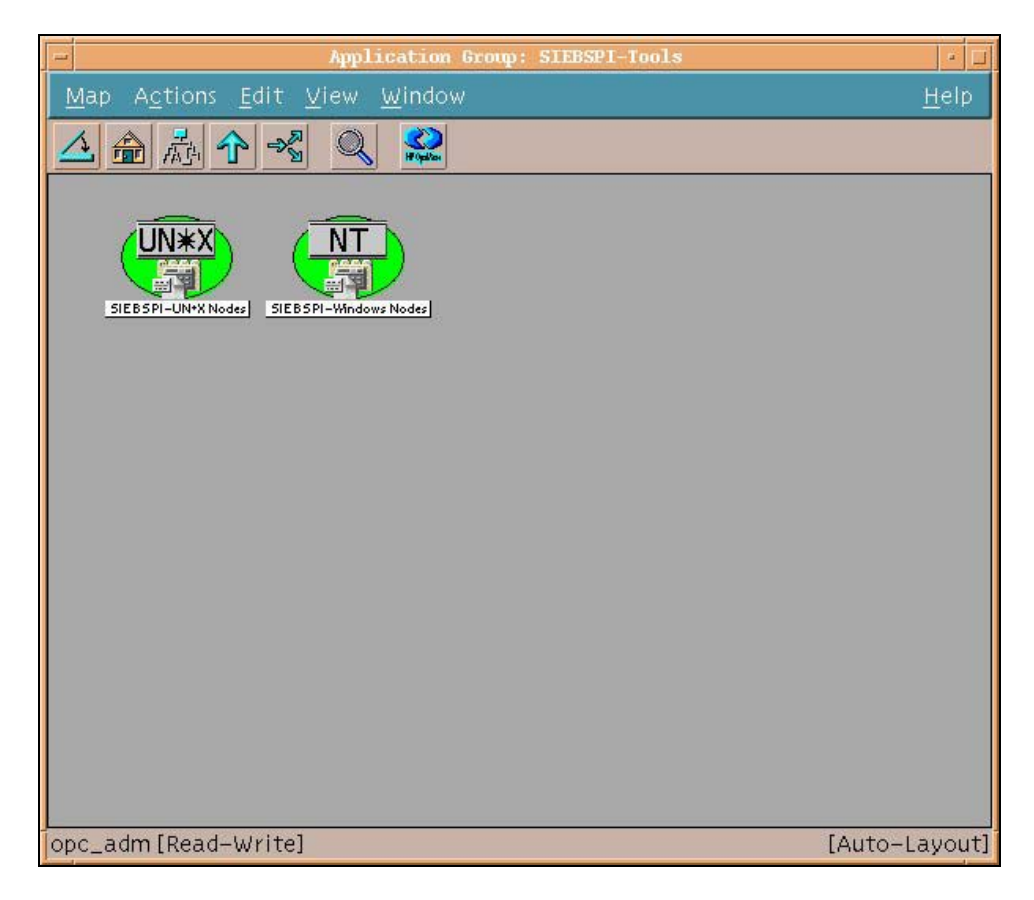

contains the following application groups:

### **SIEBSPI-UN\*X Nodes**

- List Servers
- List Components

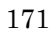

- List EventLog Levels
- List Tasks
- Start Server
- Stop Server
- Offline Component Group
- Online Component Group
- Start Task
- Stop Task
- Pause Task
- Resume Task
- Start "srvrmgr" command
- Autodiscovery
- Set EventLog Level
- SIEBSPI-Siebel Services
	- Name Server Status
	- Siebel Server Status
	- Start Name Server
	- Stop Name Server
	- Restart Name Server
	- Start Siebel Server
	- Stop Siebel Server
	- Restart Siebel Server

### **SIEBSPI-Windows Nodes**

- List Servers
- List Components
- List EventLog Levels
- List Tasks
- 172
- Start Server
- Stop Server
- Offline Component Group
- Online Component Group
- Start Task
- Stop Task
- Pause Task
- Resume Task
- Start "srvrmgr" command
- Autodiscovery
- Set EventLog Level
- SIEBSPI-Siebel Services
	- Name Server Status
	- Siebel Server Status
	- Start Name Server
	- Stop Name Server
	- Restart Name Server
	- Start Siebel Server
	- Stop Siebel Server
	- Restart Siebel Server
	- Start Web Server
	- Stop Web Server

These two application groups contain applications that are separated on different operating systems. Each of the groups is discussed in detail in the sections that follow.

**Application: List Servers**

**Command line:** siebspi\_mgr -list servers

**Description:** Lists Siebel servers.

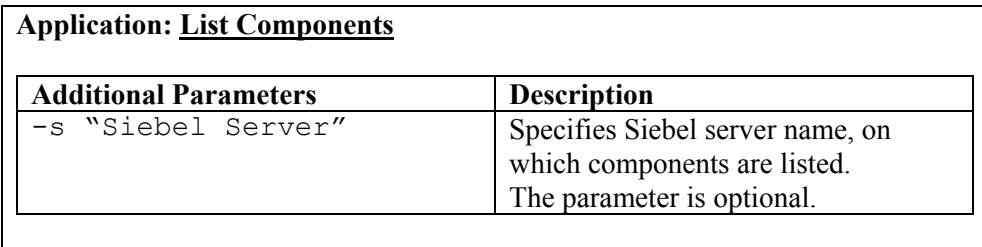

**Command line:** siebspi\_mgr -list components -s "Siebel Server"

**Description:** Lists components on specified Siebel server. If server parameter (-s) is not specified, components are listed on all available servers.

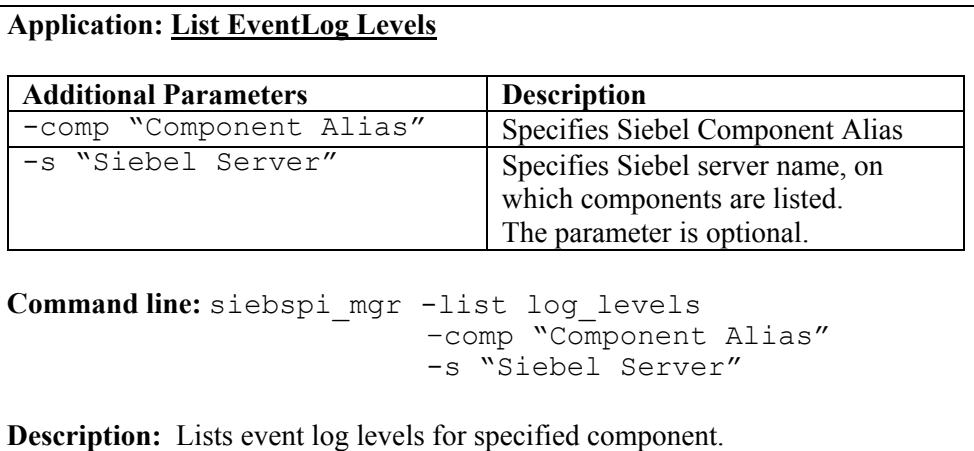

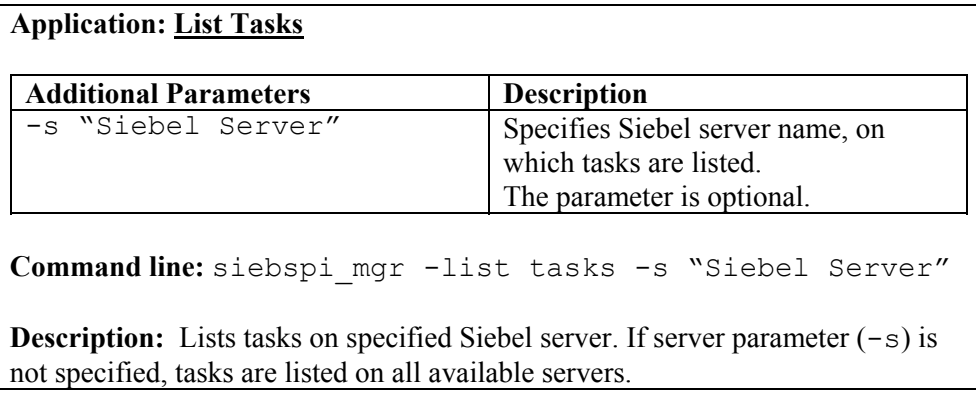

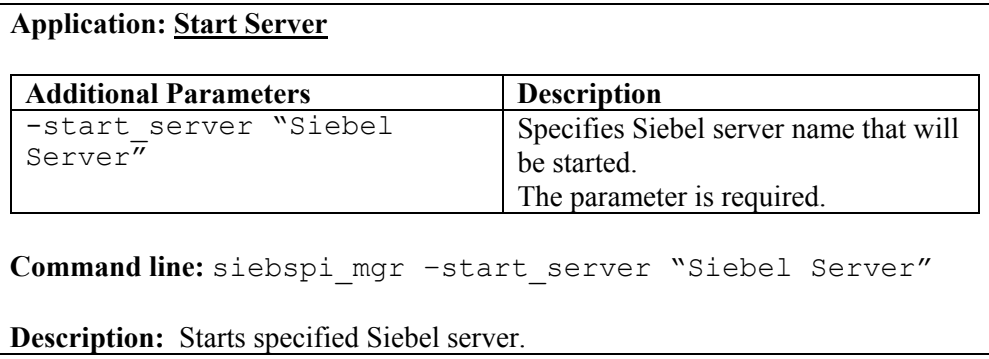

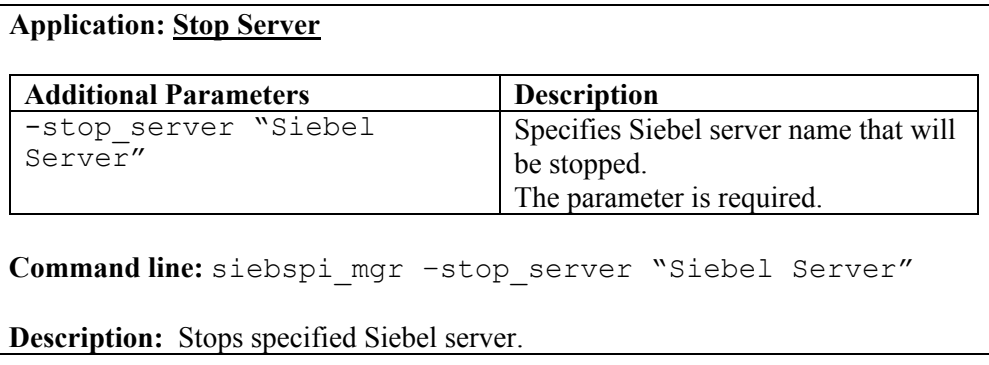

# **Application: Online Component Group**

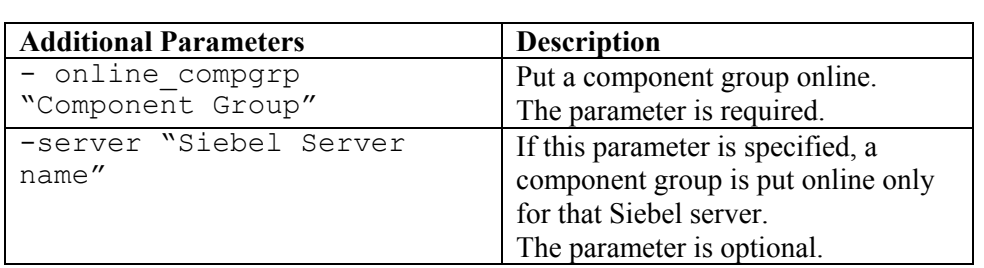

**Command line:** siebspi\_mgr -online\_compgrp "Component Group"

**Description:** Puts a component group online.

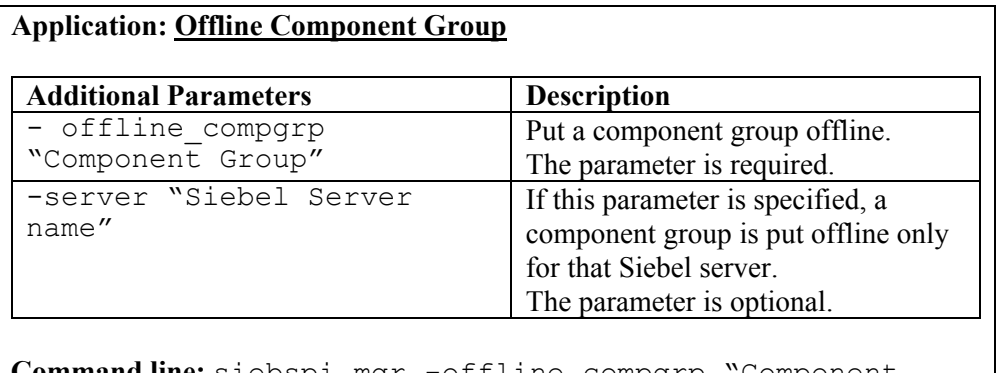

**Command line:** siebspi\_mgr -offline\_compgrp "Component Group"

**Description:** Puts a component group offline.

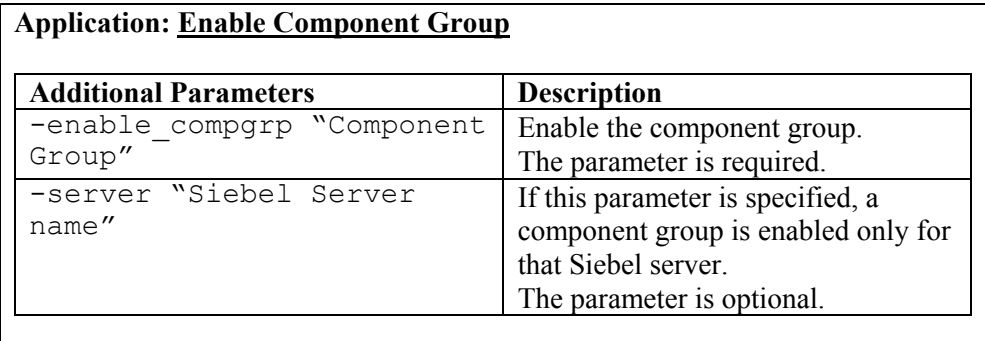

**Command line:** siebspi\_mgr -enable\_compgrp "Component Group"

**Description:** Enables the component group.

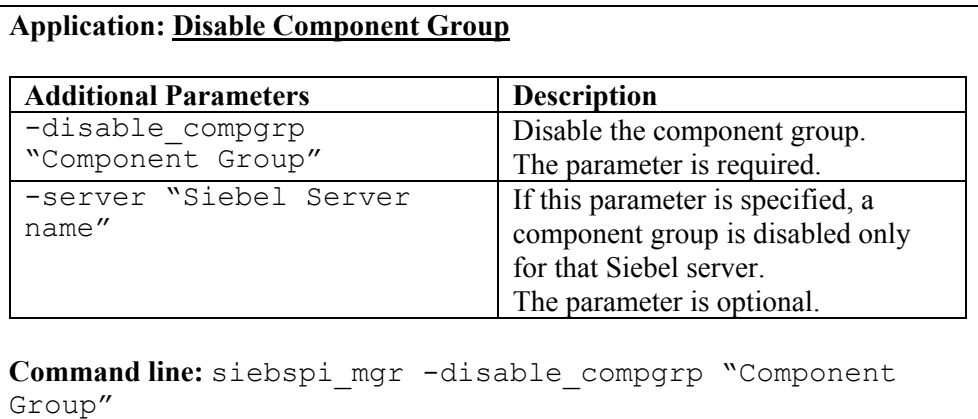

**Description:** Disables the component group.

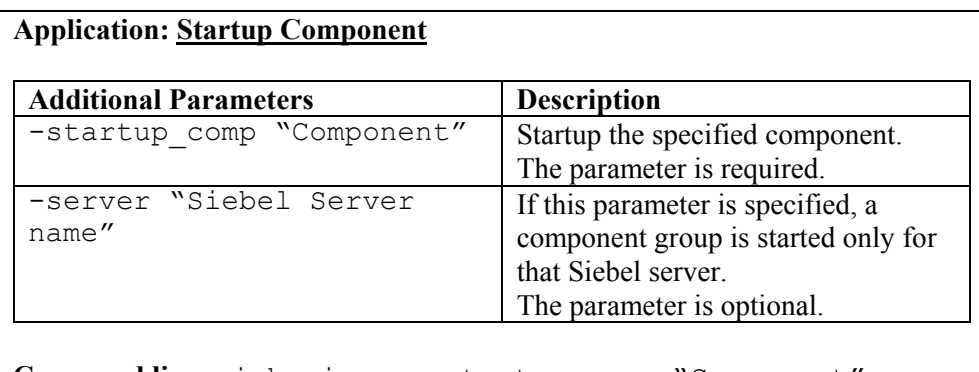

**Command line:** siebspi\_mgr -startup\_comp "Component"

**Description:** Starts up the component.

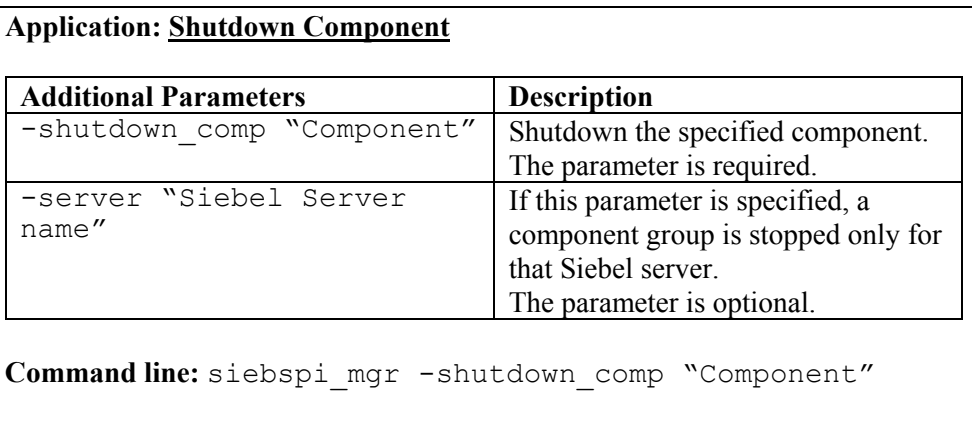

**Description:** Shuts down the component.

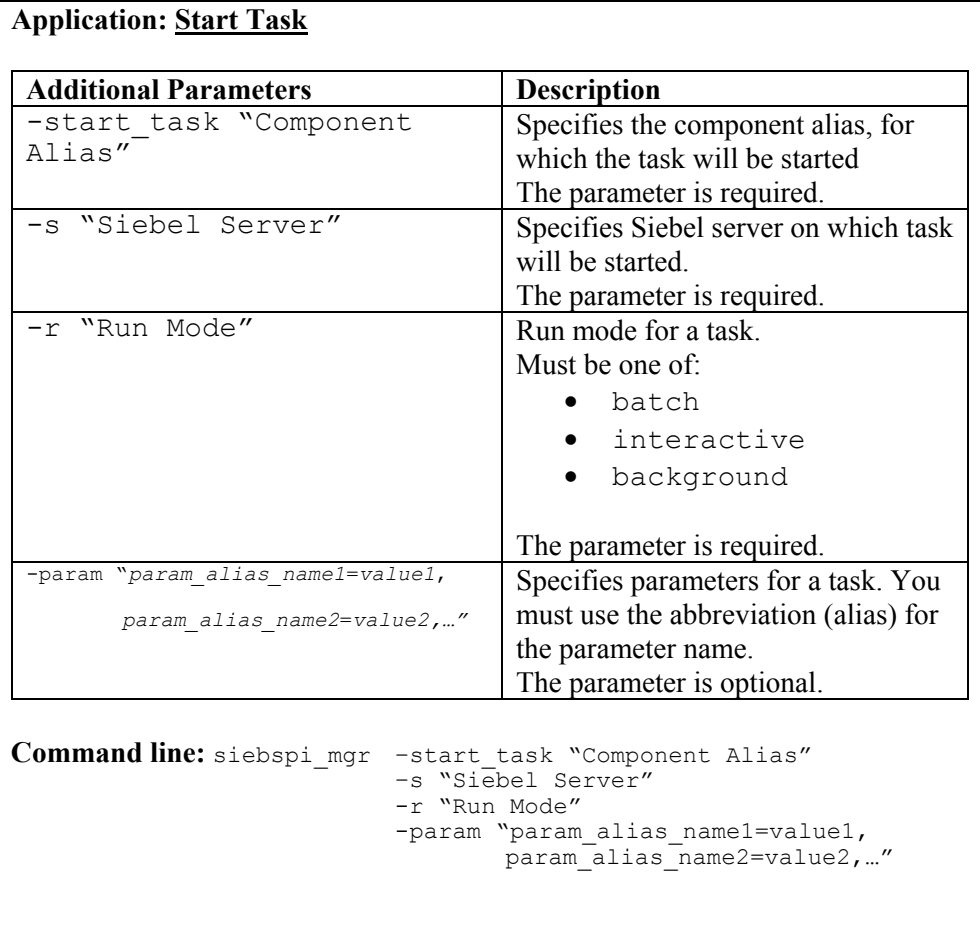

**Description:** On a Siebel server starts a task for the component.

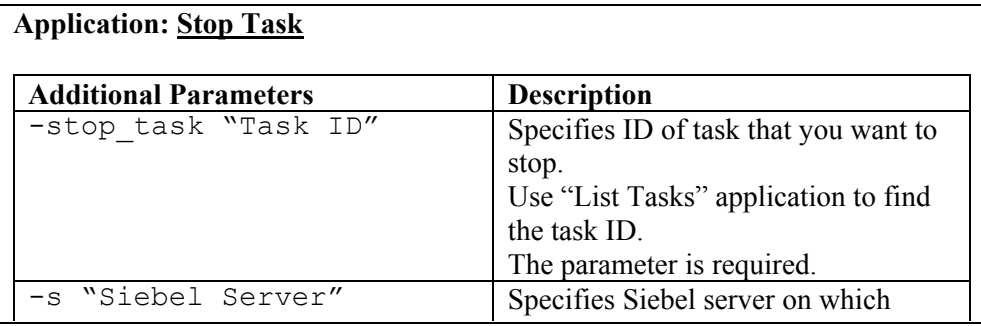

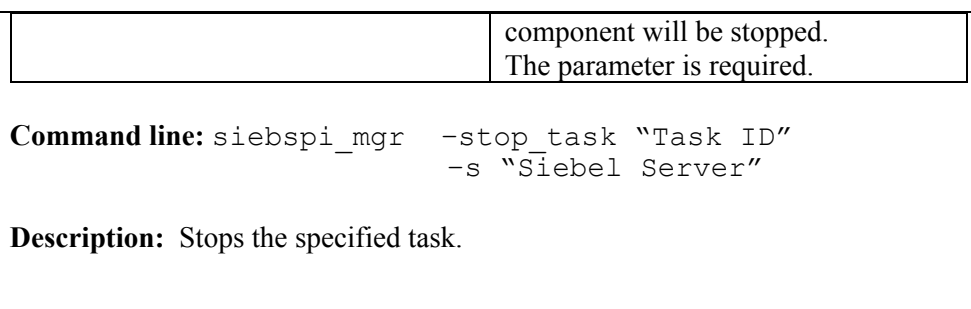

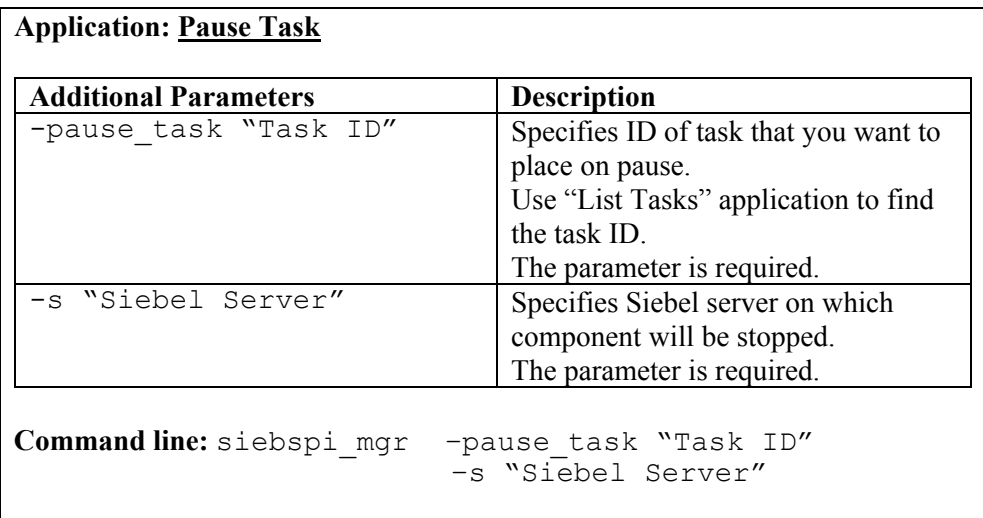

**Description:** Pauses the specified task

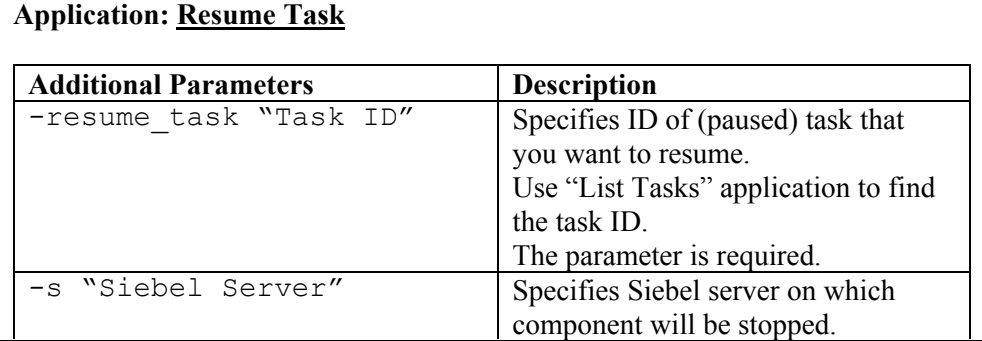
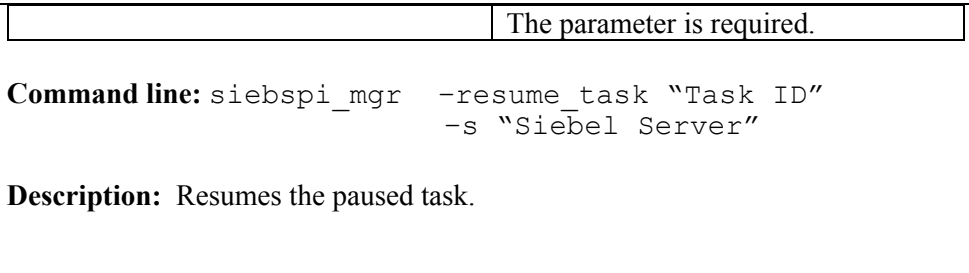

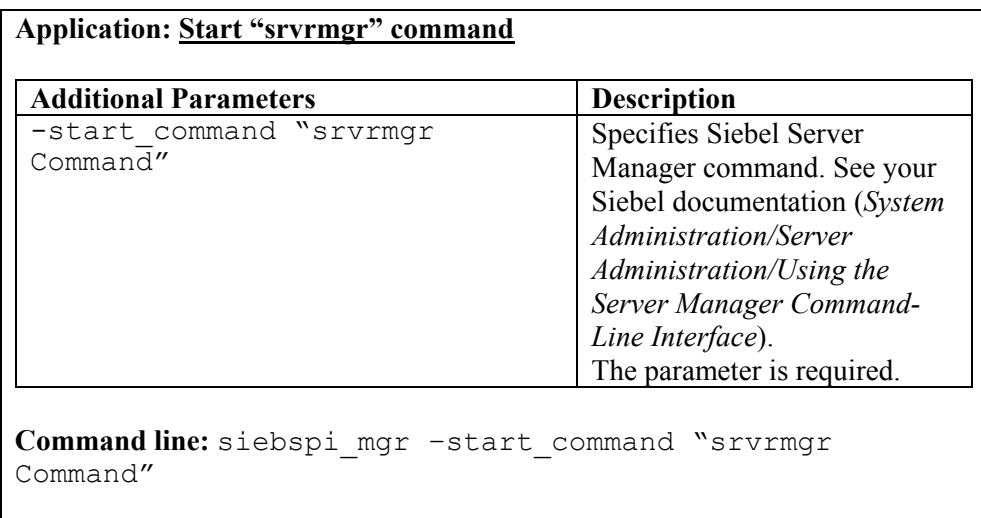

**Description:** Starts the Siebel Server Manager command.

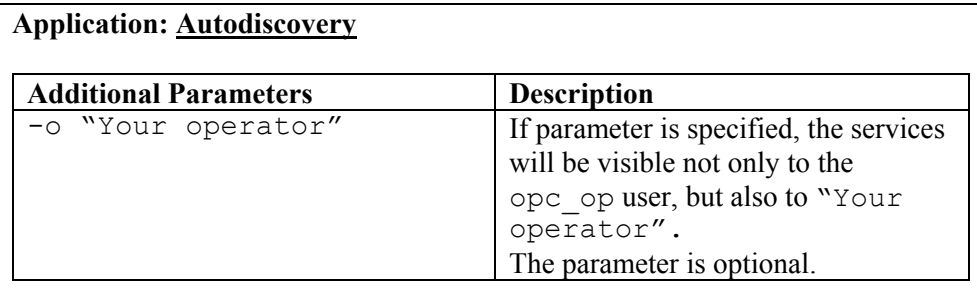

**Command line:** siebspi\_autod

**Description:** Starts the Siebel Enterprise configuration and topology discovery. Autodiscovery should only be executed on nodes where the Siebel Server Manager is installed. Normally, these are the nodes where the Siebel server is installed.

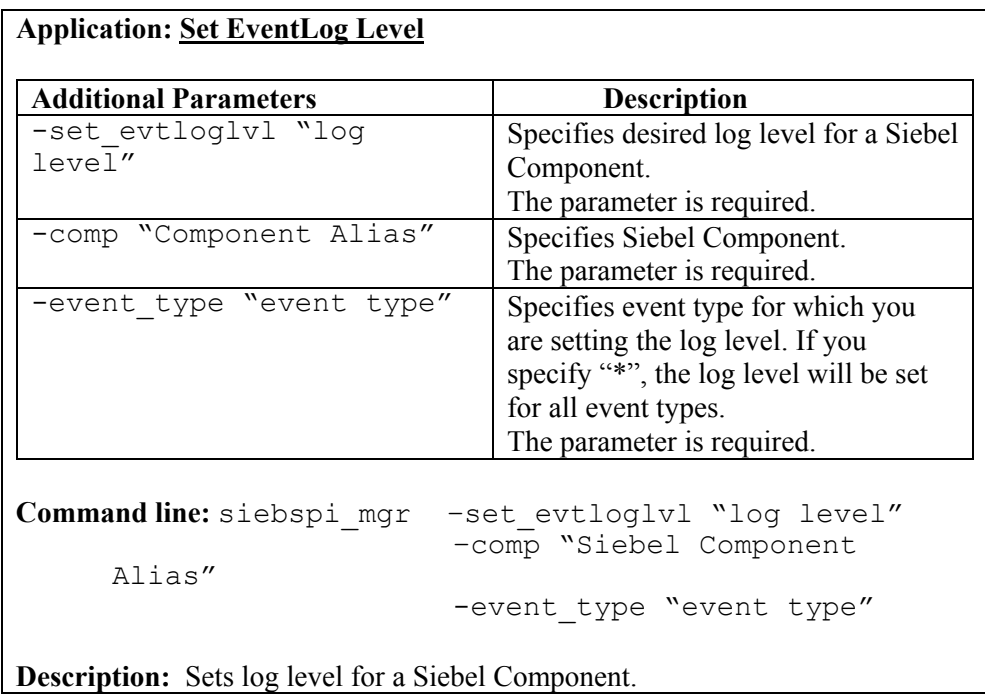

# **Application Group: SIEBSPI-Siebel Services**

The application group SIEBSPI-Siebel Services, contain subgroups SIEBSPI-UN\*X Nodes and SIEBSPI-Windows Nodes containing following applications:

- Name Server Status
- Siebel Server Status
- Start Name Server
- Stop Name Server
- Restart Name Server
- Start Siebel Server
- Stop Siebel Server
- Restart Siebel Server
- Start Web Server
- Stop Web Server

Each of these groups is discussed in detail in the sections that follow.

# **Application: Name Server Status**

Command line: siebspi mgr -service ns status

**Description:** Displays the status of the Siebel Gateway Name Server service.

**Application: Siebel Server Status**

**Command line:** siebspi\_mgr –service server\_status

**Description:** Displays the status of the Siebel Server service(s).

**Application: Start Name Server**

Command line: siebspi mgr -service start ns

**Description:** Starts the Siebel Gateway Name Server service.

**Application: Stop Name Server**

**Command line:** siebspi\_mgr –service stop\_ns

**Description:** Stops the Siebel Gateway Name Server service.

**Application: Restart Name Server**

**Command line:** siebspi\_mgr –service restart\_ns

**Description:** Restarts the Siebel Gateway Name Server service.

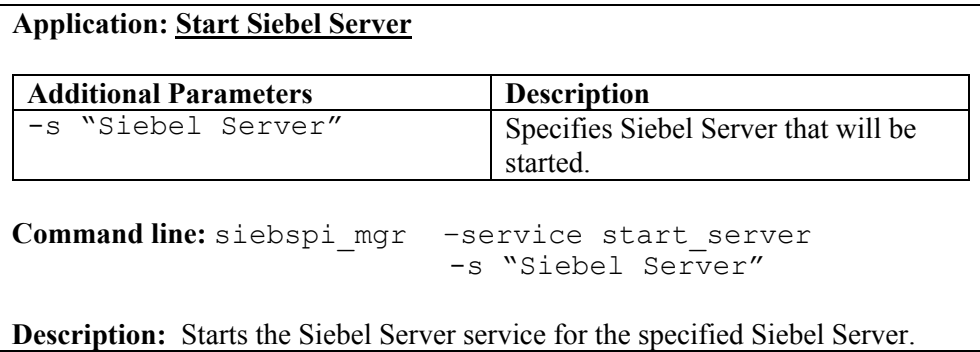

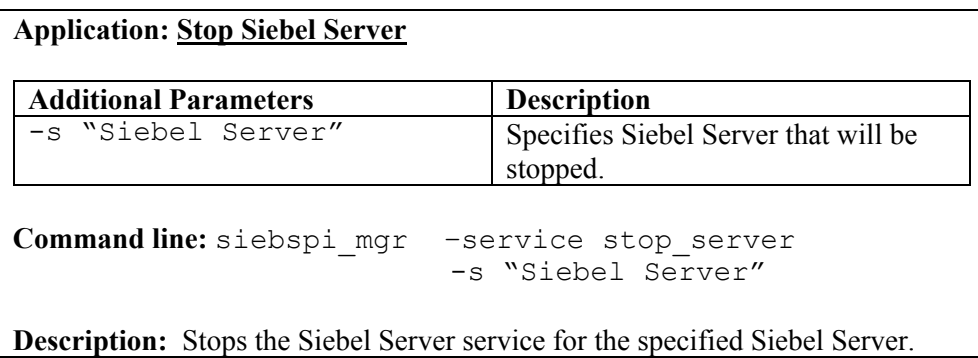

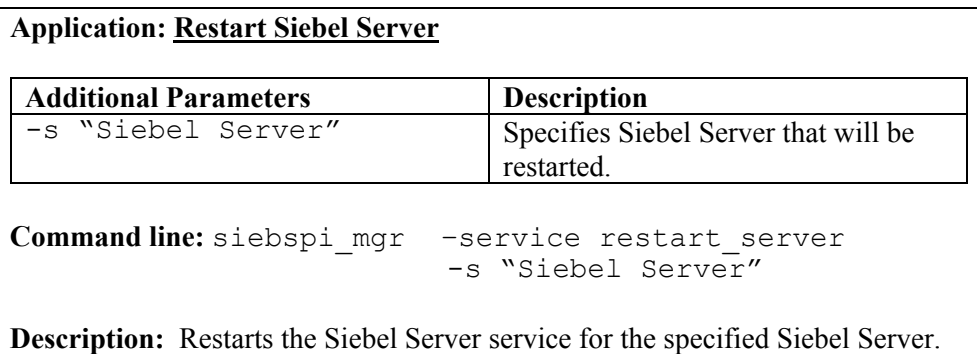

*Reference Information* 

# **Application: Start WEB Server**

**Command line:** siebspi\_mgr –service start\_web

**Description:** Starts the IIS web service on a Windows managed node. On SUN managed nodes starts the SUN One Web Server service.

**Application: Stop WEB Server**

**Command line:** siebspi\_mgr –service stop\_web

**Description:** Stops the IIS web service on a Windows managed node. On SUN managed nodes stops the SUN One Web Server service.

# Application Group: SIEBSPI-Actuate

The application group SIEBSPI-Actuate, as displayed below,

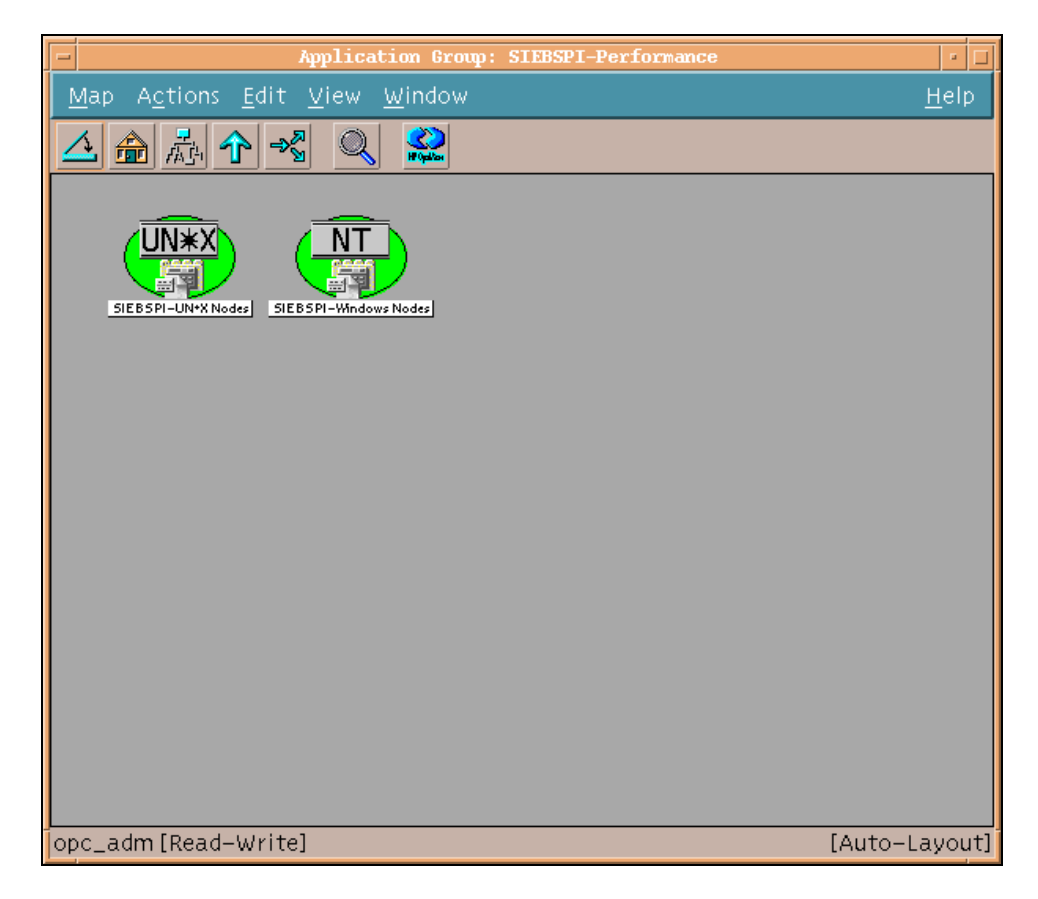

contains the following application group:

# **SIEBSPI-Windows Nodes**

- Actuate Service Status
- Start Actuate Service

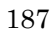

- Start Tomcat Service
- Stop Actuate Service
- Stop Tomcat Service
- Tomcat Service Status

# **SIEBSPI-UN\*X nodes**

- Actuate Service Status
- Start Actuate Service
- Stop Actuate Service

This group is described in detail below.

**Application: Actuate Service Status**

```
Command line: siebspi_mgr –service actuate_status
```
**Description:** Displays the status of the Actuate service.

**Application: Start Actuate Service**

Command line: siebspi mgr -service start actuate

**Description:** Starts the Actuate service.

**Application: Stop Actuate Service**

**Command line:** siebspi\_mgr –service stop\_actuate

**Description:** Stops the Actuate service.

**Application: Tomcat Service Status**

**Command line:** siebspi\_mgr –service tomcat\_status

**Description:** Displays the status of the Tomcat service.

**Application: Start Tomcat Service**

**Command line:** siebspi\_mgr –service start\_tomcat

**Description:** Starts the Tomcat service.

**Application: Stop Tomcat Service**

**Command line:** siebspi\_mgr –service stop\_tomcat

**Description:** Stops the Tomcat service.

*Reference Information* 

# Application Group: SIEBSPI-Performance

The application group SIEBSPI-Performance, as displayed below,

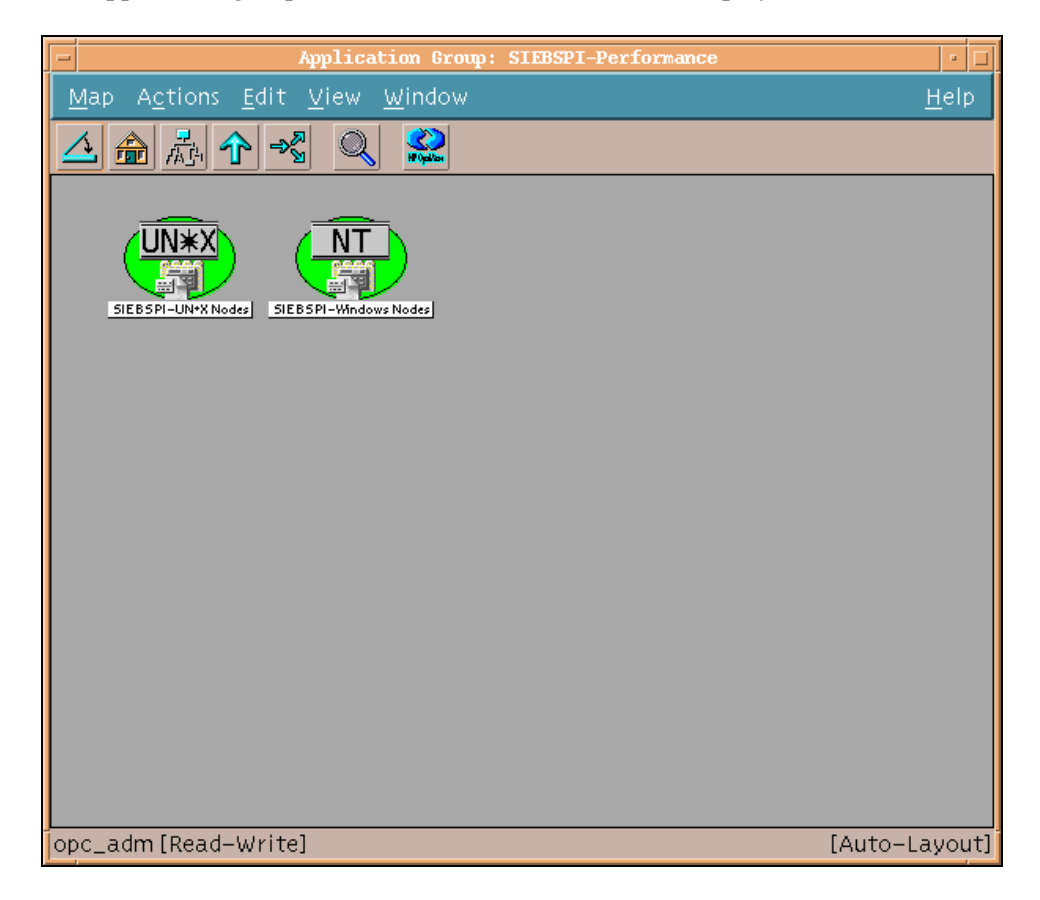

contains the following application groups:

# **SIEBSPI-UN\*X Nodes**

- SIEBSPI-Mob. Clnts, Bcklgs UN\*X
	- Transaction Merger Backlog UN\*X
	- Transaction Router Backlog UN\*X
- 190
- Transaction Processor Backlog UN\*X
- Synchronization Backlog UN\*X
- Synchronization Status UN\*X
- Workflow Backlog UN\*X
- DB login time UN\*X
- DB session UN\*X
- DB transaction time UN\*X
- Siebel enterprise performance data UN\*X
- Siebel component performance data UN\*X

# **SIEBSPI-Windows Nodes**

- SIEBSPI-Mob. Clnts, Bcklgs WIN
	- Transaction Merger Backlog WIN
	- Transaction Router Backlog WIN
	- Transaction Processor Backlog WIN
	- Synchronization Backlog WIN
	- Synchronization Status WIN
	- Workflow Backlog WIN
- DB login time WIN
- DB session WIN
- DB transaction time WIN
- Siebel enterprise performance data WIN
- Siebel component performance data WIN
- Smart Probe performance data WIN

Each of these groups is discussed in detail in the sections that follow.

# **Application: Transaction Merger Backlog UN\*X**

**Command line:** siebspi\_dbperf -ext\_mon SIEBSPI TRANS MERGER BACKLOG -pair tranMergerBL threshold 2 -columns 2 -col1 1 -col2 2 -sql\_file siebspi\_merger.sql -print

**Description:** Outputs current values of monitor SIEBSPI\_TRANS\_MERGER\_BACKLOG. Applicable for UNIX nodes.

**Application: Transaction Router Backlog UN\*X**

```
Command line: siebspi_dbperf -ext_mon 
SIEBSPI_TRANS_ROUTER_BACKLOG_PERF -pair tranRouterBL -
threshold 2 -column<sub>5</sub> -coll1 -col2 4 -sql file
siebspi router.sql -print
```
**Description:** Outputs current values of monitor SIEBSPI\_TRANS\_ROUTER\_BACKLOG. Applicable for UNIX nodes.

**Application: Transaction Processor Backlog UN\*X**

```
Command line: siebspi_dbperf -mon 
SIEBSPI TRANS PROCESSOR BACKLOG PERF -backlog name
tranBL 
-table S DOCK TXN LOG -print
```
**Description:** Outputs current values of monitor SIEBSPI\_TRANS\_PROCESSOR\_BACKLOG. Applicable for UNIX nodes.

# **Application: Synchronization Backlog UN\*X**

**Command line:** siebspi\_dbperf -ext\_mon SIEBSPI SYNCH BACKLOG PERF -pair synchBL -threshold 0 -columns 4 -col1 1 -col2 4 -sql file siebspi synch.sql

**Description:** Outputs current values of monitor SIEBSPI\_SYNCH\_BACKLOG. Applicable for UNIX nodes.

**Application: Synchronization Status UN\*X**

-print

**Command line:** siebspi\_perftool -status

**Description:** Outputs synchronization status of mobile clients. Applicable for UNIX nodes.

**Application: Workflow Backlog UN\*X**

```
Application line: siebspi_dbperf -mon 
SIEBSPI_WORKFLOW_BACKLOG_PERF -backlog_name workflowBL
-table \overline{S} ESCL REQ -print
```
**Description:** Outputs current values of monitor SIEBSPI\_WORKFLOW\_BACKLOG. Applicable for UNIX nodes.

**Application: DB login time UN\*X**

**Command line:** siebspi\_dbperf –login -print

**Description:** Outputs current DB login time. Applicable for UNIX nodes.

# **Application: DB Session UN\*X**

**Command line:** siebspi\_dbperf -db\_session -print [ sql\_file siebspi\_dbsession.sql]

**Description:** Outputs current DB sessions. The parameter for the sql file is optional. Applicable for UNIX nodes. Only Oracle and MS SQL database types are supported. DB2 is not supported. **NOTE:** Make sure that you can access and run the sql files.

**Application: DB transaction time UN\*X**

**Command line:** siebspi\_dbperf –transaction -print

**Description:** Outputs current database transaction time.

**Application: Siebel enterprise performance data UN\*X**

**Command line:** siebspi\_perftool

**Description:** Display current Siebel enterprise performance metrics. Applicable for UNIX nodes.

**Application: Siebel component performance data UN\*X**

**Command line:** siebspi\_perftool –com\_name "Component name or Alias" [-comp\_srvr "Siebel Server Name"]

**Description:** Display current Siebel component's performance metrics for the defined component. The parameter for the server name is optional. Applicable for UNIX nodes.

# **Application: Transaction Merger Backlog WIN**

**Command line:** siebspi\_dbperf -ext\_mon SIEBSPI TRANS MERGER BACKLOG -pair tranMergerBL threshold 2 -columns 2 -col1 1 -col2 2 -sql\_file siebspi\_merger.sql -print

**Description:** Outputs current values of monitor SIEBSPI\_TRANS\_MERGER\_BACKLOG. Applicable for Windows nodes.

**Application: Transaction Router Backlog WIN**

```
Command line: siebspi_dbperf -ext_mon 
SIEBSPI TRANS ROUTER BACKLOG PERF -pair tranRouterBL -
threshold 2 -column<sub>5</sub> -coll<sup>-1</sup> -col2 4 -sql file
siebspi router.sql -print
```
**Description:** Outputs current values of monitor SIEBSPI\_TRANS\_ROUTER\_BACKLOG. Applicable for Windows nodes.

**Application: Transaction Processor Backlog WIN**

```
Command line: siebspi_dbperf -mon 
SIEBSPI_TRANS_PROCESSOR_BACKLOG_PERF -backlog_name 
tranBL 
-table S_DOCK_TXN_LOG -print
```
**Description:** Outputs current values of monitor SIEBSPI\_TRANS\_PROCESSOR\_BACKLOG. Applicable for Windows nodes.

# **Application: Synchronization Backlog WIN**

**Command line:** siebspi\_dbperf -ext\_mon SIEBSPI SYNCH BACKLOG PERF -pair synchBL -threshold 0 -columns 4 -col1 1 -col2 4 -sql file siebspi synch.sql -print

**Description:** Outputs current values of monitor SIEBSPI\_SYNCH\_BACKLOG. Applicable for Windows nodes.

**Application: Synchronization Status WIN**

**Command line:** siebspi\_perftool -status

**Description:** Outputs synchronization status of mobile clients. Applicable for Windows nodes.

**Application: Workflow Backlog WIN**

```
Command line: siebspi_dbperf -mon 
SIEBSPI_WORKFLOW_BACKLOG_PERF -backlog_name workflowBL
-table \overline{S} ESCL REQ -print
```
**Description:** Outputs current values of monitor SIEBSPI\_WORKFLOW\_BACKLOG. Applicable for Windows nodes.

**Application: DB login time WIN**

**Command line:** siebspi\_dbperf –login -print

**Description:** Outputs current database login time. Applicable for Windows nodes.

**Application: DB Session WIN**

**Command line:** siebspi\_dbperf -db\_session -print [ sql\_file siebspi\_dbsession.sql]

**Description:** Outputs current DB sessions. The parameter for the sql file is optional. Applicable for Windows nodes. Only Oracle and MS SQL database types are supported. DB2 is not supported.

**NOTE:** Make sure that you can access and run the sql files.

**Application: DB transaction time WIN**

**Command line:** siebspi\_dbperf –transaction -print

**Description:** Outputs current databaseB transaction time. Applicable for Windows nodes.

**Application: Siebel enterprise performance data WIN**

**Command line:** siebspi\_perftool

**Description:** Displays current Siebel enterprise performance metrics. Applicable for Windows nodes.

# **Application: Siebel component performance data WIN**

**Command line:** siebspi\_perftool –com\_name "Component name or Alias" [-comp srvr "Siebel Server Name"]

**Description:** Displays current Siebel component's performance metrics for the defined component. The parameter for the server name is optional. Applicable for Windows nodes.

**Application: Smart Probe performance data WIN**

**Command line:** siebspi\_sp -print

**Description:** Outputs current Smart Probe performance data. Applicable for Windows nodes.

# Templates and Template Groups

SPI for Siebel *e*Business Applications installs the top-level template group SPI for Siebel. This group contains templates for monitoring the Siebel *e*Business Applications. *Figure 4-4, Template Group SPI for Siebel* below shows the HP OpenView *Message Source Templates* window with the template group and templates displayed.

# **Figure 4-4: Template Group SPI for Siebel**

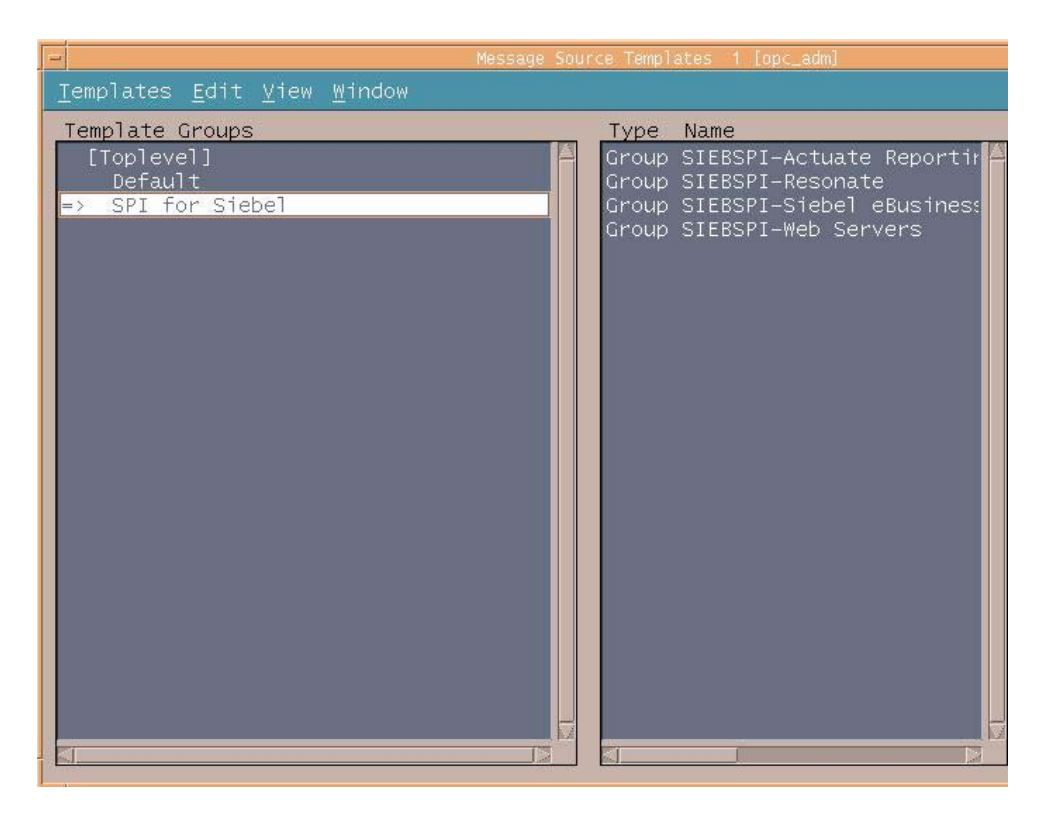

*Reference Information* 

# **Main Template Groups**

The main template groups are as follows:

# **SIEBSPI-Siebel eBusiness Appl**

This template group contains groups for particular Siebel versions (for example, SIEBSPI-Siebel 7.0.x) where you can find the following template groups:

### **SIEBSPI-Internal**

This template group contains templates that intercept internal siebspi messages.

# **SIEBSPI-Siebel \*.\*.\* Server**

This template group should only be installed on a node where the Siebel server is installed.

# **SIEBSPI-Siebel Gateway Server**

This template group should only be installed on a node where the Siebel Gateway server is installed.

# **SIEBSPI-Siebel Remote Client**

This template group should only be installed on a node where a Siebel remote (mobile) client is installed.

# **SIEBSPI-Smart Probe**

This template group should only be installed on the nodes where the Siebel server or dedicated clients are installed.

# **SIEBSPI-Web Server Extension**

This template group should only be installed on a node where the Siebel Web server extension is installed.

# **SIEBSPI-Actuate Reporting Server**

This template group should only be installed on a node where the Actuate Reporting Server is installed.

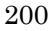

# **SIEBSPI-Resonate**

This template group should be installed on all nodes in the Siebel enterprise where Resonate Central Dispatch is installed. Typically, these are the nodes where the Siebel server and gateway are installed.

# **SIEBSPI-Siebel Web Servers**

This template group should only be installed on a node where the Siebel Web server is installed.

*Reference Information* 

# **Monitor Template Group Structure**

The complete structure of the monitor template groups is as follows:

```
SPI for Siebel 
Group: SIEBSPI-Actuate Reporting Server 
Group: SIEBSPI-Resonate 
Group: SIEBSPI-Siebel eBusiness Appl 
Group: SIEBSPI-Web Servers 
   SIEBSPI-Actuate Reporting Server 
   Group: SIEBSPI-Actuate 6.0
     SIEBSPI-Actuate 6.0 
     SIEBSPI_RPT_SRVR_LOG 
    SIEBSPI_ACTUATE_PROCESS
   SIEBSPI-Resonate 
   Group: SIEBSPI-Resonate 3.x 
     SIEBSPI-Resonate 3.x 
     SIEBSPI_RCD_AGT_LOG 
     SIEBSPI_RESONATE_CDAGENT_PROCESS 
 SIEBSPI_RESONATE_CONTROLLER_PROCESS 
 SIEBSPI_RESONATE_REPORTER_AGENT_PROCESS 
     SIEBSPI_RESONATE_REPORTER_PROCESS 
     SIEBSPI_RESONATE_SENTINEL_PROCESS 
    SIEBSPI<sup>RES</sup> SVC EXT
   SIEBSPI-Siebel eBusiness Appl 
   Group: SIEBSPI-Siebel 6.x 
   Group: SIEBSPI-Siebel 7.0.x 
   Group: SIEBSPI-Siebel 7.5.x 
   Group: SIEBSPI-Siebel 7.7.x 
     SIEBSPI-Siebel 6.x 
     Group: SIEBSPI-Internal 
     Group: SIEBSPI-Siebel 6.x Server 
     Group: SIEBSPI-Siebel Gateway Server 
     Group: SIEBSPI-Siebel Remote Client 
     Group: SIEBSPI-Smart Probe 
     Group: SIEBSPI-Web Server Extension 
       SIEBSPI-Internal 
      SIEBSPI_LICENSE_OPC_MSG
      SIEBSPI<sup>CHECK</sup> ERROR<sup>LOG</sup>
      SIEBSPI CHECK TRACE LOG
       SIEBSPI_INT_MESSAGE_EXT
```
 **SIEBSPI-Siebel 6.x Server**  SIEBSPI DB\_CONNECTIVITY SIEBSPI\_DB\_LOGIN\_PERFORMANCE SIEBSPI\_DB\_LOGIN\_TIME SIEBSPI\_DB\_SESSION SIEBSPI\_DB\_SESSION\_PERFORMANCE SIEBSPI\_DB\_TRANSACTION\_TIME SIEBSPI\_DB\_TRANS\_PERFORMANCE SIEBSPI\_DOCKING\_DIR SIEBSPI\_DOCKING\_DIR\_EXT SIEBSPI\_DOCKING\_INBOX\_DIR SIEBSPI\_DOCKING\_INBOX\_DIR\_EXT SIEBSPI<sup>DOCKING</sub>OUTBOX DIR</sup> SIEBSPI\_DOCKING\_OUTBOX\_DIR\_EXT SIEBSPI\_SERVER\_AVAILABILITY SIEBSPI\_SERVER\_AVAILABILITY\_EXT SIEBSPI\_SERVER\_EVENT\_LOG SIEBSPI<sup>-</sup>SERVER<sup>-</sup>EVENT<sup>-</sup>LOG\_EXT SIEBSPI\_SERVER\_LOG SIEBSPI\_SERVER\_LOGARCHIVE\_DIR SIEBSPI\_SERVER\_LOGARCHIVE\_DIR\_EXT SIEBSPI\_SERVER\_LOG\_DIR SIEBSPI<sup>-</sup>SERVER<sup>LOG</sup>DIR EXT SIEBSPI\_SERVER\_LOG\_EXT SIEBSPI\_SERVER\_PERFORMANCE SIEBSPI\_SERVER\_PROCESS SIEBSPI\_SERVER\_PROCESS\_CPU\_MEM SIEBSPI<sup>\_</sup>SERVER<sup>\_</sup>PROCESS\_EXT SIEBSPI\_SESSION\_PROCESS\_CPU\_MEM SIEBSPI\_SIEBEL\_CPU\_MEM\_EXT SIEBSPI\_SIEBEL\_FS SIEBSPI\_SIEBMTSHMW\_PROCESS\_CPU\_MEM SIEBSPI<sup>-</sup>SIEBMTSH\_PROCESS\_CPU\_MEM SIEBSPI<sup>SRVRMGR\_PROCESS\_CPU\_MEM</sup>  **Group: SIEBSPI-Autodiscovery Group: SIEBSPI-Mobile Clients, Backlogs Group: SIEBSPI-Server 6.x Components**

> **SIEBSPI-Autodiscovery**  SIEBSPI\_CONF\_UPD\_EXT SIEBSPI<sup>T</sup>ENTERPRISE CONFIGURATION

 **SIEBSPI-Mobile Clients, Backlogs**  SIEBSPI\_SYNCH\_BACKLOG SIEBSPI\_SYNCH\_BACKLOG\_EXT SIEBSPI\_SYNCH\_BACKLOG\_PERF SIEBSPI\_SYNCH\_STATUS SIEBSPI<sup>-SYNCH</sub>-STATUS EXT</sup> SIEBSPI\_TRANS\_MERGER\_BACKLOG SIEBSPI\_TRANS\_MERGER\_BACKLOG\_EXT SIEBSPI\_TRANS\_MERGER\_BACKLOG\_PERF

 SIEBSPI\_TRANS\_PROCESSOR\_BACKLOG SIEBSPI<sup>T</sup>TRANS<sup>T</sup>PROCESSOR<sup>T</sup>BACKLOG\_PERF SIEBSPI<sup>T</sup>RANS<sup>ROUTER\_BACKLOG</sup> SIEBSPI\_TRANS\_ROUTER\_BACKLOG\_EXT SIEBSPI\_TRANS\_ROUTER\_BACKLOG\_PERF SIEBSPI\_WORKFLOW\_BACKLOG SIEBSPI\_WORKFLOW\_BACKLOG\_PERF  **SIEBSPI-Server 6.x Components**  SIEBSPI\_CHECK\_TASKS\_EXT SIEBSPI\_COMP\_STATUS\_EXT SIEBSPI\_NUM\_TASKS\_TOO\_HIGH\_EXT SIEBSPI\_NUM\_TASKS\_TOO\_LOW\_EXT **Group: SIEBSPI-6.X Assignment Mgmt Group: SIEBSPI-6.X Communications Mgmt Group: SIEBSPI-6.X Data Quality Group: SIEBSPI-6.X Dun and Bradstreet Group: SIEBSPI-6.X EAI Group: SIEBSPI-6.X Field Service Group: SIEBSPI-6.X Incentive Compens. Group: SIEBSPI-6.X Marketing Group: SIEBSPI-6.X SAP Connector Group: SIEBSPI-6.X Siebel Remote Group: SIEBSPI-6.X Siebel Thin Client Group: SIEBSPI-6.X System Management Group: SIEBSPI-6.X Web Collaboration Group: SIEBSPI-6.X Workflow Management** 

 **SIEBSPI-6.X Assignment Mgmt** 

 SIEBSPI\_ASGN\_BATCH\_COMPONENT SIEBSPI\_ASGN\_SRVR\_COMPONENT

#### **SIEBSPI-6.X Communications Mgmt**

 SIEBSPI\_COMM\_MGR\_COMPONENT SIEBSPI<sup>-</sup>CTI\_ROUTE\_COMPONENT SIEBSPI<sup>-MAIL</sup> AGENT COMPONENT SIEBSPI\_MAIL\_MGR\_COMPONENT SIEBSPI\_PAGE\_MGR\_COMPONENT

#### **SIEBSPI-6.X Data Quality**

SIEBSPI\_DATA\_QUALITY\_MGR\_COMPONENT

 **SIEBSPI-6.X Dun and Bradstreet** 

 SIEBSPI\_DNB\_UP\_MGR\_DB\_COMPONENT SIEBSPI\_DNB\_UP\_MGR\_SIE\_COMPONENT SIEBSPI\_DNB\_UP\_MGR\_ALL\_COMPONENT

### **SIEBSPI-6.X EAI**

 SIEBSPI\_BUS\_INT\_BATCH\_MGR\_COMPONENT SIEBSPI<sup>DUSTINT MGR COMPONENT</sup>

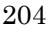

 SIEBSPI\_EIM\_COMPONENT SIEBSPI\_MQ\_SERIES\_RCVR\_COMPONENT

#### **SIEBSPI-6.X Field Service**

SIEBSPI\_FS\_CYC\_CNT\_COMPONENT SIEBSPI\_FS\_FULFILL\_COMPONENT SIEBSPI\_FS\_INV\_TXN\_COMPONENT SIEBSPI\_FS\_LOCATE\_COMPONENT SIEBSPI<sup>T</sup>FS<sup>T</sup>PREV\_MAINT\_COMPONENT SIEBSPI\_FS\_REPL\_COMPONENT

#### **SIEBSPI-6.X Incentive Compens.**

 SIEBSPI\_ICM\_CALC\_ENG\_COMPONENT SIEBSPI\_ICM\_CALC\_IMP\_COMPONENT SIEBSPI\_ICM\_ORD\_IMP\_COMPONENT SIEBSPI\_ICOMP\_MGR\_COMPONENT

#### **SIEBSPI-6.X Marketing**

 SIEBSPI\_ANALY\_CACHE\_MGR\_COMPONENT SIEBSPI\_ANALY\_PROXY\_MGR\_COMPONENT SIEBSPI\_ANALY\_QUERY\_MGR\_COMPONENT SIEBSPI<sup>DBM</sup> CAMP MGR COMPONENT SIEBSPI\_LIST\_MGR\_COMPONENT SIEBSPI\_SME\_CAMP\_MGR\_COMPONENT SIEBSPI\_SME\_CELL\_SRVR\_COMPONENT SIEBSPI\_SME\_SEGM\_SRVR\_COMPONENT

## **SIEBSPI-6.X SAP Connector**

 SIEBSPI\_SAP\_IDOC\_MG\_RCVR\_COMPONENT SIEBSPI<sup>-</sup>SAP<sup>-</sup>IDOC<sup>-</sup>RCVR\_COMPONENT

### **SIEBSPI-6.X Siebel Remote**

 SIEBSPI\_DB\_XTRACT\_COMPONENT SIEBSPI<sup>-GEN</sup> NEW DB COMPONENT SIEBSPI<sup>REP</sup>AGENT\_COMPONENT SIEBSPI\_SYNCH\_MGR\_COMPONENT

 SIEBSPI\_TXN\_MERGE\_COMPONENT SIEBSPI<sup>T</sup>TXN<sup>PROC</sup>COMPONENT SIEBSPI<sup>T</sup>XN<sup>ROUTE</sup> COMPONENT

#### **SIEBSPI-6.X Siebel Thin Client**

 SIEBSPI\_EBRIEFINGS\_DC\_OBJ\_MGR\_COMPONENT SIEBSPI\_EBRIEFINGS\_OBJ\_MGR\_COMPONENT SIEBSPI\_ECHANNEL\_OBJ\_MGR\_COMPONENT SIEBSPI<sup>L</sup>ECUSTOMER OBJ MGR COMPONENT SIEBSPI\_EMARKETING\_OBJ\_MGR\_COMPONENT SIEBSPI\_ESALES\_OBJ\_MGR\_COMPONENT SIEBSPI\_ESERVICE\_OBJ\_MGR\_COMPONENT SIEBSPI\_ETRAINING\_OBJ\_MGR\_COMPONENT SIEBSPI<sup>-</sup>PARTNER\_FINDER\_OBJ\_MGR\_COMPONENT

 SIEBSPI\_SALES\_OBJ\_MGR\_COMPONENT SIEBSPI<sup>-</sup>SCC\_OBJ\_MGR\_COMPONENT SIEBSPI\_SFS\_OBJ\_MGR\_COMPONENT SIEBSPI\_SSE\_OBJ\_MGR\_COMPONENT SIEBSPI\_SSV\_OBJ\_MGR\_COMPONENT SIEBSPI\_WEBPHONE\_SALES\_OBJ\_MGR\_COMPONENT SIEBSPI\_WEBPHONE\_SERVICE\_OBJ\_MGR\_COMPONENT

#### **SIEBSPI-6.X System Management**

 SIEBSPI\_REQ\_PROC\_COMPONENT SIEBSPI\_SERVER\_MGR\_COMPONENT SIEBSPI\_SIEB\_SRVR\_COMPONENT SIEBSPI\_SRM\_SYNCH\_COMPONENT SIEBSPI\_SRVR\_SCHED\_COMPONENT

#### **SIEBSPI-6.X Web Collaboration**

SIEBSPI\_WEB\_COLL\_COMPONENT

#### **SIEBSPI-6.X Workflow Management**

 SIEBSPI\_GEN\_TRIG\_COMPONENT SIEBSPI<sup>T</sup>WF\_PROC\_BATCH\_MGR\_COMPONENT SIEBSPI<sup>WFTPROCTMGR\_COMPONENT</sup> SIEBSPI\_WORK\_ACTN\_COMPONENT SIEBSPI<sup>WORK</sub> MON COMPONENT</sup>

#### **SIEBSPI-Siebel Gateway Server**

 SIEBSPI\_GATEWAY\_LOG SIEBSPI\_GATEWAY\_LOG\_DIR SIEBSPI\_GATEWAY\_LOG\_EXT SIEBSPI\_GATEWAY\_PERFORMANCE SIEBSPI\_GATEWAY\_PROCESS SIEBSPI\_GATEWAY\_PROCESS\_CPU SIEBSPI\_GATEWAY\_PROCESS\_MEM

#### **SIEBSPI-Siebel Remote Client**

 SIEBSPI\_CLI\_INBOX\_DIR SIEBSPI\_CLI\_OUTBOX\_DIR

### **SIEBSPI-Smart Probe**

 SIEBSPI\_SP\_LOGIN\_TIME SIEBSPI\_SP\_PERFORMANCE SIEBSPI\_SP\_TRANSACTION\_TIME

#### **SIEBSPI-Web Server Extension**  SIEBSPI\_WEB\_SERVER\_LOG

### **SIEBSPI-Siebel 7.0.x Group: SIEBSPI-Internal Group: SIEBSPI-Siebel 7.0.x Server Group: SIEBSPI-Siebel Gateway Server Group: SIEBSPI-Siebel Remote Client**

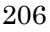

 **Group: SIEBSPI-Smart Probe Group: SIEBSPI-Web Server Extension SIEBSPI-Internal**  SIEBSPI\_LICENSE\_OPC\_MSG SIEBSPI\_CHECK\_ERROR\_LOG SIEBSPI<sup>CHECKTRACETLOG</sup> SIEBSPI\_INT\_MESSAGE\_EXT  **SIEBSPI-Siebel 7.0.x Server**  SIEBSPI DB\_CONNECTIVITY SIEBSPI\_DB\_LOGIN\_PERFORMANCE SIEBSPI\_DB\_LOGIN\_TIME SIEBSPI\_DB\_SESSION SIEBSPI\_DB\_SESSION\_PERFORMANCE SIEBSPI<sup>DB</sup>TRANSACTION TIME SIEBSPI<sup>DBT</sup>TRANS\_PERFORMANCE SIEBSPI\_DOCKING\_DIR SIEBSPI\_DOCKING\_DIR\_EXT SIEBSPI\_DOCKING\_INBOX\_DIR SIEBSPI\_DOCKING\_INBOX\_DIR\_EXT SIEBSPI\_DOCKING\_OUTBOX\_DIR SIEBSPI\_DOCKING\_OUTBOX\_DIR\_EXT SIEBSPI\_SERVER\_AVAILABILITY SIEBSPI\_SERVER\_AVAILABILITY\_EXT SIEBSPI\_SERVER\_EVENT\_LOG SIEBSPI<sup>-SERVER\_EVENT\_LOG\_EXT</sup> SIEBSPI\_SERVER\_LOG SIEBSPI\_SERVER\_LOGARCHIVE\_DIR SIEBSPI\_SERVER\_LOGARCHIVE\_DIR\_EXT SIEBSPI\_SERVER\_LOG\_DIR SIEBSPI<sup>-SERVER-LOG-DIR EXT</sup> SIEBSPI\_SERVER\_LOG\_EXT SIEBSPI\_SERVER\_PERFORMANCE SIEBSPI\_SERVER\_PROCESS SIEBSPI\_SERVER\_PROCESS\_CPU\_MEM SIEBSPI<sup>-</sup>SERVER<sup>-</sup>PROCESS<sup>-</sup>EXT<sup>-</sup> SIEBSPI<sup>-</sup>SESSION PROCESS CPU MEM SIEBSPI\_SIEBEL\_CPU\_MEM\_EXT SIEBSPI\_SIEBEL\_FS SIEBSPI\_SIEBMTSHMW\_PROCESS\_CPU\_MEM SIEBSPI<sup>-</sup>SIEBMTSH\_PROCESS\_CPU\_MEM SIEBSPI<sup>-</sup>SRVRMGR\_PROCESS\_CPU\_MEM  **Group: SIEBSPI-Autodiscovery** 

# **Group: SIEBSPI-Mobile Clients, Backlogs Group: SIEBSPI-Server 7.0.x Components**

 **SIEBSPI-Autodiscovery**  SIEBSPI\_CONF\_UPD\_EXT SIEBSPI<sup>T</sup>ENTERPRISE CONFIGURATION

 **SIEBSPI-Mobile Clients, Backlogs**  SIEBSPI\_SYNCH\_BACKLOG SIEBSPI<sup>-SYNCH</sub> BACKLOG EXT</sup> SIEBSPI\_SYNCH\_BACKLOG\_PERF SIEBSPI\_SYNCH\_STATUS SIEBSPI\_SYNCH\_STATUS\_EXT SIEBSPI\_TRANS\_MERGER\_BACKLOG SIEBSPI\_TRANS\_MERGER\_BACKLOG\_EXT SIEBSPI\_TRANS\_MERGER\_BACKLOG\_PERF SIEBSPI\_TRANS\_PROCESSOR\_BACKLOG SIEBSPI\_TRANS\_PROCESSOR\_BACKLOG\_PERF SIEBSPI\_TRANS\_ROUTER\_BACKLOG SIEBSPI\_TRANS\_ROUTER\_BACKLOG\_EXT SIEBSPI\_TRANS\_ROUTER\_BACKLOG\_PERF SIEBSPI\_WORKFLOW\_BACKLOG SIEBSPI\_WORKFLOW\_BACKLOG\_PERF  **SIEBSPI-Server 7.0.x Components**  SIEBSPI\_CHECK\_TASKS\_EXT SIEBSPI<sup>-</sup>COMP STATUS<sup>-</sup>EXT SIEBSPI<sup>T</sup>NUM TASKS TOO HIGH EXT SIEBSPI\_NUM\_TASKS\_TOO\_LOW\_EXT **Group: SIEBSPI-7.0.X Assignment Mgmt Group: SIEBSPI-7.0.X Communications Mgmt Group: SIEBSPI-7.0.X Content Center Group: SIEBSPI-7.0.X DCommerce Group: SIEBSPI-7.0.X Data Quality Group: SIEBSPI-7.0.X Dun and Bradstreet Group: SIEBSPI-7.0.X EAI Group: SIEBSPI-7.0.X Field Service Group: SIEBSPI-7.0.X Forecast Service Group: SIEBSPI-7.0.X Handheld Sync. Group: SIEBSPI-7.0.X Incentive Compens. Group: SIEBSPI-7.0.X Marketing Group: SIEBSPI-7.0.X Oracle Connector Group: SIEBSPI-7.0.X S2S Connector Group: SIEBSPI-7.0.X SAP Connector Group: SIEBSPI-7.0.X Siebel Anywhere Group: SIEBSPI-7.0.X Siebel Call Center Group: SIEBSPI-7.0.X Siebel ERM Group: SIEBSPI-7.0.X Siebel ISS Group: SIEBSPI-7.0.X Siebel Remote Group: SIEBSPI-7.0.X Siebel Sales Group: SIEBSPI-7.0.X Siebel Wireless Group: SIEBSPI-7.0.X Siebel eChannel Group: SIEBSPI-7.0.X Siebel eDocuments Group: SIEBSPI-7.0.X System Management Group: SIEBSPI-7.0.X Workflow Mgmt** 

 **SIEBSPI-7.0.X Assignment Mgmt** 

 SIEBSPI\_ASGN\_BATCH\_COMPONENT SIEBSPI\_ASGN\_SRVR\_COMPONENT

 **SIEBSPI-7.0.X Communications Mgmt** 

 SIEBSPI\_COMM\_CONF\_MGR\_COMPONENT SIEBSPI\_COMM\_INBOUND\_PROCESSOR SIEBSPI\_COMM\_IN\_MGR\_COMPONENT SIEBSPI\_COMM\_SESS\_MGR\_COMPONENT SIEBSPI<sup>-</sup>EMAIL\_MGR<sup>-</sup>COMPONENT SIEBSPI<sup>PAGE MGR</sup> COMPONENT SIEBSPI<sup>-SMRT</sub><sup>ANSW</sup> MGR\_COMPONENT</sup>

> **SIEBSPI-7.0.X Content Center**  SIEBSPI\_CNT\_PROJ\_PUB\_COMPONENT

SIEBSPI\_CNT\_PROJ\_STRT\_COMPONENT

 **SIEBSPI-7.0.X DCommerce** 

 SIEBSPI\_DCOMM\_ALERTS\_COMPONENT SIEBSPI\_DCOMM\_AUT\_AUC\_CLOSE\_COMPONENT SIEBSPI\_DYN\_COMM\_COMPONENT

> **SIEBSPI-7.0.X Data Quality**  SIEBSPI\_DATA\_QUALITY\_MGR\_COMPONENT

 **SIEBSPI-7.0.X Dun and Bradstreet**  SIEBSPI\_DNB\_UP\_MGR\_DB\_COMPONENT SIEBSPI<sup>DNB</sup>UP\_MGR\_MT<sup>\_</sup>COMPONENT SIEBSPI\_DNB\_UP\_MGR\_SIE\_COMPONENT

#### **SIEBSPI-7.0.X EAI**

 SIEBSPI\_BUS\_INT\_BATCH\_MGR\_COMPONENT SIEBSPI\_BUS\_INT\_MGR\_COMPONENT SIEBSPI\_EAI\_OBJECT\_MGR\_COMPONENT SIEBSPI\_EIM\_COMPONENT SIEBSPI<sup>-</sup>MQ SERIES AMI RCVR COMPONENT SIEBSPI<sup>-MQ</sub>-SRVR\_RCVR\_COMPONENT</sup> SIEBSPI\_MSMQ\_RCVR\_COMPONENT SIEBSPI\_WCS\_MQ\_SERIES\_RCVR\_COMPONENT

### **SIEBSPI-7.0.X Field Service**

 SIEBSPI\_APPT\_BOOK\_COMPONENT SIEBSPI<sup>T</sup>FS CYC CNT COMPONENT SIEBSPI\_FS\_FULFILL\_COMPONENT SIEBSPI\_FS\_INVOICE\_COMPONENT SIEBSPI\_FS\_INV\_TXN\_COMPONENT SIEBSPI\_FS\_LOCATE\_COMPONENT SIEBSPI<sup>T</sup>FS<sup>T</sup>OBJ\_MGR\_COMPONENT SIEBSPI<sup>FS</sup> PREV MAINT COMPONENT SIEBSPI\_FS\_REPL\_COMPONENT SIEBSPI\_OPTIMIZER\_COMPONENT

 **SIEBSPI-7.0.X Forecast Service**  SIEBSPI\_FORECAST\_COMPONENT

 **SIEBSPI-7.0.X Handheld Sync.** 

SIEBSPI\_FS\_CE\_OBJMGR\_COMPONENT SIEBSPI\_PALM\_OBJMGR\_COMPONENT SIEBSPI<sup>-</sup>SALES CE OBJMGR COMPONENT

 **SIEBSPI-7.0.X Incentive Compens.** 

SIEBSPI ICM CALC ENG COMPONENT SIEBSPI\_ICM\_CALC\_IMP\_COMPONENT SIEBSPI\_ICM\_ORD\_IMP\_COMPONENT SIEBSPI\_ICM\_QUOTA\_IMP\_COMPONENT SIEBSPI\_ICOMP\_MGR\_COMPONENT

 **SIEBSPI-7.0.X Marketing** 

 SIEBSPI\_DATA\_DICT\_MGR\_COMPONENT SIEBSPI\_EEVENTS\_OBJ\_MGR\_COMPONENT SIEBSPI\_EMKTG\_OBJ\_MGR\_COMPONENT SIEBSPI\_LIST\_MGR\_COMPONENT SIEBSPI\_MKTG\_OBJ\_MGR\_COMPONENT SIEBSPI\_MKTG\_SRVR\_COMPONENT

> **SIEBSPI-7.0.X Oracle Connector**  SIEBSPI\_ORACLE\_RCVR\_COMPONENT

 **SIEBSPI-7.0.X S2S Connector** 

 SIEBSPI\_HA\_UPG\_MQRCVR\_COMPONENT SIEBSPI\_S2S\_MQRCVR\_COMPONENT SIEBSPI<sup>-</sup>S2S<sup>-</sup>MSMQRCVR COMPONENT

#### **SIEBSPI-7.0.X SAP Connector**

SIEBSPI\_SAP\_BAPI\_TRFC\_RCVR\_COMPONENT SIEBSPI<sup>-</sup>SAP<sup>-</sup>IDOC<sup>-</sup>AMI\_RCVR\_MQSER\_COMPONENT SIEBSPI\_SAP\_IDOC\_RCVR\_COMPONENT SIEBSPI\_SAP\_IDOC\_RCVR\_MQSER\_COMPONENT SIEBSPI\_SAP\_PROC\_TRANS\_COMPONENT SIEBSPI\_SAP\_SEND\_TRANS\_COMPONENT

#### **SIEBSPI-7.0.X Siebel Anywhere**

SIEBSPI UPG KIT BUILD COMPONENT

 **SIEBSPI-7.0.X Siebel Call Center**  SIEBSPI\_ESERVICE\_OBJ\_MGR\_COMPONENT SIEBSPI<sup>SCC</sup> OBJ MGR COMPONENT SIEBSPI\_SSV\_OBJ\_MGR\_COMPONENT

 **SIEBSPI-7.0.X Siebel ERM**  SIEBSPI\_ERM\_OBJ\_MGR\_COMPONENT

 **SIEBSPI-7.0.X Siebel ISS** 

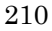

 SIEBSPI\_ECUSTOMER\_OBJ\_MGR\_COMPONENT SIEBSPI<sup>\_</sup>ESALES\_OBJ\_MGR\_COMPONENT SIEBSPI\_PROD\_CFG\_OBJ\_MGR\_COMPONENT

## **SIEBSPI-7.0.X Siebel Remote**

 SIEBSPI\_DB\_XTRACT\_COMPONENT SIEBSPI\_GEN\_NEW\_DB\_COMPONENT SIEBSPI\_PAR\_DB\_EXTRACT\_COMPONENT SIEBSPI<sup>\_</sup>REP<sup>\_</sup>AGENT\_COMPONENT SIEBSPI\_SYNCH\_MGR\_COMPONENT SIEBSPI\_TXN\_MERGE\_COMPONENT SIEBSPI\_TXN\_PROC\_COMPONENT SIEBSPI\_TXN\_ROUTE\_COMPONENT

### **SIEBSPI-7.0.X Siebel Sales**

 SIEBSPI\_ETRAINING\_OBJ\_MGR\_COMPONENT SIEBSPI<sup>-</sup>SALES\_OBJ<sup>-MGR<sup>-</sup>COMPONENT</sup>

#### **SIEBSPI-7.0.X Siebel Wireless**

SIEBSPI\_ECHANEL\_WEBPHONE\_COMPONENT SIEBSPI<sup>\_</sup>ESERVICE\_WEBPHONE\_COMPONENT SIEBSPI\_SALES\_WEBPHONE COMPONENT SIEBSPI\_SERVICE\_WEBPHONE\_COMPONENT

### **SIEBSPI-7.0.X Siebel eChannel**

 SIEBSPI\_ECHANNEL\_OBJ\_MGR\_COMPONENT SIEBSPI\_PART\_MGR\_OBJ\_MGR\_COMPONENT

#### **SIEBSPI-7.0.X Siebel eDocuments**  SIEBSPI\_DOC\_SERVER\_COMPONENT

 **SIEBSPI-7.0.X System Management** 

SIEBSPI\_FS\_MGR\_COMPONENT SIEBSPI\_REQ\_PROC\_COMPONENT SIEBSPI\_SERVER\_MGR\_COMPONENT SIEBSPI\_SERVER\_REQ\_BROKER\_COMPONENT SIEBSPI\_SIEB\_SRVR\_COMPONENT SIEBSPI<sup>SRVR</sup>SCHED\_COMPONENT

#### **SIEBSPI-7.0.X Workflow Mgmt**

 SIEBSPI\_GEN\_TRIG\_COMPONENT SIEBSPI\_WF\_PROC\_BATCH\_MGR\_COMPONENT SIEBSPI\_WF\_PROC\_MGR\_COMPONENT SIEBSPI<sup>WORK</sup> ACTN COMPONENT SIEBSPI<sup>WORK</sub> MON COMPONENT</sup>

#### **SIEBSPI-Siebel Gateway Server**

 SIEBSPI\_GATEWAY\_LOG SIEBSPI<sup>-</sup>GATEWAY<sup>-</sup>LOG\_DIR SIEBSPI\_GATEWAY\_LOG\_EXT SIEBSPI\_GATEWAY\_PERFORMANCE SIEBSPI\_GATEWAY\_PROCESS

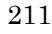

 SIEBSPI\_GATEWAY\_PROCESS\_CPU SIEBSPI\_GATEWAY\_PROCESS\_MEM

#### **SIEBSPI-Siebel Remote Client**

 SIEBSPI\_CLI\_INBOX\_DIR SIEBSPI\_CLI\_OUTBOX\_DIR

# **SIEBSPI-Smart Probe**

 SIEBSPI\_SP\_LOGIN\_TIME SIEBSPI\_SP\_PERFORMANCE SIEBSPI<sup>-</sup>SP<sup>-</sup>TRANSACTION TIME

 **SIEBSPI-Web Server Extension**  SIEBSPI\_WEB\_SERVER\_LOG

### **SIEBSPI-Siebel 7.5.x Group: SIEBSPI-Internal Group: SIEBSPI-Siebel 7.5.x Server Group: SIEBSPI-Siebel Gateway Server Group: SIEBSPI-Siebel Remote Client**

 **Group: SIEBSPI-Smart Probe Group: SIEBSPI-Web Server Extension** 

#### **SIEBSPI-Internal**

 SIEBSPI\_LICENSE\_OPC\_MSG SIEBSPI\_CHECK\_ERROR\_LOG SIEBSPI\_CHECK\_TRACE\_LOG SIEBSPI<sup>T</sup>INT\_MESSAGE<sup>T</sup>EXT

#### **SIEBSPI-Siebel 7.5.x Server**

 SIEBSPI\_DB\_CONNECTIVITY SIEBSPI\_DB\_LOGIN\_PERFORMANCE SIEBSPI\_DB\_LOGIN\_TIME SIEBSPI<sup>DB</sup>SESSION SIEBSPI<sup>DB</sup> SESSION PERFORMANCE SIEBSPI\_DB\_TRANSACTION\_TIME SIEBSPI\_DB\_TRANS\_PERFORMANCE SIEBSPI\_DOCKING\_DIR SIEBSPI<sup>DOCKING</sub>DIR EXT</sup> SIEBSPI<sup>D</sup>OCKING<sup>T</sup>INBOX\_DIR SIEBSPI\_DOCKING\_INBOX\_DIR\_EXT SIEBSPI\_DOCKING\_OUTBOX\_DIR SIEBSPI\_DOCKING\_OUTBOX\_DIR\_EXT SIEBSPI\_SERVER\_AVAILABILITY SIEBSPI<sup>-</sup>SERVER<sup>-</sup>AVAILABILITY EXT SIEBSPI<sup>SERVER\_EVENT\_LOG</sup> SIEBSPI\_SERVER\_EVENT\_LOG\_EXT SIEBSPI\_SERVER\_LOG SIEBSPI\_SERVER\_LOGARCHIVE\_DIR SIEBSPI<sup>-</sup>SERVER<sup>-</sup>LOGARCHIVE<sup>-</sup>DIR EXT SIEBSPI\_SERVER\_LOG\_DIR

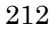

 SIEBSPI\_SERVER\_LOG\_DIR\_EXT SIEBSPI<sup>-</sup>SERVER<sup>\_</sup>LOG<sup>\_</sup>EXT SIEBSPI\_SERVER\_PERFORMANCE SIEBSPI\_SERVER\_PROCESS SIEBSPI\_SERVER\_PROCESS\_CPU\_MEM SIEBSPI\_SERVER\_PROCESS\_EXT SIEBSPI\_SESSION\_PROCESS\_CPU\_MEM SIEBSPI<sup>-</sup>SIEBEL CPU MEM EXT SIEBSPI\_SIEBEL\_FS SIEBSPI\_SIEBMTSHMW\_PROCESS\_CPU\_MEM SIEBSPI\_SIEBMTSH\_PROCESS\_CPU\_MEM SIEBSPI\_SRVRMGR\_PROCESS\_CPU\_MEM  **Group: SIEBSPI-Autodiscovery Group: SIEBSPI-Mobile Clients, Backlogs Group: SIEBSPI-Server 7.5.x Components SIEBSPI-Autodiscovery**  SIEBSPI\_CONF\_UPD\_EXT SIEBSPI<sup>T</sup>ENTERPRISE CONFIGURATION  **SIEBSPI-Mobile Clients, Backlogs**  SIEBSPI\_SYNCH\_BACKLOG SIEBSPI\_SYNCH\_BACKLOG\_EXT SIEBSPI\_SYNCH\_BACKLOG\_PERF SIEBSPI\_SYNCH\_STATUS SIEBSPI\_SYNCH\_STATUS\_EXT SIEBSPI<sup>TRANS\_MERGER\_BACKLOG</sup> SIEBSPI\_TRANS\_MERGER\_BACKLOG\_EXT SIEBSPI\_TRANS\_MERGER\_BACKLOG\_PERF SIEBSPI\_TRANS\_PROCESSOR\_BACKLOG SIEBSPI\_TRANS\_PROCESSOR\_BACKLOG\_PERF SIEBSPI<sup>T</sup>RANS\_ROUTER\_BACKLOG SIEBSPI\_TRANS\_ROUTER\_BACKLOG\_EXT SIEBSPI\_TRANS\_ROUTER\_BACKLOG\_PERF SIEBSPI\_WORKFLOW\_BACKLOG SIEBSPI\_WORKFLOW\_BACKLOG\_PERF  **SIEBSPI-Server 7.5.x Components**  SIEBSPI\_CHECK\_TASKS\_EXT SIEBSPI<sup>COMP</sup> STATUS<sup>LXT</sup> SIEBSPI\_NUM\_TASKS\_TOO\_HIGH\_EXT SIEBSPI\_NUM\_TASKS\_TOO\_LOW\_EXT **Group: SIEBSPI-7.5.X Assignment Mgmt Group: SIEBSPI-7.5.X Communications Mgmt Group: SIEBSPI-7.5.X Content Center Group: SIEBSPI-7.5.X Core Ref. App. Group: SIEBSPI-7.5.X DCommerce Group: SIEBSPI-7.5.X Data Quality Group: SIEBSPI-7.5.X Dun and Bradstreet Group: SIEBSPI-7.5.X EAI Group: SIEBSPI-7.5.X Field Service** 

 **Group: SIEBSPI-7.5.X Forecast Service Group: SIEBSPI-7.5.X Handheld Sync. Group: SIEBSPI-7.5.X Incentive Compens. Group: SIEBSPI-7.5.X Marketing Obj Mgr Group: SIEBSPI-7.5.X Marketing Server Group: SIEBSPI-7.5.X Oracle Connector Group: SIEBSPI-7.5.X S2S Connector Group: SIEBSPI-7.5.X SAP Connector Group: SIEBSPI-7.5.X Sales Credit Asgn. Group: SIEBSPI-7.5.X Sales Hier. Svc. Group: SIEBSPI-7.5.X Siebel Anywhere Group: SIEBSPI-7.5.X Siebel Call Center Group: SIEBSPI-7.5.X Siebel ERM Group: SIEBSPI-7.5.X Siebel ISS Group: SIEBSPI-7.5.X Siebel Remote Group: SIEBSPI-7.5.X Siebel Sales Group: SIEBSPI-7.5.X Siebel Wireless Group: SIEBSPI-7.5.X Siebel eChannel Group: SIEBSPI-7.5.X Siebel eDocuments Group: SIEBSPI-7.5.X System Management Group: SIEBSPI-7.5.X Workflow Mgmt** 

#### **SIEBSPI-7.5.X Assignment Mgmt**  SIEBSPI\_ASGN\_BATCH\_COMPONENT SIEBSPI\_ASGN\_SRVR\_COMPONENT

 **SIEBSPI-7.5.X Communications Mgmt**  SIEBSPI\_COMM\_CONF\_MGR\_COMPONENT SIEBSPI<sup>COMM</sup> IN MGR\_COMPONENT SIEBSPI\_COMM\_OUT\_MGR\_COMPONENT SIEBSPI\_COMM\_SESS\_MGR\_COMPONENT SIEBSPI\_EMAIL\_MGR\_COMPONENT SIEBSPI\_PAGE\_MGR\_COMPONENT SIEBSPI<sup>-SMRT</sub>\_ANSW\_MGR\_COMPONENT</sup>

### **SIEBSPI-7.5.X Content Center**

 SIEBSPI\_CNT\_PROJ\_PUB\_COMPONENT SIEBSPI\_CNT\_PROJ\_STRT\_COMPONENT

# **SIEBSPI-7.5.X Core Ref. App.**

SIEBSPI\_CORE\_REF\_APP\_COMPONENT

### **SIEBSPI-7.5.X DCommerce**

 SIEBSPI\_DCOMM\_ALERTS\_COMPONENT SIEBSPI\_DCOMM\_AUT\_AUC\_CLOSE\_COMPONENT SIEBSPI\_DYN\_COMM\_COMPONENT

### **SIEBSPI-7.5.X Data Quality**

SIEBSPI\_DATA\_QUALITY\_MGR\_COMPONENT

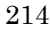

 **SIEBSPI-7.5.X Dun and Bradstreet**  SIEBSPI\_DNB\_UP\_MGR\_DB\_COMPONENT SIEBSPI\_DNB\_UP\_MGR\_MT\_COMPONENT SIEBSPI<sup>DNB\_UP\_MGR\_SIE\_COMPONENT</sup>

#### **SIEBSPI-7.5.X EAI**

 SIEBSPI\_BUS\_INT\_BATCH\_MGR\_COMPONENT SIEBSPI\_BUS\_INT\_MGR\_COMPONENT SIEBSPI\_EAI\_OBJECT\_MGR\_COMPONENT SIEBSPI\_EIM\_COMPONENT SIEBSPI\_MQ\_SERIES\_AMI\_RCVR\_COMPONENT SIEBSPI\_MQ\_SRVR\_RCVR\_COMPONENT SIEBSPI\_MSMQ\_RCVR\_COMPONENT

### **SIEBSPI-7.5.X Field Service**

 SIEBSPI\_APPT\_BOOK\_COMPONENT SIEBSPI<sup>FS</sup> CYC CNT COMPONENT SIEBSPI\_FS\_FULFILL\_COMPONENT SIEBSPI\_FS\_INVOICE\_COMPONENT SIEBSPI\_FS\_INV\_TXN\_COMPONENT SIEBSPI<sup>T</sup>FS<sup>T</sup>LOCATE COMPONENT SIEBSPI\_FS\_OBJ\_MGR\_COMPONENT SIEBSPI\_FS\_PREV\_MAINT\_COMPONENT SIEBSPI\_FS\_REPL\_COMPONENT SIEBSPI\_OPTIMIZER\_COMPONENT

> **SIEBSPI-7.5.X Forecast Service**  SIEBSPI\_FORECAST\_COMPONENT

 **SIEBSPI-7.5.X Handheld Sync.**  SIEBSPI\_SALESCE\_OBJ\_MGR\_COMPONENT SIEBSPI<sup>-</sup>SRVCCE OBJ MGR COMPONENT

### **SIEBSPI-7.5.X Incentive Compens.**

 SIEBSPI\_ICM\_CALC\_ENG\_COMPONENT SIEBSPI\_ICM\_CALC\_IMP\_COMPONENT SIEBSPI\_ICM\_CONT\_CALC\_COMPONENT SIEBSPI\_ICM\_CONT\_RETRO\_COMPONENT SIEBSPI\_ICM\_ORD\_IMP\_COMPONENT SIEBSPI\_ICM\_QUOTA\_IMP\_COMPONENT SIEBSPI<sup>T</sup>ICOMP MGR<sup>T</sup>COMPONENT

> **SIEBSPI-7.5.X Marketing Obj Mgr**  SIEBSPI EEVENTS OBJ MGR COMPONENT

SIEBSPI<sup>T</sup>EMKTG OBJ MGR COMPONENT SIEBSPI\_MKTG\_OBJ\_MGR\_COMPONENT

 **SIEBSPI-7.5.X Marketing Server** SIEBSPI\_DATA\_DICT\_MGR\_COMPONENT SIEBSPI<sup>T</sup>LIST<sup>T</sup>IMP SVC MGR COMPONENT

### *Reference Information*

SIEBSPI\_MKTG\_SRVR\_COMPONENT

 **SIEBSPI-7.5.X Oracle Connector**  SIEBSPI\_ORACLE\_RCVR\_COMPONENT

 **SIEBSPI-7.5.X S2S Connector**  SIEBSPI\_HA\_UPG\_MQRCVR\_COMPONENT SIEBSPI\_S2S\_MQRCVR\_COMPONENT SIEBSPI<sup>-</sup>S2S<sup>-MSMQRCVR</sub> COMPONENT</sup>

 **SIEBSPI-7.5.X SAP Connector**  SIEBSPI\_SAP\_BAPI\_TRFC\_RCVR\_COMPONENT SIEBSPI\_SAP\_IDOC\_AMI\_RCVR\_MQSER\_COMPONENT SIEBSPI\_SAP\_IDOC\_RCVR\_MQSER\_COMPONENT SIEBSPI\_SAP\_PROC\_TRANS\_COMPONENT SIEBSPI\_SAP\_SEND\_TRANS\_COMPONENT

# **SIEBSPI-7.5.X Sales Credit Asgn.**  SIEBSPI\_CCREDIT\_ASGN\_COMPONENT SIEBSPI\_CCREDIT\_ASGN\_DB\_COMPONENT

 SIEBSPI\_CCREDIT\_UP\_MGR\_COMPONENT SIEBSPI\_RULE\_MGR\_SVC\_COMPONENT

> **SIEBSPI-7.5.X Sales Hier. Svc.**  SIEBSPI\_SALES\_HIER\_SVC\_COMPONENT

> **SIEBSPI-7.5.X Siebel Anywhere**  SIEBSPI\_UPGR\_KIT\_BUILD\_COMPONENT

 **SIEBSPI-7.5.X Siebel Call Center**  SIEBSPI\_ESERVICE\_OBJ\_MGR\_COMPONENT SIEBSPI<sup>-</sup>SCC\_OBJ\_MGR\_COMPONENT

#### **SIEBSPI-7.5.X Siebel ERM**

 SIEBSPI\_ERM\_COMPENS\_PLAN\_SRVC\_COMPONENT SIEBSPI\_ERM\_OBJ\_MGR\_COMPONENT SIEBSPI\_ETRAINING\_OBJ\_MGR\_COMPONENT

#### **SIEBSPI-7.5.X Siebel ISS**

 SIEBSPI\_ECUSTOMER\_OBJ\_MGR\_COMPONENT SIEBSPI\_ESALES\_OBJ\_MGR\_COMPONENT SIEBSPI<sup>PROD</sup> CFG OBJ MGR COMPONENT

### **SIEBSPI-7.5.X Siebel Remote**

 SIEBSPI\_DB\_XTRACT\_COMPONENT SIEBSPI<sup>CEN</sup> NEW DB COMPONENT SIEBSPI\_PAR\_DB\_EXTRACT\_COMPONENT SIEBSPI\_REP\_AGENT\_COMPONENT SIEBSPI\_SYNCH\_MGR\_COMPONENT SIEBSPI\_TXN\_MERGE\_COMPONENT SIEBSPI<sup>T</sup>XN\_PROC\_COMPONENT

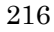
SIEBSPI TXN ROUTE COMPONENT

 **SIEBSPI-7.5.X Siebel Sales**  SIEBSPI\_MOBILE\_CONN\_OBJ\_MGR\_COMPONENT SIEBSPI<sup>-</sup>SALES OBJ MGR COMPONENT

#### **SIEBSPI-7.5.X Siebel Wireless**

 SIEBSPI\_ECHANEL\_WIRE\_COMPONENT SIEBSPI<sup>-</sup>SALES WIRE COMPONENT SIEBSPI<sup>-</sup>SELF SRVC WIRE COMPONENT SIEBSPI<sup>-</sup>SRVC<sup>-</sup>WIRELESS COMPONENT

#### **SIEBSPI-7.5.X Siebel eChannel**

 SIEBSPI\_ECHANNEL\_OBJ\_MGR\_COMPONENT SIEBSPI\_PART\_MGR\_OBJ\_MGR\_COMPONENT

#### **SIEBSPI-7.5.X Siebel eDocuments**  SIEBSPI\_DOC\_SERVER\_COMPONENT

#### **SIEBSPI-7.5.X System Management**

 SIEBSPI\_CLIENT\_ADM\_COMPONENT SIEBSPI<sup>FS</sup> MGR\_COMPONENT SIEBSPI\_REQ\_PROC\_COMPONENT SIEBSPI\_SERVER\_MGR\_COMPONENT SIEBSPI\_SERVER\_REQ\_BROKER\_COMPONENT SIEBSPI\_SIEB\_SRVR\_COMPONENT SIEBSPI\_SRVR\_SCHED\_COMPONENT

#### **SIEBSPI-7.5.X Workflow Mgmt**

 SIEBSPI\_GEN\_TRIG\_COMPONENT SIEBSPI\_WF\_PROC\_BATCH\_MGR\_COMPONENT SIEBSPI<sup>-1</sup> FROC\_MGR\_COMPONENT SIEBSPI<sup>WORK</sup> ACTN COMPONENT SIEBSPI<sup>WORK</sub> MON COMPONENT</sup>

#### **SIEBSPI-Siebel Gateway Server**

 SIEBSPI\_GATEWAY\_LOG SIEBSPI<sup>-</sup>GATEWAY<sup>-</sup>LOG\_DIR SIEBSPI\_GATEWAY\_LOG\_EXT SIEBSPI\_GATEWAY\_PERFORMANCE SIEBSPI\_GATEWAY\_PROCESS SIEBSPI\_GATEWAY\_PROCESS\_CPU SIEBSPI\_GATEWAY\_PROCESS\_MEM

#### **SIEBSPI-Siebel Remote Client**

 SIEBSPI\_CLI\_INBOX\_DIR SIEBSPI\_CLI\_OUTBOX\_DIR

#### **SIEBSPI-Smart Probe**

 SIEBSPI\_SP\_LOGIN\_TIME SIEBSPI\_SP\_PERFORMANCE

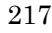

 SIEBSPI\_SP\_TRANSACTION\_TIME  **SIEBSPI-Web Server Extension**  SIEBSPI\_WEB\_SERVER\_LOG  **SIEBSPI-Siebel 7.7.x Group: SIEBSPI-Internal Group: SIEBSPI-Siebel 7.7.x Server Group: SIEBSPI-Siebel Gateway Server Group: SIEBSPI-Siebel Remote Client Group: SIEBSPI-Smart Probe Group: SIEBSPI-Web Server Extension SIEBSPI-Internal**  SIEBSPI\_LICENSE\_OPC\_MSG SIEBSPI\_CHECK\_ERROR\_LOG SIEBSPI\_CHECK\_TRACE\_LOG SIEBSPI\_INT\_MESSAGE\_EXT  **SIEBSPI-Siebel 7.7.x Server**  SIEBSPI DB\_CONNECTIVITY SIEBSPI\_DB\_LOGIN\_PERFORMANCE SIEBSPI\_DB\_LOGIN\_TIME SIEBSPI\_DB\_SESSION SIEBSPI<sup>DB</sup>SESSION\_PERFORMANCE SIEBSPI<sup>DBT</sup>TRANSACTION TIME SIEBSPI\_DB\_TRANS\_PERFORMANCE SIEBSPI\_DOCKING\_DIR SIEBSPI\_DOCKING\_DIR\_EXT SIEBSPI\_DOCKING\_INBOX\_DIR SIEBSPI\_DOCKING\_INBOX\_DIR\_EXT SIEBSPI\_DOCKING\_OUTBOX\_DIR SIEBSPI\_DOCKING\_OUTBOX\_DIR\_EXT SIEBSPI\_SERVER\_AVAILABILITY SIEBSPI\_SERVER\_AVAILABILITY\_EXT SIEBSPI<sup>\_</sup>SERVER<sup>\_</sup>EVENT\_LOG SIEBSPI\_SERVER\_EVENT\_LOG\_EXT SIEBSPI\_SERVER\_LOG SIEBSPI\_SERVER\_LOGARCHIVE\_DIR SIEBSPI\_SERVER\_LOGARCHIVE\_DIR\_EXT SIEBSPI<sup>-</sup>SERVER<sup>LOG</sup> DIR SIEBSPI\_SERVER\_LOG\_DIR\_EXT SIEBSPI\_SERVER\_LOG\_EXT

 SIEBSPI\_SERVER\_PERFORMANCE SIEBSPI\_SERVER\_PROCESS

SIEBSPI\_SIEBEL\_CPU\_MEM\_EXT

SIEBSPI\_SIEBEL\_FS

SIEBSPI<sup>-SERVER<sup>-</sup>PROCESS CPU MEM</sup> SIEBSPI\_SERVER\_PROCESS\_EXT SIEBSPI\_SESSION\_PROCESS CPU MEM

 SIEBSPI\_SIEBMTSHMW\_PROCESS\_CPU\_MEM SIEBSPI<sup>-</sup>SIEBMTSH\_PROCESS\_CPU\_MEM SIEBSPI<sup>SRVRMGR\_PROCESS\_CPU\_MEM</sup>  **Group: SIEBSPI-Autodiscovery Group: SIEBSPI-Mobile Clients, Backlogs Group: SIEBSPI-Server 7.7.x Components SIEBSPI-Autodiscovery**  SIEBSPI\_CONF\_UPD\_EXT SIEBSPI<sup>T</sup>ENTERPRISE CONFIGURATION  **SIEBSPI-Mobile Clients, Backlogs**  SIEBSPI\_SYNCH\_BACKLOG SIEBSPI\_SYNCH\_BACKLOG\_EXT SIEBSPI\_SYNCH\_BACKLOG\_PERF SIEBSPI\_SYNCH\_STATUS SIEBSPI<sup>-</sup>SYNCH<sup>-</sup>STATUS EXT SIEBSPI\_TRANS\_MERGER\_BACKLOG SIEBSPI\_TRANS\_MERGER\_BACKLOG\_EXT SIEBSPI\_TRANS\_MERGER\_BACKLOG\_PERF SIEBSPI\_TRANS\_PROCESSOR\_BACKLOG SIEBSPI<sup>T</sup>TRANS<sup>T</sup>PROCESSOR<sup>T</sup>BACKLOG\_PERF SIEBSPI<sup>T</sup>RANS<sup>ROUTER\_BACKLOG</sup> SIEBSPI\_TRANS\_ROUTER\_BACKLOG\_EXT SIEBSPI\_TRANS\_ROUTER\_BACKLOG\_PERF SIEBSPI\_WORKFLOW\_BACKLOG SIEBSPI\_WORKFLOW\_BACKLOG\_PERF  **SIEBSPI-Server 7.5.x Components**  SIEBSPI\_CHECK\_TASKS\_EXT SIEBSPI\_COMP\_STATUS\_EXT SIEBSPI\_NUM\_TASKS\_TOO\_HIGH\_EXT SIEBSPI\_NUM\_TASKS\_TOO\_LOW\_EXT **Group: SIEBSPI-7.7.X Assignment Mgmt Group: SIEBSPI-7.7.X Communications Mgmt Group: SIEBSPI-7.7.X Content Center Group: SIEBSPI-7.7.X Core Ref. App. Group: SIEBSPI-7.7.X DCommerce Group: SIEBSPI-7.7.X Data Quality Group: SIEBSPI-7.7.X Dun and Bradstreet Group: SIEBSPI-7.7.X EAI Group: SIEBSPI-7.7.X Field Service Group: SIEBSPI-7.7.X Forecast Service Group: SIEBSPI-7.7.X Handheld Sync. Group: SIEBSPI-7.7.X Incentive Compens. Group: SIEBSPI-7.7.X Marketing Obj Mgr Group: SIEBSPI-7.7.X Marketing Server Group: SIEBSPI-7.7.X Oracle Connector Group: SIEBSPI-7.7.X PIM Srv Int Mgmt** 

 **Group: SIEBSPI-7.7.X S2S Connector** 

 **Group: SIEBSPI-7.7.X SAP Connector Group: SIEBSPI-7.7.X Sales Credit Asgn. Group: SIEBSPI-7.7.X Sales Hier. Svc. Group: SIEBSPI-7.7.X Siebel Anywhere Group: SIEBSPI-7.7.X Siebel Call Center Group: SIEBSPI-7.7.X Siebel ERM Group: SIEBSPI-7.7.X Siebel ISS Group: SIEBSPI-7.7.X Siebel Remote Group: SIEBSPI-7.7.X Siebel Sales Group: SIEBSPI-7.7.X Siebel Wireless Group: SIEBSPI-7.7.X Siebel eChannel Group: SIEBSPI-7.7.X Siebel eDocuments Group: SIEBSPI-7.7.X System Management Group: SIEBSPI-7.7.X Workflow Mgmt** 

 **SIEBSPI-7.7.X Assignment Mgmt**  SIEBSPI\_ASGN\_BATCH\_COMPONENT SIEBSPI\_ASGN\_SRVR\_COMPONENT

 **SIEBSPI-7.7.X Communications Mgmt**  SIEBSPI\_COMM\_CONF\_MGR\_COMPONENT SIEBSPI\_COMM\_IN\_PROC\_COMPONENT SIEBSPI\_COMM\_IN\_RECV\_COMPONENT SIEBSPI<sup>COMMOUT\_MGR\_COMPONENT</sup> SIEBSPI<sup>COMM</sup> SESS MGR COMPONENT SIEBSPI\_EMAIL\_MGR\_COMPONENT SIEBSPI\_PAGE\_MGR\_COMPONENT SIEBSPI\_SMRT\_ANSW\_MGR\_COMPONENT

> **SIEBSPI-7.7.X Content Center**  SIEBSPI\_CNT\_PROJ\_PUB\_COMPONENT SIEBSPI<sup>-</sup>CNT<sup>-</sup>PROJ<sup>-</sup>STRT\_COMPONENT

 **SIEBSPI-7.7.X Core Ref. App.** SIEBSPI\_CORE\_REF\_APP\_COMPONENT

 **SIEBSPI-7.7.X DCommerce**  SIEBSPI\_DCOMM\_ALERTS\_COMPONENT SIEBSPI\_DCOMM\_AUT\_AUC\_CLOSE\_COMPONENT SIEBSPI\_DYN\_COMM\_COMPONENT

 **SIEBSPI-7.7.X Data Quality**  SIEBSPI\_DATA\_QUALITY\_MGR\_COMPONENT

 **SIEBSPI-7.7.X Dun and Bradstreet** 

 SIEBSPI\_DNB\_UP\_MGR\_DB\_COMPONENT SIEBSPI\_DNB\_UP\_MGR\_MT\_COMPONENT SIEBSPI<sup>DNBUP\_MGR\_SIE\_COMPONENT</sup>

 **SIEBSPI-7.7.X EAI** 

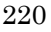

 SIEBSPI\_BUS\_INT\_BATCH\_MGR\_COMPONENT SIEBSPI<sup>DUST</sup>INT<sup>MGR\_COMPONENT</sup> SIEBSPI<sup>L</sup>AI<sup>LOBJECT</sub> MGR\_COMPONENT</sup> SIEBSPI\_EIM\_COMPONENT SIEBSPI\_MQ\_SERIES\_AMI\_RCVR\_COMPONENT SIEBSPI\_MQ\_SRVR\_RCVR\_COMPONENT SIEBSPI\_MSMQ\_RCVR\_COMPONENT SIEBSPI<sup>-</sup>SMQ RECV COMPONENT

#### **SIEBSPI-7.7.X Field Service**

 SIEBSPI\_APPT\_BOOK\_COMPONENT SIEBSPI\_FS\_CYC\_CNT\_COMPONENT SIEBSPI\_FS\_FULFILL\_COMPONENT SIEBSPI\_FS\_INVOICE\_COMPONENT SIEBSPI\_FS\_INV\_TXN\_COMPONENT SIEBSPI\_FS\_LOCATE\_COMPONENT SIEBSPI\_FS\_OBJ\_MGR\_COMPONENT SIEBSPI\_FS\_PREV\_MAINT\_COMPONENT SIEBSPI<sup>-</sup>FS<sup>-</sup>REPL<sup>-</sup>COMPONENT SIEBSPI\_OPTIMIZER\_COMPONENT

> **SIEBSPI-7.7.X Forecast Service**  SIEBSPI\_FORECAST\_COMPONENT

 **SIEBSPI-7.7.X Handheld Sync.**  SIEBSPI\_SALESCE\_OBJ\_MGR\_COMPONENT SIEBSPI\_SRVCCE\_OBJ\_MGR\_COMPONENT

 **SIEBSPI-7.7.X Incentive Compens.**  SIEBSPI\_ICM\_CALC\_ENG\_COMPONENT

 SIEBSPI\_ICM\_CALC\_IMP\_COMPONENT SIEBSPI<sup>T</sup>ICM<sup>T</sup>CONT<sup>T</sup>CALC\_COMPONENT SIEBSPI\_ICM\_CONT\_RETRO\_COMPONENT SIEBSPI\_ICM\_ORD\_IMP\_COMPONENT SIEBSPI\_ICM\_QUOTA\_IMP\_COMPONENT SIEBSPI\_ICOMP\_MGR\_COMPONENT

 **SIEBSPI-7.7.X Marketing Obj Mgr** 

 SIEBSPI\_EEVENTS\_OBJ\_MGR\_COMPONENT SIEBSPI\_EMKTG\_OBJ\_MGR\_COMPONENT SIEBSPI\_MKTG\_OBJ\_MGR\_COMPONENT

 **SIEBSPI-7.7.X Marketing Server** SIEBSPI\_LIST\_IMP\_SVC\_MGR\_COMPONENT

 **SIEBSPI-7.7.X Oracle Connector**  SIEBSPI\_ORACLE\_RCVR\_COMPONENT

 **SIEBSPI-7.7.X PIM Srv Int Mgmt**  SIEBSPI\_PIMSI\_ENG\_COMPONENT

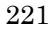

#### **SIEBSPI-7.7.X S2S Connector**

 SIEBSPI\_HA\_UPG\_MQRCVR\_COMPONENT SIEBSPI<sup>-</sup>S2S MQRCVR COMPONENT SIEBSPI\_S2S\_MSMQRCVR\_COMPONENT

#### **SIEBSPI-7.7.X SAP Connector**

 SIEBSPI\_SAP\_BAPI\_TRFC\_RCVR\_COMPONENT SIEBSPI\_SAP\_IDOC\_AMI\_RCVR\_MQSER\_COMPONENT SIEBSPI\_SAP\_IDOC\_RCVR\_MQSER\_COMPONENT SIEBSPI\_SAP\_PROC\_TRANS\_COMPONENT SIEBSPI\_SAP\_SEND\_TRANS\_COMPONENT

## **SIEBSPI-7.7.X Sales Credit Asgn.**

SIEBSPI\_CCREDIT\_ASGN\_COMPONENT SIEBSPI<sup>-</sup>CCREDIT<sup>-</sup>ASGN<sup>-DB</sup> COMPONENT SIEBSPI<sup>CCREDIT UP MGR COMPONENT</sup> SIEBSPI<sup>-</sup>RULE MGR SVC COMPONENT

#### **SIEBSPI-7.7.X Sales Hier. Svc.**

SIEBSPI\_SALES\_HIER\_SVC\_COMPONENT

#### **SIEBSPI-7.7.X Siebel Anywhere**  SIEBSPI\_UPGR\_KIT\_BUILD\_COMPONENT

 **SIEBSPI-7.7.X Siebel Call Center**  SIEBSPI\_ESERVICE\_OBJ\_MGR\_COMPONENT SIEBSPI\_SCC\_OBJ\_MGR\_COMPONENT

#### **SIEBSPI-7.7.X Siebel ERM**

 SIEBSPI\_ERM\_ADMIN\_OBJ\_MGR\_COMPONENT SIEBSPI\_ERM\_COMPENS\_PLAN\_SRVC\_COMPONENT SIEBSPI\_ERM\_EMB\_OBJ\_MGR\_COMPONENT SIEBSPI\_ERM\_OBJ\_MGR\_COMPONENT SIEBSPI<sup>T</sup>ETRAINING OBJ MGR COMPONENT

#### **SIEBSPI-7.7.X Siebel ISS**

 SIEBSPI\_ECUSTOMER\_OBJ\_MGR\_COMPONENT SIEBSPI<sup>\_</sup>ESALES\_OBJ\_MGR\_COMPONENT SIEBSPI\_PROD\_CFG\_OBJ\_MGR\_COMPONENT

#### **SIEBSPI-7.7.X Siebel Remote**

 SIEBSPI\_DB\_XTRACT\_COMPONENT SIEBSPI\_GEN\_NEW\_DB\_COMPONENT SIEBSPI\_PAR\_DB\_EXTRACT\_COMPONENT SIEBSPI<sup>\_</sup>REP<sup>\_</sup>AGENT\_COMPONENT SIEBSPI\_SYNCH\_MGR\_COMPONENT SIEBSPI\_TXN\_MERGE\_COMPONENT SIEBSPI\_TXN\_PROC\_COMPONENT SIEBSPI\_TXN\_ROUTE\_COMPONENT

#### **SIEBSPI-7.7.X Siebel Sales**

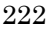

SIEBSPI\_MOBILE\_CONN\_OBJ\_MGR\_COMPONENT SIEBSPI\_SALES\_OBJ\_MGR\_COMPONENT

#### **SIEBSPI-7.7.X Siebel Wireless**

 SIEBSPI\_ECHANEL\_WIRE\_COMPONENT SIEBSPI\_SALES\_WIRE\_COMPONENT SIEBSPI\_SELF\_SRVC\_WIRE\_COMPONENT SIEBSPI\_SRVC\_WIRELESS\_COMPONENT

#### **SIEBSPI-7.7.X Siebel eChannel**

 SIEBSPI\_ECHANNEL\_OBJ\_MGR\_COMPONENT SIEBSPI\_PART\_MGR\_OBJ\_MGR\_COMPONENT

#### **SIEBSPI-7.7.X Siebel eDocuments**

SIEBSPI\_DOC\_SERVER\_COMPONENT

#### **SIEBSPI-7.7.X System Management**

 SIEBSPI\_ADMIN\_NOTIFY\_COMPONENT SIEBSPI\_CLIENT\_ADM\_COMPONENT SIEBSPI\_FS\_MGR\_COMPONENT SIEBSPI<sup>-REQ</sup> PROC\_COMPONENT SIEBSPI\_SC\_BROKER\_COMPONENT SIEBSPI\_SERVER\_MGR\_COMPONENT SIEBSPI\_SERVER\_REQ\_BROKER\_COMPONENT SIEBSPI\_SIEB\_SRVR\_COMPONENT SIEBSPI<sup>-</sup>SRVR<sup>-SCHED</sup> COMPONENT SIEBSPI\_SVR\_TBL\_CLEANUP\_COMPONENT

#### **SIEBSPI-7.7.X Workflow Mgmt**

 SIEBSPI\_GEN\_TRIG\_COMPONENT SIEBSPI<sup>T</sup>WF\_PROC\_BATCH\_MGR\_COMPONENT SIEBSPI<sup>WF\_</sup>PROC\_MGR\_COMPONENT SIEBSPI\_WF\_RECV\_MGR\_COMPONENT SIEBSPI\_WORK\_ACTN\_COMPONENT SIEBSPI\_WORK\_MON\_COMPONENT

#### **SIEBSPI-Siebel Gateway Server**

 SIEBSPI\_GATEWAY\_LOG SIEBSPI\_GATEWAY\_LOG\_DIR SIEBSPI\_GATEWAY\_LOG\_EXT SIEBSPI\_GATEWAY\_PERFORMANCE SIEBSPI\_GATEWAY\_PROCESS SIEBSPI\_GATEWAY\_PROCESS\_CPU SIEBSPI\_GATEWAY\_PROCESS\_MEM

#### **SIEBSPI-Siebel Remote Client**

 SIEBSPI\_CLI\_INBOX\_DIR SIEBSPI\_CLI\_OUTBOX\_DIR

#### **SIEBSPI-Smart Probe**

SIEBSPI\_SP\_LOGIN\_TIME

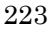

 SIEBSPI\_SP\_PERFORMANCE SIEBSPI\_SP\_TRANSACTION\_TIME

 **SIEBSPI-Web Server Extension**  SIEBSPI\_WEB\_SERVER\_LOG

## Descriptions of Major SIEBSPI Templates

#### **SIEBSPI\_SERVER\_AVAILABILITY**

Checks the status of the gateway (naming server) and of the Siebel servers. A message is sent if the gateway is unreachable or if the Siebel servers are not available.

*Automatic initiated action:* No.

*Operator initiated actions:* No.

## **SIEBSPI\_GATEWAY\_PROCESS**

Checks the siebsvc gateway service/daemon (on the gateway server node). If the process fails, a message is sent to the SPI for Siebel *e*Business Applications operator.

*Automatic initiated action:* The service/daemon will be restarted once and the message will be acknowledged if the service/daemon is successfully restarted.

*Operator initiated action:* No.

## **SIEBSPI\_SERVER\_PROCESS**

Checks the siebsvc server service/daemon (on each Siebel server). If the process fails, a message is sent to the SPI for Siebel *e*Business Applications operator.

*Automatic initiated action:* The service/daemon will be restarted once and the message will be acknowledged if the service/daemon is successfully restarted.

*Operator initiated action:* No.

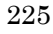

#### **SIEBSPI\_SIEBEL\_FS**

Monitors the Siebel file system size and availability. If the Siebel file system size is too large or, if it is not available, a message is generated.

*Automatic initiated action:* No.

*Operator initiated actions:* No*.* 

## **SIEBSPI\_\*\_COMPONENT**

This is a set of monitor templates, all of which have the same functionality. Each of these monitors specific tasks for this component. The component's task status is monitored, and a message is sent if the component task has an error state. Additionally, these templates are used to monitor the status of components, for example, online, offline, and so on. For monitoring the status of the components and the exit status of tasks, the monitor templates SIEBSPI\_CHECK\_TASKS\_EXT and SIEBSPI\_COMP\_STATUS\_EXT should be also assigned and installed. For monitoring the min and max component tasks, the monitor templates SIEBSPI\_NUM\_TASKS\_TOO\_HIGH\_EXT and

SIEBSPI\_NUM\_TASKS\_TOO\_LOW\_EXT should be also assigned and installed.

Command line parameters for siebspiext mon specify the areas of component monitoring that will be monitored (the area is monitored only if parameter is specified). Parameters and areas follow.

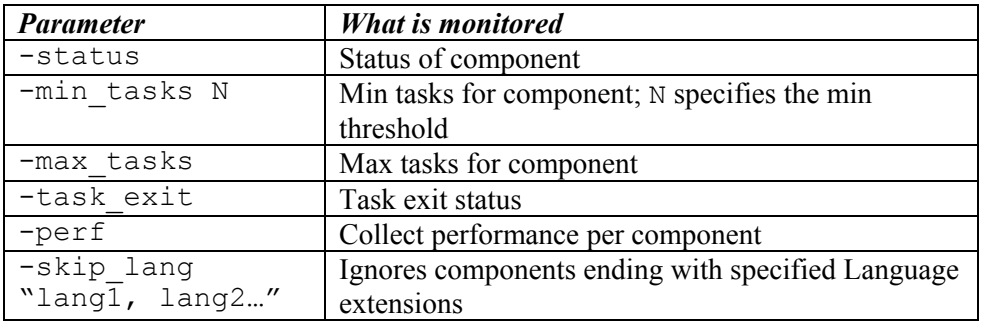

*Automatic initiated action:* No. *Operator initiated actions:* No.

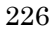

#### **SIEBSPI\_CHECK\_TASKS\_EXT**

This is executed from the SIEBSPI  $*$  COMPONENT templates if the "-task exit" parameter is included in the siebspi extmon command line.

This monitor template is used when checking the task exit status. When an error exit status is found, this monitor is set to display a message in the message browser.

*Automatic initiated action:* No.

*Operator initiated actions:* Lists as an annotation to the message, the log file that was produced by the task, which exited with an error.

#### **SIEBSPI\_COMP\_STATUS\_EXT**

This is executed from the SIEBSPI  $*$  COMPONENT templates if the "-ststus" parameter is included in the siebspi extmon command line. It checks the component's state (unavailable, shutdown, offline, online, running). When the component's status changes, the appropriate message is sent.

*Automatic initiated action:* Not available.

*Operator initiated actions:* Not available.

#### **SIEBSPI\_SYNCH\_STATUS**

Checks the synchronization status of remote clients and sends a message to the HP OpenView Operations operator if they did not synchronize for a certain time period.

*Automatic initiated action:* An Email is sent to the remote client, which notifies the user that they should synchronize.

*Operator initiated actions:* No.

#### **SIEBSPI\_DOCKING\_DIR**

Monitors the size of the docking directory on the servers and sends a message to the SPI for Siebel *e*Business Applications operator if the docking directory size is too large.

*Automatic initiated action:* No.

*Operator initiated actions:* No.

#### **SIEBSPI\_DOCKING\_INBOX\_DIR**

Checks the size of the inbox directories of remote users either on the server or on the client, and sends a message to the SPI for Siebel *e*Business Applications operator if the size of the directory is too large.

*Automatic initiated action:* No.

*Operator initiated actions:* No.

#### **SIEBSPI\_DOCKING\_OUTBOX\_DIR**

Checks the size of the outbox directories of remote users either on the server or on the client, and sends a message to the SPI for Siebel *e*Business Applications operator if the size of the directory is too large.

*Automatic initiated action:* No.

*Operator initiated actions:* No.

#### **SIEBSPI\_NUM\_TASKS\_TOO\_HIGH\_EXT**

This is executed from the SIEBSPI \* COMPONENT templates if the "-max tasks" parameter is included in the siebspi extmon command line.

It watches the number of running tasks of each component and sends a message to the SPI for Siebel *e*Business Applications operator if the number is too close to the maximum number of tasks allowed.

*Automatic initiated action:* No.

*Operator initiated actions:* No.

## **SIEBSPI\_NUM\_TASKS\_TOO\_LOW\_EXT**

This is executed from the SIEBSPI  $*$  COMPONENT templates if the "-min tasks N" parameter is included in the siebspi extmon command line, where N is a min threshold (if the parameter does not exist, or N is equal to 0, there will be no checking for the min running tasks – by default, the parameter is included only for components with Background running mode. It watches the number of running tasks of each component and sends a message to the SPI for Siebel *e*Business Applications operator if the number is lower than the threshold N.

*Automatic initiated action:* No.

*Operator initiated actions:* No.

## **SIEBSPI\_SERVER\_LOG**

Checks the Siebel server log files for errors.

*Automatic initiated action:* No.

*Operator initiated actions:* No.

## **SIEBSPI\_SERVER\_EVENT\_LOG**

Checks the Siebel server event log file for errors. If an error is detected in the log file, a message is sent to the SPI for Siebel *e*Business Applications operator. Additionally, an advanced user can apply a filter on the tasks that they want to observe. Only errors that match the filter will be sent.

*Automatic initiated action:* No.

*Operator initiated actions:* An operator can view a detailed log of the component that produced this error.

## **SIEBSPI\_GATEWAY\_LOG**

Checks the Siebel gateway log file for errors. Make sure that the gateway log file exists. In Siebel version 6.0.1 there is no gateway log file available. If an error is detected in the log file, a message is sent to the SPI for Siebel *e*Business Applications operator.

*Automatic initiated action:* No.

*Operator initiated actions:* No.

## **SIEBSPI\_WEB\_SERVER\_LOG**

Checks the Siebel Web server log file for errors. If an error is detected in the log file, a message is sent to the SPI for Siebel *e*Business Applications operator.

*Automatic initiated action:* No.

*Operator initiated actions:* No.

#### **SIEBSPI\_SERVER\_LOG\_DIR**

Checks the size of the  $\ell \log d$  dir and produces a message if the directory size is too large.

*Automatic initiated action:* No.

*Operator initiated actions:* No.

#### **SIEBSPI\_GATEWAY\_LOG\_DIR**

Checks the size of the  $/log$  dir and produces a message if the directory size is too large.

*Automatic initiated action:* No.

*Operator initiated actions:* No.

## **SIEBSPI\_SERVER\_LOGARCHIVE\_DIR**

Checks the size of the /archivelog dir and produces a message if the directory size is too large.

*Automatic initiated action:* No.

*Operator initiated actions:* No.

## **SIEBSPI\_USER\_LOG**

This monitor template should not be used on default because it is only a template. However, an advanced user can change the template to monitor user-defined logs for errors. If an error in the log file is found, a message is sent to the SPI for Siebel *e*Business Applications operator.

*Automatic initiated action:* No.

*Operator initiated actions:* No.

#### **SIEBSPI\_ENTERPRISE\_CONFIGURATION**

Checks the Siebel configuration and compares it to the configuration that is stored when the automatic discovery application is started. If the configuration differs from the stored one, a message is sent to the SPI for Siebel *e*Business Applications operator.

*Automatic initiated action:* No.

*Operator initiated actions:* Run automatic discovery of the Siebel enterprise configuration.

#### **SIEBSPI\_WEB\_SERVER\_STATUS**

Checks the Siebel Web server status and sends a message if the Web server is down.

*Automatic initiated action:* Restart the Web server.

*Operator initiated actions:* No.

#### **SIEBSPI\_SERVER\_PERFORMANCE SIEBSPI\_GATEWAY\_PERFORMANCE**

Collects and logs Siebel enterprise performance data.

*Operator initiated actions:* No.

#### **SIEBSPI\_CONF\_UPD\_EXT**

This monitor is a part of autodiscovery. When it is triggered, it executes an automatic action on the server that updates the Service View with new information about the Siebel enterprise configuration.

*Automatic initiated action:* Update the Service View with the new Siebel enterprise configuration.

*Operator initiated actions:* No.

#### **SIEBSPI\_SP\_LOGIN\_TIME**

Checks the Siebel client (for example, CallCenter client) login time. If the client cannot connect or if the login time exceeds the predefined monitor threshold, a message is sent.

*Automatic initiated action:* No.

*Operator initiated actions:* No.

#### **SIEBSPI\_SP\_TRANSACTION\_TIME**

Checks the Siebel client (for example, CallCenter client) time needed for a simple transaction (for example, query for a name in Accounts). If the client cannot perform the transaction or if the transaction time exceeds the predefined monitor threshold, a message is sent.

*Automatic initiated action:* No.

*Operator initiated actions:* No.

#### **SIEBSPI\_SP\_PERFORMANCE**

Collects database login and transaction time of a client.

*Automatic initiated action:* No.

*Operator initiated actions: No.* 

#### **SIEBSPI\_DB\_LOGIN\_TIME**

Checks the database server login time. If the database server is down or if the login time exceeds the predefined monitor threshold, a message is sent.

*Automatic initiated action:* No.

*Operator initiated actions:* No.

#### **SIEBSPI\_DB\_SESSION**

Checks the open database connections. If the number of database connections exceeds the predefined monitor threshold, a message is sent.

There is an optional -sql\_file parameter. By default, Siebel SPI collects session information on Oracle with the following SQL: select \* from sys.v\_\$session where username = 'SADMIN'

and on MS SQL, with the stored sp\_who procedure.

Make sure that you can access and run the SQL files. Otherwise set the permissions, for example, on Oracle with the following SQL statement: GRANT SELECT ON "SYS"."V\_\$SESSION" TO "SADMIN". If you want to use your own way of collecting data about the number of sessions, create a new SQL file and use it with the -sql\_file parameter.

*Automatic initiated action:* No.

*Operator initiated actions:* No.

#### **SIEBSPI\_DB\_SESSION\_PERFORMANCE**

Collects database session performance data.

*Automatic initiated action:* No.

*Operator initiated actions:* No.

#### **SIEBSPI\_DB\_TRANSACTION\_TIME**

Checks the database server transaction time. If the database server is down or if the transaction time exceeds the predefined monitor threshold, a message is sent.

*Automatic initiated action:* No.

*Operator initiated actions:* No.

## **SIEBSPI\_DB\_LOGIN\_PERFORMANCE SIEBSPI\_DB\_TRANS\_PERFORMANCE**

Collects database login and SQL execution time.

*Automatic initiated action:* No.

*Operator initiated actions:* No.

## **SIEBSPI\_TRANS\_PROCESSOR\_BACKLOG**

Checks the number of rows in the S\_DOCK\_TXN\_LOG database table. If the number of rows in the table exceeds the predefined monitor threshold, a message is sent. Refer to the *Siebel Data Sources* section listed earlier in this manual for more information about transaction processor backlog.

*Automatic initiated action:* No.

*Operator initiated actions:* No.

#### **SIEBSPI\_WORKFLOW\_BACKLOG**

Checks the number of rows in the S\_ESCL\_REQ database table. If the number of rows in the table exceeds the predefined monitor threshold, a message is sent. Refer to the *Siebel Data Sources* section listed earlier in this manual for more information about workflow backlog.

*Automatic initiated action:* No.

*Operator initiated actions:* No.

#### **SIEBSPI\_SYNCH\_BACKLOG**

Checks the number of files that need to be sent to the particular client. If the number of files exceeds the predefined monitor threshold, a message is sent. Refer to the *Siebel Data Sources* section listed earlier in this manual for more information about synchronization backlog.

*Automatic initiated action:* No.

*Operator initiated actions:* No.

#### **SIEBSPI\_TRANS\_MERGER\_BACKLOG**

Checks the number of files that need to be merged to the particular client. If the number of files exceeds the predefined monitor threshold, a message is sent. Refer to the *Siebel Data Sources* section listed earlier in this manual for more information about transaction merger backlog.

*Automatic initiated action:* No.

*Operator initiated actions:* No.

#### **SIEBSPI\_TRANS\_ROUTER\_BACKLOG**

Checks the number of transactions that need to be routed to the particular client. If the number of transactions exceeds the predefined monitor threshold, a message is sent. Refer to the *Siebel Data Sources* section listed earlier in this manual for more information about synchronization backlog.

*Automatic initiated action:* No.

*Operator initiated actions:* No.

*Reference Information* 

#### **SIEBSPI\_INT\_MESSAGE**

Intercepts siebspi internal messages.

*Automatic initiated action:* No.

*Operator initiated actions:* No.

#### **SIEBSPI\_CHECK\_ERROR\_LOG, SIEBSPI\_CHECK\_TRACE\_LOG**

Checks if the siebspi log/trace file is too long and trims it. The user can modify this monitor and set the maximum size of the log/trace file and the size of the log/trace file after trimming.

*Automatic initiated action:* No.

*Operator initiated actions:* No.

#### **SIEBSPI\_GATEWAY\_PROCESS\_MEM**

Monitors gateway process memory utilization and reports a message if the threshold is reached.

*Automatic initiated action:* No.

*Operator initiated actions:* No.

## **SIEBSPI\_GATEWAY\_PROCESS\_CPU**

Monitors gateway process CPU utilization and reports a message if the threshold is reached.

*Automatic initiated action:* No.

*Operator initiated actions:* No.

#### **SIEBSPI\_SIEBEL\_PROCESS\_CPU\_MEM\_EXT**

Holds memory and CPU utilization threshold values for all server processes (siebsvc - server, siebsess, siebmtsh, and siebmtshmw). It is used with these templates:

```
SIEBSPI_SERVER_PROCESS_CPU_MEM 
SIEBSPI_SESSION_PROCESS_CPU_MEM
SIEBSPI_SIEBMTSH_PROCESS_CPU_MEM
SIEBSPI_SIEBMTSHMW_PROCESS_CPU_MEM
```
*Automatic initiated action:* No.

*Operator initiated actions:* No.

```
SIEBSPI_SERVER_PROCESS_CPU_MEM, 
SIEBSPI_SESSION_PROCESS_CPU_MEM, 
SIEBSPI_SIEBMTSH_PROCESS_CPU_MEM, 
SIEBSPI_SIEBMTSHMW_PROCESS_CPU_MEM,
```
Used for monitoring CPU and memory utilization for siebsvc - server, siebsess, siebmtsh, and siebmtshmw processes.

By default, both memory and CPU utilizations are monitored (both –mem and –cpu are present in the siebspi\_extmon command line). By removing one of these parameters, monitoring can be disabled for the metric that the parameter represents.

For all of these policies, is also necessary to deploy the SIEBSPI\_SIEBEL\_PROCESS\_CPU\_MEM\_EXT policy.

## **SIEBSPI\_RCD\_AGT\_LOG**

Checks the Resonate Central Dispatch log file for errors. If an error is detected in the log file, a message is sent to the SPI for Siebel *e*Business Applications operator.

*Automatic initiated action:* No.

*Operator initiated actions:* No.

```
SIEBSPI_RESONATE_CDAGENT_PROCESS, 
SIEBSPI_RESONATE_CONTROLLER_PROCESS, 
SIEBSPI_RESONATE_REPORTER_PROCESS, 
SIEBSPI_RESONATE_REPORTER_AGENT_PROCESS, 
SIEBSPI_RESONATE_SENTINEL_PROCESS
```
Checks the Resonate Central Dispatch services (cdagent, controller, reporter, reporter-agent, sentinel) status and sends a message if the service is down.

*Automatic initiated action:* Start the service.

*Operator initiated actions:* No.

## **SIEBSPI\_RES\_SVC\_EXT**

Template used to connect the messages from the Resonate CD with Service Graph.

#### **NOTE:**

**Some template names that contain an EXT at the end of their name are not described here. This is because their purpose is to be used with the monitor template for which they are named and whose description is already listed in this section. For example, the template, SIEBSPI\_DOCKING\_DIR\_EXT is used with the monitor template, SIEBSPI\_DOCKING\_DIR. For information about SIEBSPI\_DOCKING\_DIR\_EXT, refer to the listing for SIEBSPI\_DOCKING\_DIR.** 

*Troubleshooting* 

5

# Troubleshooting

## Errors and Problems

This section provides information relating to the logging and tracking of errors. It also describes the possible errors that can occur during SPI for Siebel *e*Business Applications usage, and how to resolve any problems if encountered.

## Error Logging and Tracing

By default, error logging is on at all times. Additionally, errors are logged to the error log files at the following location:

*On Unix systems:* 

/var/opt/OV/siebspi/log/error

*On Windows systems:* 

c:\usr\OV\siebspi\log\error

Each SPI for Siebel binary/executable on the managed node in the cmds, actions and monitor directories can be executed with the "-trace" option. All errors and additional "trace" information will be printed to the console and logged at the following location:

*On Unix systems:* 

```
/var/opt/OV/siebspi/log/trace
```
*On Windows systems:* 

c:\usr\OV\siebspi\log\trace

## Miscellaneous Troubleshooting

## **Log Directory Size on Siebel Servers**

If the log directory size is increasing rapidly, try to change the level of detail for the log files. We suggest changing the level for the Server Manager component. To change the logging level, follow the steps below:

- 1. Run a Siebel client and log in with the Siebel administrator username and password.
- 2. In the menu, select **Screens**  $\rightarrow$  **Server Administration**  $\rightarrow$  **Components**  $\rightarrow$ **Component Event Configuration**.
- 3. Select the **Server Manager** component and change all log levels of all Event types to **2**. This indicates that the log files will contain only warnings, errors, and fatal errors.
- 4. If there is more than one server, change the log levels for the Server Manager component for all servers.

## **NOTE:**

**You can also use the Set EventLog Level application from the SIEBSPI-Tools application group.** 

## **Deletion of Files Needed for SIEBSPI on the Management Server**

SPI for Siebel *e*Business Applications has known problems with the deinstallation of the SPI when the managed Siebel server and the HP OpenView management server are installed on the same computer. If this situation exists, do *not* perform the procedure "Uninstalling SPI for Siebel *e*Business Applications from the Managed Nodes" on the HP OpenView management server. Additionally, do *not* run the application "Remove from Node" on the HP OpenView management server as a de-installation from the management server node also deletes the files that are needed for SIEBSPI on the management server. In case this occurs, perform the "Re-installing the SPI for Siebel *e*Business Applications" procedure.

#### **Correcting Corruption of the spi.cfg File**

When using the "Change Configuration" tool, immediately after entering new configuration values, if you use editing keys, for example, [Backspace], [Delete],  $\rightarrow$ ] and other arrow keys, the configuration file, spi.cfg may become corrupted with the addition of special characters. Refer to the example below for a listing of how the file could appear:

SIEBEL ENTERPRISE "sieb621 [D\_[D\_[D\_[D\_\_[D\_[C\_[C621" SIEBEL\_GATEWAY "yabg\_[d\_[d\_[c\_[c\_[d\_[d\_[d\_[c\_[c\_[c\_[d\_ [d\_xxx\_[d\_[dngtzee" SIEBEL\_DATABASE\_NAME "\_[D\_[D\_[C\_[D\_[D\_[D\_[D\_[C\_[C\_[C\_[Csieb\_[D\_[D\_[D\_  $[D \text{ sie}\overline{b}621"$ 

A workaround to this problem is to use the siebspi\_configure executable tool from the console.

## **SPISVC-003: Cannot connect to SPI for Siebel service/daemon (siebspi\_svc). Check if the service/daemon is running.**

If you receive messages in your message browser, as listed above, you should check if the SPI for Siebel service/daemon is running. If it is not, you should start it by executing the **Start SPI for Siebel Service** application in the SPI for Siebel/SIEBSPI-Maintenance/SIEBSPI-SPI for Siebel Service application group.

If the SPI for Siebel service/daemon is running and you still receive these messages, check the SPI for Siebel error log file on the managed node where the messages came from. Look for entries in the log file such as: "Could not connect to pipe". If the error code number (errno) is 231 (ERROR\_PIPE\_BUSY) on Windows nodes or ECONNREFUSED (146 on Solaris, 79 on AIX or 239 on HP-UX) on Unix nodes, this indicates that temporarily, resources could not be allocated. This means that no new connections to the SPI for Siebel service/daemon could be established.

You should check if you receive the same messages if you install only a few templates from the **SPI for Siebel/SIEBSPI-Siebel \*.\*.\* Server** template group and the utilization of the Siebel server is low. If you still receive these kind of messages or, if the error code number in the SPI if Siebel error log file is other than described, you should try restarting the SPI for Siebel service/daemon either with the **Restart SPI for Siebel Service** application or manually by starting the "siebspi mgr -service restart spisvc" command.

If you still encounter problems with the SPI for Siebel service/daemon, contact the Support Department.

## **Applications Do Not Work on UN\*X Nodes**

Some SPI for Siebel applications may not work correctly on UN\*X nodes if the user name used to install Siebel *e*Business Applications is other than root. Therefore, the following applications must be modified by replacing the user name in the **Target** tab of the applications with the {siebel user name}:

- All of the applications in the **SPI for Siebel/SIEBSPI-Tools/SIEBSPI-UN\*X Nodes** applications group that are started with the root user
- SPI for Siebel/SIEBSPI-Maintenance/SIEBSPI-SPI for Siebel Service/SIEBSPI-UN\*X Nodes/Start SPI for Siebel Service
- SPI for Siebel/SIEBSPI-Maintenance/SIEBSPI-SPI for Siebel Service/SIEBSPI-UN\*X Nodes/Restart SPI for Siebel Service

In addition, the SPI for Siebel Service must be started with the same {siebel user name}. (See the section *SPI for Siebel Service on UN\*X Nodes* that follows for additional information.)

## **SPI for Siebel Service on UN\*X Nodes**

If the username used to install Siebel *e*Business Applications is other than root, make sure that the SPI for Siebel Service is started with the {siebel user name} to work properly.

After installation, the SPI for Siebel Service is started automatically with the root user so you must first stop it with the **SPI for Siebel/SIEBSPI-Maintenance/SIEBSPI-SPI for Siebel Service/SIEBSPI-UN\*X Nodes/Stop SPI for Siebel Service** application. After the SPI for Siebel Service has stopped, modify the **SPI for Siebel/SIEBSPI-Maintenance/SIEBSPI-SPI for Siebel Service/SIEBSPI-UN\*X Nodes/Start SPI for Siebel Service** application, change the user name from root to {siebel user name}, and run the application to start the SPI for Siebel Service with the user name that you provided.

For details about the other applications that should be changed, refer to the section *Some Applications Do Not Work on UN\*X Nodes*, which is listed previously in this chapter.

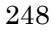

## Timeouts

This section provides information relating to the timeout settings.

## Predefined Timeouts

Some SPI for Siebel executables contain different predefined timeouts that define timeframes (in seconds) in which they expect certain results to be returned from other executables or triggered actions to be completed. Those timeout parameters are exported in three configuration files on every managed node:

```
<OVO agent install dir>/siebspi/conf/siebspi_svc.cfg 
<OVO agent install 
dir>/siebspi/conf/siebspi_extmon.cfg 
<OVO agent install dir>/siebspi/conf/siebspi_mgr.cfg
```
Configuration settings are read from these files only if parameter Manual configuration=Y. Otherwise executables will use their predefined timeouts.

## **NOTE:**

**Settings in these timeout configuration files should not be changed without prior approval from SPI for Siebel Support.** 

*Appendix A: SPI for Siebel eBusiness Applications Licensing*

# Appendix A

# SPI for Siebel *e*Business Applications Licensing

## Licensing Procedure

Listed below are steps you must perform to obtain a license needed to use SPI for Siebel.

## **Distribute the Licensing Template to Managed Nodes**

- **1.** Start the HP OpenView Operations Console and log in as an HP OpenView Operations Administrator (opc\_adm).
- **2.** From the *Node Bank* window, select the node(s) to which you want to distribute the template to.
- **3.** From the menu, select **Actions** followed by selecting **Agents** then **Assign Templates**. The *Define Configuration* window opens.
- **4.** Click **Add** to open the *Add Configuration* window.
- **5.** Click **Open Template Window…** to open the *Message Source Templates* window.
- **6.** From the **Template Group** list, expand **SPI for Siebel/SIEBSPI-Siebel eBusiness Appl/SIEBSPI-Siebel \*.\*.\*/SIEBSPI-Internal** group, and then in the right pane, select the SIEBSPI\_LICENSE\_OPC\_MSG message template.
- **7.** In the *Add Configuration* window, click **Get Template Selections** and then [OK]. The selected template is now added to the list of templates in the *Define Configuration* window.
- **8.** From the menu, select **Actions** followed by selecting **Agents** then **Install/Update SW & Config…**. The *Install/Update Software and Configuration* window opens.
- 9. Select the following checkboxes: **Templates**, **Actions, Commands, Monitors** and click [OK]. The template required for licensing is installed on the managed node.

## **Generate the License Request File**

- 1. From the *Node Bank* window, select **Window** followed by selecting **Application Bank**. The *Application Bank* window opens.
- 2. Go to **SPI for Siebel/SIEBSPI-Maintenance/SIEBSPI-Licensing/SIEBSPI-{UN\*X|Windows} Nodes** application group.

#### **NOTE:**

#### **Perform the next step only if you have already performed a license procedure and would like to generate a license request for additional nodes.**

- 3. Run the *1. Clear License Request File* application to clear the siebspi license requests.dat license request file on the management server.
- 4. Run the 2. *Generate License Request* application on the managed nodes for which you need licenses. In the *Customized Startup - Application* window, in the *Additional Parameters* field, replace the string "Your Company Name" with the name of your company. Press [OK] to generate the license request. Note that this tool creates license requests on each selected node and sends them to the management server, which will put all of them to one siebspi\_license\_requests.dat file.

## **Obtain the License Activation File**

- 1. To obtain the license activation file:
	- Use the Licensing portal: Go to**<http://spi.hermes-softlab.com/licensing/>**, register, and upload the license request file. When registering, have your PO information ready. The system will automatically process your request and send you the license activation file by e-mail.

*-or-*
• Send e-mail:

Send the generated license request file by e-mail to the HERMES SoftLab Licensing Department at **[spi-licensing@hermes.si](mailto:spi-licensing@hermes.si)**. You will receive the license activation file usually within 24 hours. If you need immediate response, contact HERMES SoftLab by telephone and e-mail (see contact information on License Entitlement Certificate).

2. You will receive a license activation file siebspi\_licact\_new.dat.

#### **Merge and Distribute the License Files**

- 1. Copy the siebspi\_licact\_new.dat file to the following directory: /opt/OV/siebspi/
- 2. Run the *3. Merge License Activation Codes* application to merge the siebspi\_licact\_new.dat file with the SPI license file. When you run this application for the first time, the application will merge the license activation file siebspi\_licact\_new.dat with the empty SPI license activation file siebspi\_licact.dat.
- 3. From the *Install/Update Software and Configuration* window, distribute monitor to all managed nodes for which you have requested SIEBSPI licenses.

#### **Verify Licensing**

To check if the licensing was successful, perform the following steps:

- 1. List license activation codes To list activated license keys on the management server, run the *4. List* 
	- *License Activation Codes* application.
- 2. Verify license activation codes

To verify the license key on the managed node, run one of the tools on each of the license nodes.

#### **Example:**

To check if the licensing was successfully performed on the Siebel Gateway server, run the Name Server Status tool, which is located in the **/SIEBSPI Tools/SIEBSPI-{UN\*X|Windows}/SIEBSPI Siebel Services/** directory.

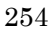

# Appendix B

Tips and Tricks

# Changing Email for Synchronization Status Reporting

By default, Email with information that a remote user has not synchronized for the specified amount of time is sent only to that user. If you want that mail to be also sent to a fixed Email address (for example, a Siebel administrator) or only to a fixed Email address, you must modify the SIEBSPI\_SYNCH\_STATUS\_EXT monitor template, which is located in the **SPI for Siebel/SIEBSPI-Siebel eBusiness Appl/ SIEBSPI-Siebel \*.\*.\*/SIEBSPI-Siebel \*.\*.\* Server/SIEBSPI-Mobile Clients, Backlogs** template group.

#### Changing Email

Email must be changed in all three conditions of the SIEBSPI\_SYNCH\_STATUS\_EXT monitor template. See the screen display below.

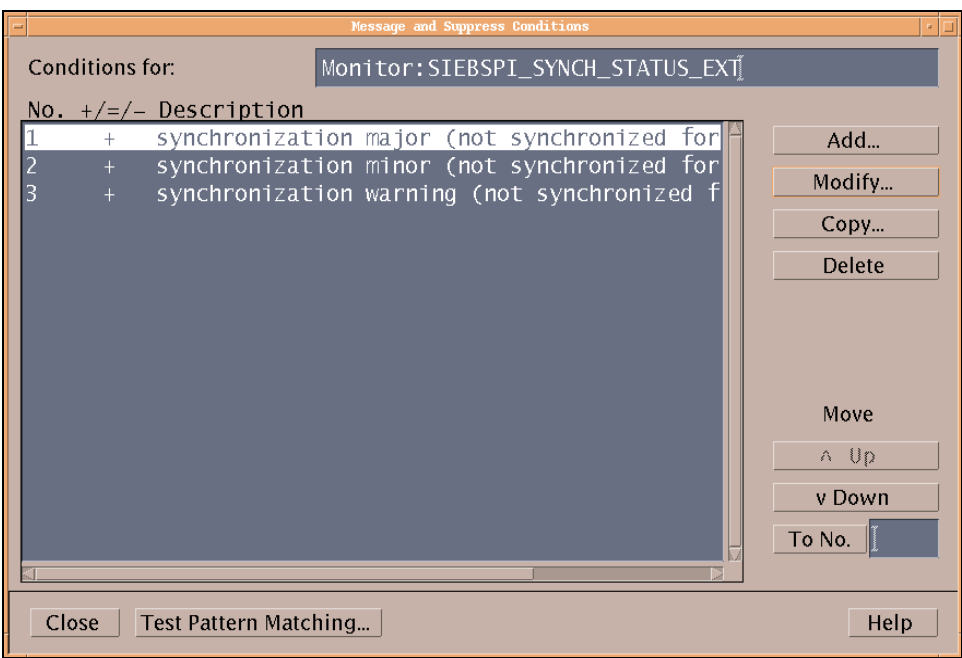

Additionally, every condition contains an automatic action command that is used for sending Email to the recipient. The Email address of the recipient is specified with the "-m" parameter.

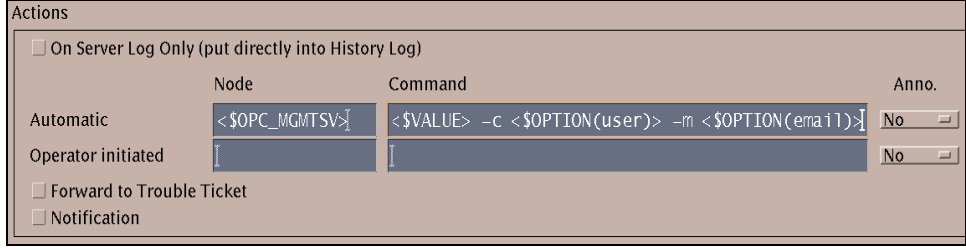

Note that the default value is:

```
-m <$OPTION(email)>
```
This indicates that Email is sent only to the user who was not synchronized for the specified amount of time.

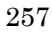

#### **Examples**

*Example 1:* 

-m "<\$OPTION(email)>,name1@dom1.com,name2@dom2.com"

This will send an Email to the user who was not synchronized for the specified amount of time and also to the following Email addresses:

> name1@dom1.com name2@dom2.com

*Example 2:* 

-m name@domain.com

This will send an Email only to the name@domain.com Email address.

### Sending Email for Synchronization Status from the Managed Node

By default, Emails are sent from the management server, which requires that the management server have *sendmail* configured. Additionally, you can configure SPI for Siebel *e*Business Applications to send Emails from the managed nodes where the Siebel Servers are installed. The procedure for performing this action follows below.

- 1. Log in as opc\_adm.
- 2. Open the *Message Source Templates* window.
- 3. Double-click **SPI for Siebel** followed by **SIEBSPI-Siebel eBusiness Appl** and **SIEBSPI-Siebel \*.\*.\***.
- 4. Open the **SIEBSPI-Siebel \*.\*.\* Server** and then the **SIEBSPI-Mobile Clients, Backlogs** template group.
- 5. Select the SIEBSPI\_SYNCH\_STATUS\_EXT monitor template.
- 6. Select [Conditions…]. You should see a window with three conditions listed. Change each of these conditions. Press  $[Modify...]$  to continue with the changes.
- 7. From the new window that opens, in the *Automatic* field within the *Actions* box, delete the <\$OPC\_MGMTSV> string in the *Node* field. Additionally, change the data listed in the *Command* field as follows:

siebspi smail -t <\$VALUE> -c <\$OPTION(user)> -m <\$OPTION(email)> -node

8. To confirm the changes, press [OK].

#### **NOTE:**

**For the changes to take effect you must assign and install the monitor template on a node where the Siebel server is installed.** 

# Managing Multiple Siebel Enterprise Environments Concurrently

By default, the SPI for Siebel configuration file **spi.cfg** is prepared and maintained on the management server. This file is distributed with the software components and the configuration update to the managed nodes where the SPI for Siebel configuration is updated.

To manage multiple Siebel enterprise environments at the same time you need to prevent those automatic SPI for Siebel configuration updates from occurring. For this purpose, the configuration entry **MANUAL\_CONFIGURATION** in the SPI for Siebel configuration file is used. To prevent automatic updates of the SPI for Siebel configuration, set this flag to  $Y$  (Yes). Note that the default value is  $N$ (No).

*Example:* 

MANUAL\_CONFIGURATION=Y

## Active/Active Cluster Environment Example Configuration File

```
Example of <GroupName>_<action>.cfg
EXEC_SERVERMGR = <full path>\siebspi_mgr.exe 
SPI.\overline{C}FG = \langle full path \rangle \setminus spi.cfgEXEC OPCTEMPLATE = \text{full path}\geq\text{optemplate}# What should be added/removed from SPI for Siebel configuration 
in spi.cfg 
Add parameter: <Param> = <Value> 
Remove parameter: <Param> = <Value> 
# Which specific templates should be enabled/disabled 
Enable template: <template name> 
Disable template: <template name> 
# Perform Enable/Disable template action on all SPI for Siebel 
templates 
Enable template: ALL_SIEBSPI 
Disable template: ALL_SIEBSPI 
# Enables templates listed in <filename> if the parameter <EMPTY 
PARAM> is not empty in the spi.cfg file 
Enable common templates: <EMPTY PARAM> => <Common filename*> 
# Disables templates listed in <filename> if the parameter <EMPTY 
PARAM> is empty in the spi.cfg file 
Disable common templates: <EMPTY PARAM> => <Common filename*> 
# Triggers writting of updated configuration to spi.cfg 
Write SPI.CFG 
# Restarting of SPI for Siebel Request server service/daemon. 
# Script stops service if SIEBEL SRVR MNGR and
SIEBEL_GATEWAY_ROOT_PATH are empty 
Restart SIEBSPI_SVC
```
\* File <Common filename> should contain a list of templates common to the specific type of the Siebel resource group (for example, Siebel App. Server and components)